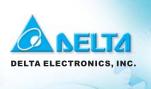

# VFP-S User Manual

Compact Low-Cost Easy-to-Use General-Purpose AC Motor Drives

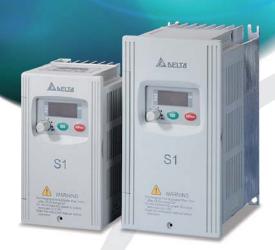

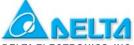

DELTA ELECTRONICS, INC.

www.delta.com.tw/industrialautomation

#### ASIA

#### Delta Electronics, Inc.

Taoyuan1 31-1, Xingbang Road, Guishan Industrial Zone, Taoyuan County 33370, Taiwan, R.O.C. TEL: 886-3-362-6301/FAX: 886-3-362-7267

# Delta Electronics (Jiang Su) Ltd.

#### Wujiang Plant3

1688 Jiangxing East Road, Wujiang Economy Development Zone, Wujiang City, Jiang Su Province, People's Republic of China (Post code: 215200) TEL: 86-512-6340-3008 / FAX: 86-769-6340-7290

#### Delta Electronics (Japan), Inc. Tokyo Office

Delta Shibadaimon Building, 2-1-14 Shibadaimon, Minato-Ku, Tokyo, 105-0012, Japan TEL: 81-3-5733-1111 / FAX: 81-3-5733-1211

#### Delta Electronics (Korea), Inc.

Donghwa B/D 3F, 235-6, Nonhyun-dong, Kangnam-gu, Seoul 135-010, Korea TEL: 82-2-515-5303/5 / FAX: 82-2-515-5302

#### Delta Electronics (Singapore) Pte. Ltd.

8 Kaki Bukit Road 2, #04-18 Ruby Warehouse Complex, Singapore 417841 TEL: 65-747-5155 / FAX: 65-744-9228

#### **AMERICA**

# **Delta Products Corporation (USA)**Raleigh Office

P.O. Box 12173,5101 Davis Drive, Research Triangle Park, NC 27709, U.S.A. TEL: 1-919-767-3813 / FAX: 1-919-767-3969

#### **EUROPE**

Deltronics (The Netherlands) B.V.

Eindhoven Öffice

De Witbogt 15, 5652 AG Eindhoven, The Netherlands TEL: 31-40-2592850 / FAX: 31-40-2592851

5011203308 200608-03

\*We reserve the right to change the information in this manual without prior notice

MELTA

S-CAN

User Manual

Compact Low-Cost Easy-to-Use General-Purpose AC Motor Drives

Download from Www.Somanuals.com. All Manuals Search And Download.

# Preface

Thank you for choosing DELTA's high-performance VFD-S Series. The VFD-S Series is manufactured with high-quality components and materials and incorporate the latest microprocessor technology available.

This manual is to be used for the installation, parameter setting, troubleshooting, and daily maintenance of the AC motor drive. To guarantee safe operation of the equipment, read the following safety guidelines before connecting power to the AC motor drive. Keep this operating manual at hand and distribute to all users for reference.

To ensure the safety of operators and equipment, only qualified personnel familiar with AC motor drive are to do installation, start-up and maintenance. Always read this manual thoroughly before using VFD-S series AC Motor Drive, especially the WARNING, DANGER and CAUTION notes. Failure to comply may result in personal injury and equipment damage. If you have any questions, please contact your dealer.

#### PLEASE READ PRIOR TO INSTALLATION FOR SAFETY.

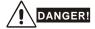

- AC input power must be disconnected before any wiring to the AC motor drive is made.
- A charge may still remain in the DC-link capacitors with hazardous voltages, even if the power has been turned off. To prevent personal injury, please ensure that power has been turned off before opening the AC motor drive and wait ten minutes for the capacitors to discharge to safe voltage levels.
- 3. Never reassemble internal components or wiring.
- 4. The AC motor drive may be destroyed beyond repair if incorrect cables are connected to the input/output terminals. Never connect the AC motor drive output terminals U/T1, V/T2, and W/T3 directly to the AC mains circuit power supply.
- Ground the VFD-S using the ground terminal. The grounding method must comply with the laws of the country where the AC motor drive is to be installed. Refer to the Basic Wiring Diagram.
- VFD-S series is used only to control variable speed of 3-phase induction motors, NOT for 1phase motors or other purpose.
- 7. VFD-S series shall NOT be used for life support equipment or any life safety situation.

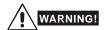

- DO NOT use Hi-pot test for internal components. The semi-conductor used in the AC motor drive is easily damaged by high-pressure.
- There are highly sensitive MOS components on the printed circuit boards. These components
  are especially sensitive to static electricity. To prevent damage to these components, do not
  touch these components or the circuit boards with metal objects or your bare hands.
- 3. Only qualified personnel are allowed to install, wire and maintain AC motor drive.

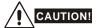

- 1. Some parameter settings will cause the motor to run immediately after applying power.
- DO NOT install the AC motor drive in a place subjected to high temperature, direct sunlight, high humidity, excessive vibration, corrosive gases or liquids, or airborne dust or metallic particles.
- Only use AC motor drives within specification. Failure to comply may result in fire, explosion or electric shock.
- To prevent personal injury, please keep children and unqualified people away from the equipment.
- When the motor cable between the AC motor drive and motor is too long, the layer insulation of the motor may be damaged. Please use a frequency inverter duty motor or add an AC output reactor to prevent damage to the motor. Refer to appendix B Reactor for details.
- The rated voltage for the AC motor drive must be ≤ 240V (≤ 480V for 460V models) and the mains supply current capacity must be ≤ 5000A RMS (≤10000A RMS for the ≥ 40hp (30kW) models).

# **Table of Contents**

| Pretace                           |      |
|-----------------------------------|------|
| Table of Contents                 | iii  |
| Chapter 1 Introduction            | 1-1  |
| 1.1 Receiving and Inspection      | 1-1  |
| 1.1.1 Nameplate Information       | 1-1  |
| 1.1.2 Model Explanation           | 1-1  |
| 1.1.3 Series Number Explanation   | 1-2  |
| 1.1.4 Drive Frames                | 1-2  |
| 1.2 Appearances                   | 1-2  |
| 1.3 Installation Steps            | 1-3  |
| 1.4 Storage                       | 1-4  |
| Chapter 2 Installation and Wiring | 2-1  |
| 2.1 Ambient Conditions            | 2-1  |
| 2.2 Installation                  | 2-1  |
| 2.3 Dimensions                    | 2-3  |
| 2.4 Wiring                        | 2-16 |
| 2.4.1 Basic Wiring                | 2-17 |
| 2.4.2 External Wiring             | 2-21 |
| 2.4.3 Main Terminals Connections  | 2-22 |
| 2.4.4 Control Terminals           | 2-24 |
|                                   | 2-28 |

| Chapter 3 Start Up                      | 3-1  |
|-----------------------------------------|------|
| 3.1 Preparations before Start-up        | 3-1  |
| 3.2 Operation Method                    | 3-2  |
| 3.3 Trial Run                           | 3-2  |
| Chapter 4 Digital Keypad Operation      | 4-1  |
| 4.1 Description of the Digital Keypad   | 4-1  |
| 4.2 Explanation of LED Indicators       | 4-1  |
| 4.3 Explanations of Display Messages    | 4-1  |
| 4.4 How to Operate the Digital Keypad   | 4-3  |
| Chapter 5 Parameters                    | 5-1  |
| 5.1 Summary of Parameter Settings       | 5-2  |
| 5.2 Parameter Settings for Applications | 5-12 |
| 5.3 Description of Parameter Settings   | 5-17 |
| Chapter 6 Fault Code Information        | 6-1  |
| 6.1 Common Problems and Solutions       | 6-1  |
| 6.2 Reset                               | 6-4  |
| Chapter 7 Troubleshooting               | 7-1  |
| 7.1 Over Current (OC)                   | 7-1  |
| 7.2 Ground Fault                        | 7-2  |
| 7.3 Over Voltage (OV)                   | 7-2  |
| 7.4 Low Voltage (Lv)                    | 7-3  |
| 7.5 Over Heat (OH)                      | 7-4  |
| 7.6 Overload                            | 7-4  |
| 7.7 Keypad Display is Abnormal          | 7-5  |
| 7.8 Phase Loss (PHL)                    | 7-5  |

| 7.9 Motor cannot Run                                          | 7-6         |
|---------------------------------------------------------------|-------------|
| 7.10 Motor Speed cannot be Changed                            | 7-7         |
| 7.11 Motor Stalls during Acceleration                         | 7-8         |
| 7.12 The Motor does not Run as Expected                       | 7-8         |
| 7.13 Electromagnetic/Induction Noise                          | 7-9         |
| 7.14 Environmental Condition                                  | 7-9         |
| 7.15 Affecting Other Machines                                 | 7-10        |
| Chapter 8 Maintenance and Inspections                         | 8-1         |
| Appendix A Specifications                                     | <b>A-</b> 1 |
| Appendix B Accessories                                        | B-1         |
| B.1 All Brake Resistors & Brake Units Used in AC Motor Drives | B-1         |
| B.1.1 Dimensions and Weights for Brake resistors              | B-2         |
| B.2 EMI Filters                                               | B-3         |
| B.2.1 Dimensions                                              | B-6         |
| B.3 AC Reactor                                                | B-10        |
| B.3.1 AC Input Reactor Recommended Value                      | B-10        |
| B.3.2 AC Output Reactor Recommended Value                     | B-11        |
| B.3.3 Applications for AC Reactor                             | B-11        |
| B.4 DC Choke Recommended Values                               | B-15        |
| B.5 Zero Phase Reactor (RF220X00A)                            | B-16        |
| B.6 Din Rail-DR01                                             | B-17        |
| B.7 Remote Controller RC-01                                   | B-18        |
| B.8 Conduit Bracket (BK-S)                                    | B-19        |
| B.9 Non-fuse Circuit Breaker Chart                            | B-20        |

| Appendix C How to Select the Right AC Motor Drive |    |  |
|---------------------------------------------------|----|--|
| C.1 Capacity Formulas                             |    |  |
| C.2 General Precautions                           |    |  |
| C.3 How to Choose a Suitable Motor                |    |  |
| Appendix D CE                                     | D- |  |

# Chapter 1 Introduction

# 1.1 Receiving and Inspection

This VFD-S AC motor drive has gone through rigorous quality control tests at the factory before shipment. After receiving the AC motor drive, please check for the following:

- Check to make sure that the package includes an AC motor drive, the User Manual/Quick Start and CD, dust covers and rubber bushings.
- Inspect the unit to assure it was not damaged during shipment.
- Make sure that the part number indicated on the nameplate corresponds with the part number of your order.

# 1.1.1 Nameplate Information

Example for 1HP/0.75kW 3-phase 230V AC motor drive

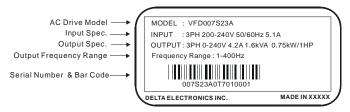

# 1.1.2 Model Explanation

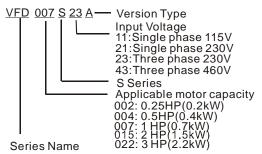

# 1.1.3 Series Number Explanation

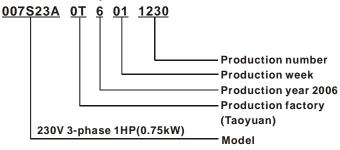

If the nameplate information does not correspond to your purchase order or if there are any problems, please contact your distributor.

# 1.1.4 Drive Frames

| Frame                   | Power range                                    | Models                                          |
|-------------------------|------------------------------------------------|-------------------------------------------------|
|                         | 0.05.01                                        | VFD002S11A/11B/21A/21B/21E/23A,                 |
| S1 0.25-2hp (0.2-1.5kW) | VFD004S11A/11B/21A/21B/21E/23A/43A/43B/43E,    |                                                 |
|                         | VFD007S21A/21B/21E/23A/43A/43B/43E, VFD015S23D |                                                 |
| 00                      | 1-5hp                                          | VFD007S11A/11B, VFD015S21D/21E/21U/43D/43E/43U, |
| S2                      | (0.75-3.7kW)                                   | VFD022S21D/21E/21U/23D/43D/43E/43U              |

Please refer to Chapter 2.3 for exact dimensions.

# 1.2 Appearances

VFD002S11A/11B/21A/21B/23A, Frame S1: VFD002S21E, VFD004S21E,

VFD004S11A/11B/21A/21B/23A/43A/43B/43E, VFD007S21E, VFD015S23D, VFD007S21A/21B/23A/43A/43B/43E. Frame S2: VFD007S11A/11B.

VFD015S21D/21E/21U/43D/43E/43U.

VFD022S21D/21E/21U/23D/43D/43E/43U

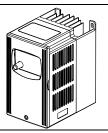

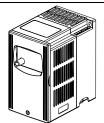

# 1.3 Installation Steps

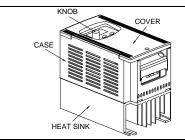

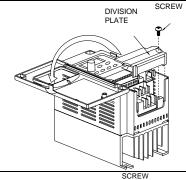

#### Installation Steps

- Remove front cover screw and open.
- Remove Division Plate. If using optional conduit bracket, please refer to next page.
- Connect AC Input Power and motor leads. Never connect the AC drive output terminals U/T1, V/T2, W/T3 to main AC Input power.
- Reinstall Division Plate.

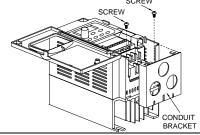

#### For Optional Conduit Bracket:

Make sure to fasten both screws on conduit bracket as shown in the drawing for safety grounding purpose. Bring all the wires out through the conduit bracket.

Screw Torque: 5 to 6 kgf-cm (4.3 to 5.2 in-lbf)

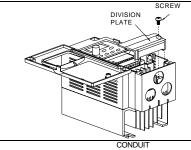

Reinstall Division Plate. Screw Torque: 5 to 6 kgf-cm (4.3 to 5.2 in-lbf)

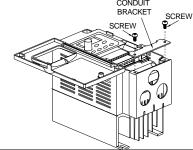

Install Conduit Bracket cover and tighten screws.

# 1.4 Storage

The AC motor drive should be kept in the shipping carton or crate before installation. In order to retain the warranty coverage, the AC motor drive should be stored properly when it is not to be used for an extended period of time. Storage conditions are:

Store in a clean and dry location free from direct sunlight or corrosive fumes.

Store within an ambient temperature range of -20 °C to +60 °C.

Store within a relative humidity range of 0% to 90% and non-condensing environment.

Store within an air pressure range of 86kPa to 106kPa.

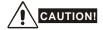

- DO NOT store in an area with rapid changes in temperature. It may cause condensation and frost.
- DO NOT place on the ground directly. It should be stored properly. Moreover, if the surrounding environment is humid, you should put exsiccator in the package.

- 3. If the AC motor drive is stored for more than 3 months, the temperature should not be higher than 30 °C. Storage longer than one year is not recommended, it could result in the degradation of the electrolytic capacitors.
- 4. When the AC motor drive is not used for a long time after installation on building sites or places with humidity and dust, it's best to move the AC motor drive to an environment as stated above.

# Chapter 1 Introduction | VFD-S Series

This page intentionally left blank.

# Chapter 2 Installation and Wiring

# 2.1 Ambient Conditions

Install the AC motor drive in an environment with the following conditions:

Operation Air Temperature: -10 ~ +50°C (14 ~ 122°F)

-10 ~ +40°C (14 ~ 104°F) for side-by-side

mounting

Relative Humidity: <90%, no condensation allowed

Atmosphere pressure: 86 ~ 106 kPa

Installation Site Altitude: <1000m Vibration: <20Hz: 9

<20Hz: 9.80 m/s<sup>2</sup> (1G) max 20 ~ 50Hz: 5.88 m/s<sup>2</sup> (0.6G) max

Storage Temperature: -20°C ~ +60°C (-4°F ~ 140°F)
Transportation Relative Humidity: <90%, no condensation allowed

Atmosphere pressure: 86 ~ 106 kPa

Vibration: <20Hz: 9.80 m/s² (1G) max

20 ~ 50Hz: 5.88 m/s<sup>2</sup> (0.6G) max

Pollution Degree 2: good for a factory type environment.

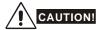

- Operating, storing or transporting the AC motor drive outside these conditions may cause damage to the AC motor drive.
- 2. Failure to observe these precautions may void the warranty!

## 2.2 Installation

- Mount the AC motor drive vertically on a flat vertical surface by using bolts or screws. Other directions are not allowed.
- The AC motor drive will generate heat during operation. Allow sufficient space around the unit for heat dissipation.
- The heat sink temperature may rise to 90°C when running. The material on which the AC motor drive is mounted must be noncombustible and be able to withstand this high temperature.
- 4. When the AC motor drive is installed in a confined space (e.g. cabinet), the surrounding temperature must be within 10 ~ 40°C with good ventilation. DO NOT install the AC motor drive in a space with bad ventilation.

#### Chapter 2 Installation and Wiring | VFD-S Series

- 5. When installing multiple AC motor drives in the same cabinet, they should be adjacent in a row with enough space. When installing one AC motor drive below another one, use a metal separation barrier between the AC motor drives to prevent mutual heating. Refer to figure below for details.
- Prevent fiber particles, scraps of paper, saw dust, metal particles, etc. from adhering to the heatsink.

# Mounting Clearances

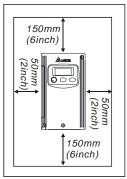

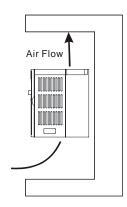

# 2.3 Dimensions

(Dimensions are in millimeter and [inch])

Frame S1: VFD002S11A, VFD002S21A, VFD002S23A

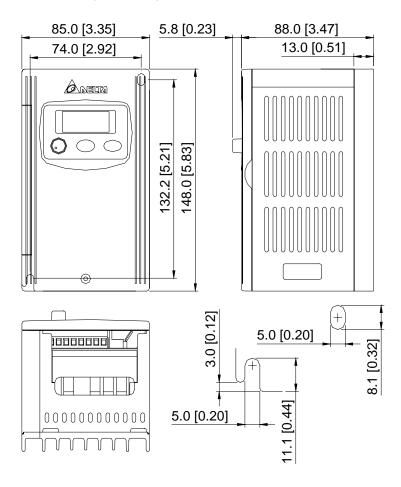

Frame \$1: VFD002S11B, VFD002S21B

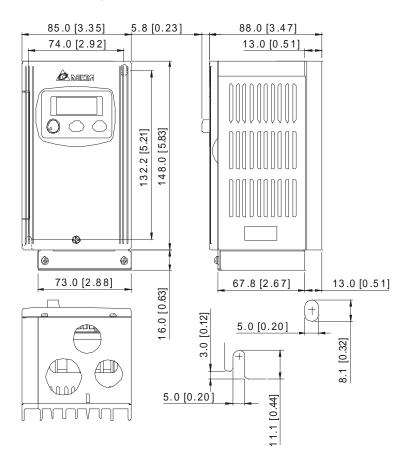

Frame S1: VFD004S11A, VFD004S21A, VFD004S23A

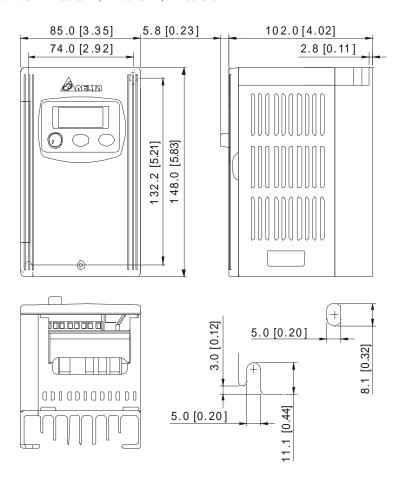

Frame S1: VFD004S11B, VFD004S21B

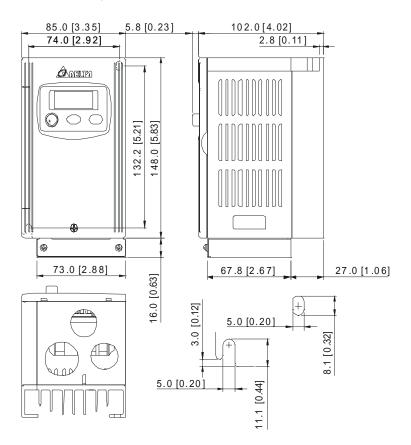

Frame S1: VFD007S21A, VFD007S23A

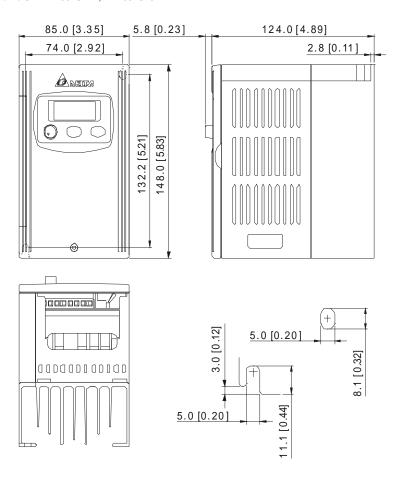

Frame S1: VFD007S21B

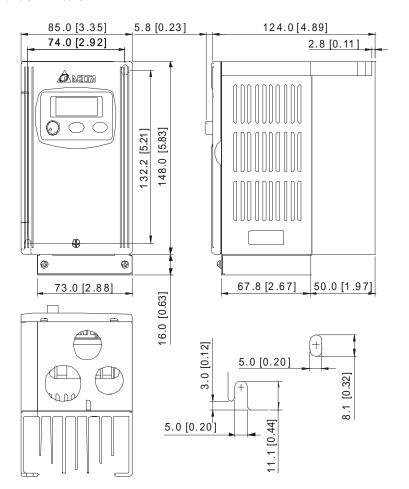

Frame S1: VFD004S43A, VFD004S43E, VFD007S43A, VFD007S43E

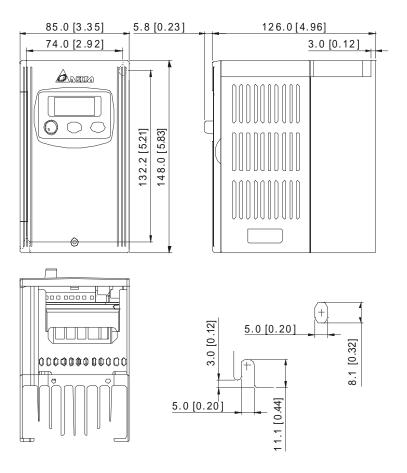

Frame **S1**: VFD004S43B, VFD007S43B

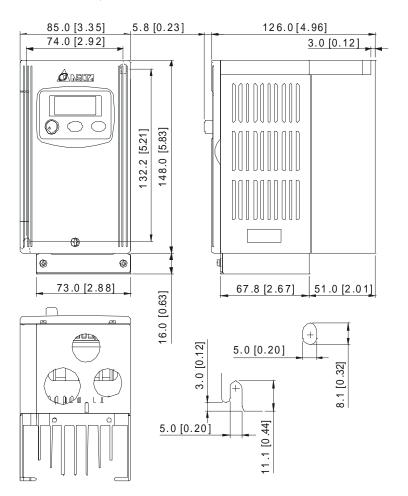

Frame S1: VFD002S21E, VFD004S21E, VFD007S21E, VFD015S23D

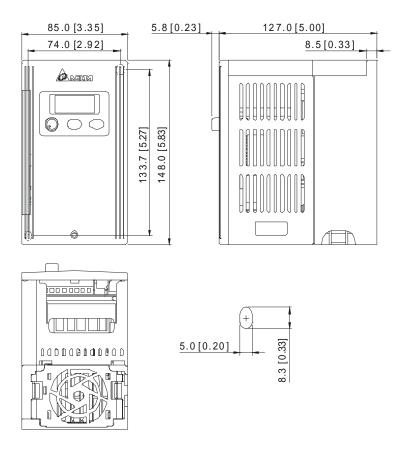

Frame S2: VFD007S11A

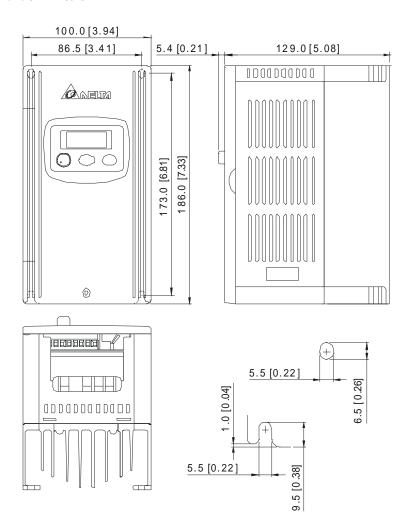

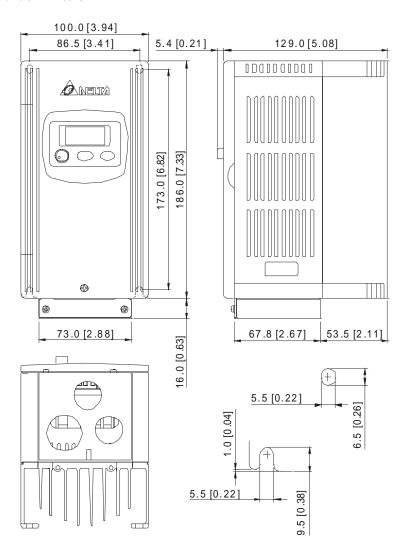

## Chapter 2 Installation and Wiring | VFD-S Series

Frame S2: VFD015S21D, VFD015S21E, VFD015S43D, VFD015S43E, VFD022S21D, VFD022S21E, VFD022S23D, VFD022S43D, VFD022S43E

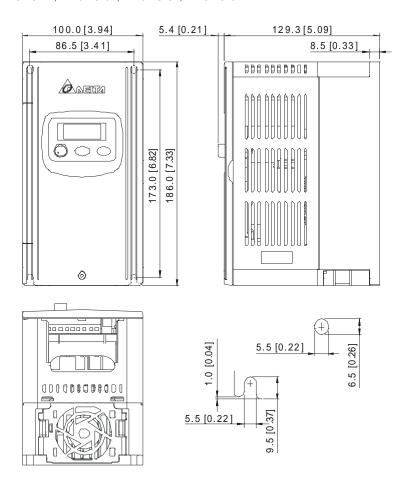

Frame S2: VFD015S21U, VFD015S43U, VFD022S21U, VFD022S43U

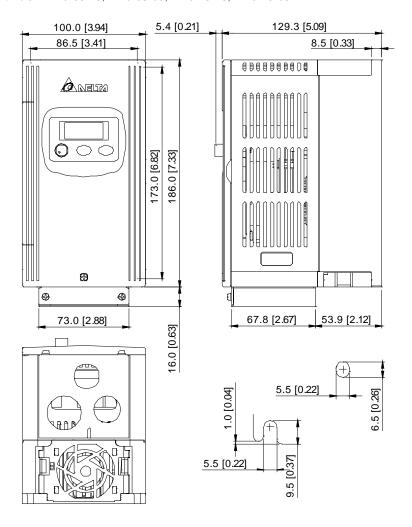

# 2.4 Wiring

After removing the front cover, check if the power and control terminals are clear of debris. Be sure to observe the following precautions when wiring.

# General Wiring Information

Applicable Codes

All VFD-S series are Underwriters Laboratories, Inc. (UL) and Canadian Underwriters Laboratories (cUL) listed, and therefore comply with the requirements of the National Electrical Code (NEC) and the Canadian Electrical Code (CEC).

Installation intended to meet the UL and cUL requirements must follow the instructions provided in "Wiring Notes" as a minimum standard. Follow all local codes that exceed UL and cUL requirements. Refer to the technical data label affixed to the AC motor drive and the motor nameplate for electrical data.

The "Line Fuse Specification" in Appendix B, lists the recommended fuse part number for each S-Series part number. These fuses (or equivalent) must be used on all installations where compliance with U.L. standards is a required.

# 2.4.1 Basic Wiring

- Make sure that power is only applied to the R/L1, S/L2, T/L3 terminals. Failure to comply may result in damage to the equipment. The voltage and current should lie within the range as indicated on the nameplate.
- Check the following items after completing the wiring:
  - 1. Are all connections correct?
  - 2. No loose wires?
  - 3. No short-circuits between terminals or to ground?

A charge may still remain in the DC bus capacitors with hazardous voltages even if the power has been turned off. To prevent personal injury, please ensure that the power is turned off and wait ten minutes for the capacitors to discharge to safe voltage levels before opening the AC motor drive.

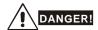

- All the units must be grounded directly to a common ground terminal to prevent electric shock, fire and interference.
- Only qualified personnel familiar with AC motor drives are allowed to perform installation, wiring and commissioning.
- 3. Make sure that the power is off before doing any wiring to prevent electric shocks.

#### Basic Wiring Diagrams

Users must connect wires according to the circuit diagrams on the following pages. Do not plug a modem or telephone line to the RS-485 communication port or permanent damage may result. Terminals 1 & 2 are the power supply for the optional copy keypad only and should not be used for RS-485 communication.

#### For VFDXXXSXXA/B/D/U

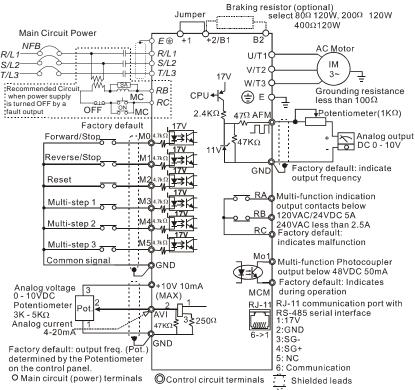

NOTE: Do not plug in a Modem or telephone line to the RS-485 communication port, permanent damage may result. Terminal 1 & 2 are the power sources for the optional copy keypad and should not be used while using RS-485 communication.

<sup>\*</sup> If it is single phase model, please select any of the two input power terminals in main circuit power.

# For VFDXXXSXXE NPN (sink mode)

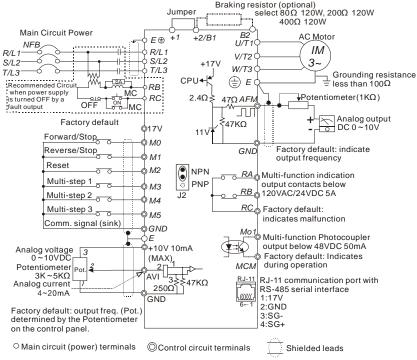

NOTE: Do not plug in a Modem or telephone line to the RS-485 communication port, permanent damage may result. Terminal 1 & 2 are the power sources for the optional copy keypad and should not be used while using RS-485 communication.

<sup>\*</sup> If it is single phase model, please select any of the two input power terminals in main circuit power.

For VFDXXXSXXE

PNP (source mode)

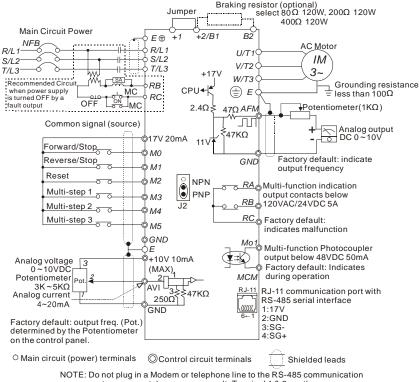

NOTE: Do not plug in a Modem or telephone line to the RS-485 communication port, permanent damage may result. Terminal 1 & 2 are the power sources for the optional copy keypad and should not be used while using RS-485 communication.

<sup>\*</sup> If it is single phase model, please select any of the two input power terminals in main circuit power.

# 2.4.2 External Wiring

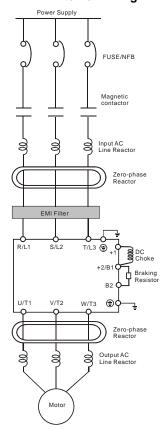

| Items                                                                    | Explanations                                                                                                    |
|--------------------------------------------------------------------------|----------------------------------------------------------------------------------------------------|
| Power supply                                                             | Please follow the specific power supply requirements shown in Appendix A.                                                                                                    |
| Fuse/NFB<br>(Optional)                                                   | There may be an inrush current during power up. Please check the chart of Appendix B and select the correct fuse with rated current. Use of an NFB is optional.                                                                                                    |
| Magnetic<br>contactor<br>(Optional)                                      | Please do not use a Magnetic contactor as the I/O switch of the AC motor drive, as it will reduce the operating life cycle of the AC drive.                                                                                                    |
| Input AC<br>Line Reactor<br>(Optional)                                   | Used to improve the input power factor, to reduce harmonics and provide protection from AC line disturbances₌ (surges, switching spikes, short interruptions, etc.). AC line reactor should be installed when the power supply capacity is 500kVA or more and exceeds 6 times the inverter capacity, or the mains wiring distance ≤ 10m. |
| Zero-phase<br>Reactor<br>(Ferrite Core<br>Common<br>Choke)<br>(Optional) | Zero phase reactors are used to reduce radio noise especially when audio equipment is installed near the inverter. Effective for noise reduction on both the input and output sides. Attenuation quality is good for a wide range from AM band to 10MHz. Appendix B specifies the zero phase reactor. (RF220X00A)                        |
| EMI filter<br>(Optional)                                                 | To reduce electromagnetic interference, please refer to Appendix B for more details.                                                                                                    |
| Brake<br>resistor<br>(Optional)                                          | Used to reduce the deceleration time of the motor. Please refer to the chart in Appendix B for specific brake resistors.                                                                                                    |
| Output AC<br>Line Reactor<br>(Optional)                                  | Motor surge voltage amplitude depends on motor cable length. For applications with long motor cable (>20m), it is necessary to install a reactor at the inverter output side.                                                                                                    |

## 2.4.3 Main Terminals Connections

| Terminal Symbol  | Explanation of Terminal Function                                 |
|------------------|------------------------------------------------------------------|
| R/L1, S/L2, T/L3 | AC line input terminals (3-phase)                                |
| L/L1, N/L2       | AC line input terminals (1-phase)                                |
| U/T1, V/T2, W/T3 | AC drive output terminals for connecting 3-phase induction motor |
| +2/B1, B2        | Connections for Brake resistor (optional)                        |
| +2/B1, +1        | Connections for DC Link Reactor (optional)                       |
| <u>+</u>         | Earth connection, please comply with local regulations.          |

## Mains power terminals (R/L1, S/L2, T/L3 and L/L1, N/L2)

- Connect these terminals via a non-fuse breaker or earth leakage breaker to 3-phase AC power (some models to 1-phase AC power) for circuit protection. It is unnecessary to consider phase-sequence.
- It is recommended to add a magnetic contactor (MC) in the power input wiring to cut off power quickly and reduce malfunction when activating the protection function of AC motor drives. Both ends of the MC should have an R-C surge absorber.
- Do NOT run/stop AC motor drives by turning the power ON/OFF. Run/stop AC motor drives by RUN/STOP command via control terminals or keypad. If you still need to run/stop AC drives by turning power ON/OFF, it is recommended to do so only ONCE per hour.
- Do NOT connect 3-phase models to a 1-phase power source.

#### Control circuit terminals (U/T1, V/T2, W/T3)

When the AC drive output terminals U/T1, V/T2, and W/T3 are connected to the motor terminals U/T1, V/T2, and W/T3, respectively, the motor will rotate counterclockwise (as viewed on the shaft end of the motor) when a forward operation command is received. To permanently reverse the direction of motor rotation, switch over any of the two motor leads.

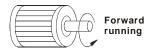

- DO NOT connect phase-compensation capacitors or surge absorbers at the output terminals of AC motor drives.
- With long motor cables, high capacitive switching current peaks can cause over-current, high leakage current or lower current readout accuracy. To prevent this, the motor cable should be less than 20m for 3.7kW models and below. And the cable should be less than 50m for 5.5kW models and above. For longer motor cables use an AC output reactor.
- Use a well-insulated motor, suitable for inverter operation.

#### Terminals [+2/B1, +1] for connecting DC reactor

This is the connector for the DC reactor to improve the power factor. Please remove the short jumper when connecting DC reactor.

### Terminals [+2/B1, B2] for connecting brake resistor

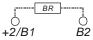

- Connect a brake resistor in applications with frequent deceleration ramps, short deceleration time, too low braking torque or requiring increased braking torque.
- When not used, please leave the terminals [+2/B1, B2] open.

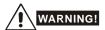

Short-circuiting [+2/B1, B2] can damage the AC motor drive.

# Grounding terminals (⊕)

- Make sure that the leads are connected correctly and the AC drive is properly grounded.
   (Ground resistance should not exceed 0.1Ω.)
- Use ground leads that comply with local regulations and keep them as short as possible.
- Multiple VFD-S units can be installed in one location. All the units should be grounded directly to a common ground terminal, as shown in the figure below. Ensure there are no ground loops.

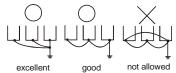

### 2.4.4 Control Terminals

Control Terminal Wiring (Factory Setting)

#### A. XXXSXXA/B/D/U

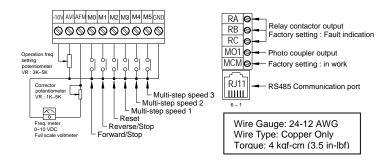

#### B. XXXSXXE

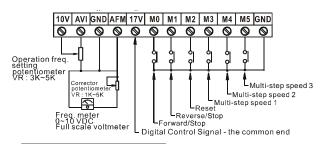

Wire Gauge: 24-16 AWG Wire Type: Copper Only Torque: 2 kgf-cm (1.7 in-lbf)

### Terminal symbols and functions

|                    | · ojimbolo alia ramonomo       |                                                                                   |
|--------------------|--------------------------------|-----------------------------------------------------------------------------------|
| Terminal<br>Symbol | Terminal Function              | Factory Settings (NPN mode)<br>ON: Connect to GND                                 |
| MO                 | Multi-function auxiliary input | Refer to Pr.4-04 to Pr.4-08 for programming the Multi-function Inputs.            |
| M1                 | Multi-function input 1         | ON: the activation current is 16mA. OFF: leakage current tolerance is 10 $\mu$ A. |
| M2                 | Multi-function input 2         |                                                                                   |
| М3                 | Multi-function input 3         |                                                                                   |

| Terminal |                                           | Factory Settings (NPN mode)                                                                               |
|----------|-------------------------------------------|----------------------------------------------------------------------------------------------------|
| Symbol   | Terminal Function                         | ON: Connect to GND                                                                                        |
| M4       | Multi-function input 4                    |                                                                                                    |
| M5       | Multi-function Input 5                    |                                                                                                    |
| +17V     | DC Voltage Source                         | +17VDC, 20mA used for PNP mode.                                                                           |
| GND      | Digital Signal Common                     | Common for digital inputs and used for NPN mode.                                                          |
| AFM      | Analog output meter                       | AFM circuit  AFM  O-16V  ondometer  Max. 2mA                                                              |
| RA       | Multi-function Relay output (N.O.) a      | Resistive Load:<br>5A(N.O.)/3A(N.C.) 240VAC                                                               |
| RB       | Multi-function Relay output (N.C.) b      | 5A(N.O.)/3A(N.C.) 24VDC<br>Inductive Load:<br>1.5A(N.O.)/0.5A(N.C.) 240VAC<br>1.5A(N.O.)/0.5A(N.C.) 24VDC |
| RC       | Multi-function Relay common               | Refer to Pr.3-06 for programming                                                                          |
| MO1      | Multi-function Output 1<br>(Photocoupler) | Maximum 48VDC, 50mA Refer to Pr.3-01 for programming Mot-DCM Mot SomA  internal circuit                   |
| MCM      | Multi-function output common              | Max. 48Vdc 50mA                                                                                           |
| +10V     | Potentiometer power supply                | +10VDC 10mA (variable resistor: 3~5kohm)                                                                  |

| O~+10V/4-20mA corresponds to 0-max. operation frequency (Pr.01-00)  PID feedback signal AVI input impedance: 100kohm ACI input impedance: 250kohm  Analog voltage Input (AVI/ACI) | Terminal<br>Symbol | Terminal Function | Factory Settings (NPN mode)<br>ON: Connect to GND                                                                                                    |
|----------------------------------------------------------------------------------------------------|--------------------|-------------------|----------------------------------------------------------------------------------------------------|
| ACI circuit  ACI circuit  ACI circuit  ACI circuit  ACI circuit  ACI circuit  ACI circuit                                                                                         | AVI                |                   | operation frequency (Pr.01-00)  PID feedback signal  AVI input impedance: 100kohm  ACI input impedance: 250kohm  AVI circuit  AVI ACI  ACI ACI  ACI Circuit |

Control signal wiring size: 18 AWG (0.75 mm²) with shielded wire.

#### Analog input terminals (AVI, GND)

- Analog input signals are easily affected by external noise. Use shielded wiring and keep it as short as possible (<20m) with proper grounding. If the noise is inductive, connecting the shield to terminal GND can bring improvement.
- If the analog input signals are affected by noise from the AC motor drive, please connect a capacitor (0.1 \( \mu \) F and above) and ferrite core as indicated in the following diagrams:

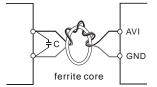

wind each wires 3 times or more around the core

#### Digital inputs (M0~M5, GND)

When using contacts or switches to control the digital inputs, please use high quality components to avoid contact bounce.

#### Digital outputs (MO1, MCM)

- Make sure to connect the digital outputs to the right polarity, see wiring diagrams.
- When connecting a relay to the digital outputs, connect a surge absorber or fly-back diode across the coil and check the polarity.

#### General

- Keep control wiring as far as possible from the power wiring and in separate conduits to avoid interference. If necessary let them cross only at 90° angle.
- The AC motor drive control wiring should be properly installed and not touch any live power wiring or terminals.

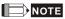

- If a filter is required for reducing EMI (Electro Magnetic Interference), install it as close as possible to AC drive. EMI can also be reduced by lowering the Carrier Frequency.
- When using a GFCI (Ground Fault Circuit Interrupter), select a current sensor with sensitivity of 200mA, and not less than 0.1-second detection time to avoid nuisance tripping.

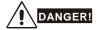

Damaged insulation of wiring may cause personal injury or damage to circuits/equipment if it comes in contact with high voltage.

## 2.4.5 Main Circuit Terminals

VFD002S11A/11B, VFD004S11A/11B

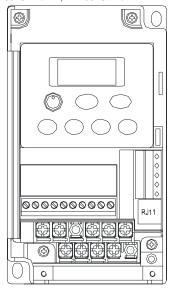

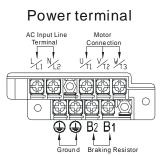

Power Terminal:

Torque: 12 kgf-cm (10 lbf-in)

Wire Gauge: 14-20 AWG (2.1-0.5mm<sup>2</sup>)

Wire Type: Copper only, 75°C

VFD002S21B/23A, VFD004S21B/23A/43A/43B/43E, VFD007S21B/23A/43A/43B/43E, VFD015S23D

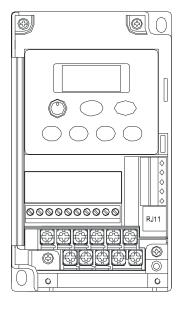

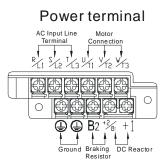

Power Terminal:

Torque: 12 kgf-cm (10 lbf-in)

Wire Gauge: 14-20 AWG (2.1-0.5mm<sup>2</sup>)

Wire Type: Copper only, 75°C

#### Chapter 2 Installation and Wiring | VFD-S Series

VFD002S21A/E, VFD004S21A/E, VFD007S21A/E

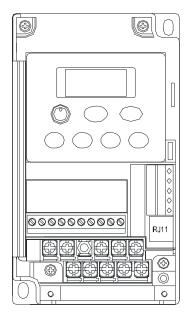

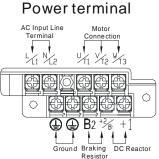

### Power Terminal:

Torque: 12 kgf-cm (10 lbf-in)

Wire Gauge: 14-20 AWG (2.1-0.5mm<sup>2</sup>)

Wire Type: Copper only, 75°C

#### VFD007S11A/B

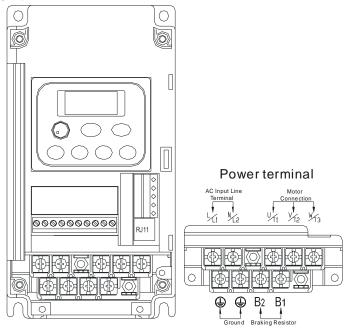

Power Terminal:

Torque: 20 kgf-cm (17.4 lbf-in)

Wire Gauge: 10-18 AWG (5.3-0.8mm<sup>2</sup>) Wire Type: stranded copper only, 75°C

#### Chapter 2 Installation and Wiring | VFD-S Series

### VFD015S21U/43D/43E/43U, VFD022S21U/23D/43D/43E/43U

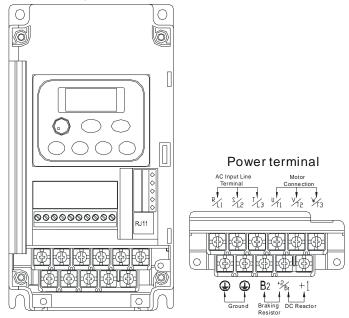

Power Terminal:

Torque: 20 kgf-cm (17.4 lbf-in)

Wire Gauge: 10-18 AWG (5.3-0.8mm²) Wire Type: stranded copper only, 75°C

### VFD015S21D/E, VFD022S21D/E

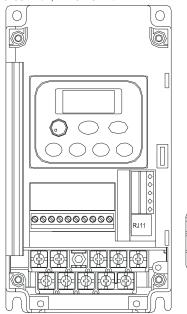

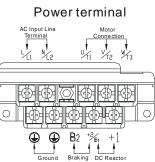

### Power Terminal:

Torque: 20 kgf-cm (17.4 lbf-in)

Wire Gauge: 10-18 AWG (5.3-0.8mm<sup>2</sup>) Wire Type: stranded copper only, 75°C Chapter 2 Installation and Wiring | VFD-S Series

This page intentionally left blank

# 3.1 Preparations before Start-up

Carefully check the following items before proceeding.

- Make sure that the wiring is correct. In particular, check that the output terminals U/T1, V/T2, W/T3 are NOT connected to power and that the drive is well grounded.
- Verify that there are no short-circuits between terminals and from terminals to ground or mains power.
- Check for loose terminals, connectors or screws.
- Verify that no other equipment is connected to the AC motor.
- Make sure that all switches are OFF before applying power to ensure that the AC motor drive doesn't start running and there is no abnormal operation after applying power.
- Make sure that the front cover is correctly installed before applying power.
- Do NOT operate the AC motor drive with humid hands.
- Check the following items after applying power: The display without digital keypad should be as following.
  - -The keypad should light up as follows (normal status with no error)

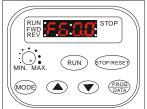

When power is ON, LEDs "STOP" and "FWD" should light up. The display will show "F60.0".

- If the drive has built-in fan, it should run.

# 3.2 Operation Method

Refer to 4.2 How to operate the digital keypad and chapter 5 parameters for setting. Please choose a suitable method depending on application and operation rule. The operation is usually done as shown in the following table.

| Operation Method             | Frequency Source                      | Operation Command<br>Source                      |
|------------------------------|---------------------------------------|--------------------------------------------------|
| Keypad                       |                                       | RUN STOP/RESET                                   |
| Operate from external signal | MI2 Paramete setting: 4-05=10 4-06=11 | External terminals<br>input:<br>M0-GND<br>M1-GND |

#### 3.3 Trial Run

After finishing checking the items in "3.1 preparation before start-up", you can perform a trial run.

- 1. After applying power, verify that the display shows "F60.0".
- Setting frequency to about 5Hz by using key.
- 3. Pressing Run key for forward running. And if you want to change to reverse running, you should press key in page. And if you want to decelerate to stop, please press FOP/RESE key.
- 4. Check following items:
  - Check if the motor direction of rotation is correct.
  - Check if the motor runs steadily without abnormal noise and vibration.
  - Check if acceleration and deceleration are smooth.

If the results of trial run are normal, please start the formal run.

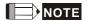

- Stop running immediately if any fault occurs and refer to the troubleshooting guide for solving the problem.
- Do NOT touch output terminals U/T1, V/T2, W/T3 when power is still applied to R/L1, S/L2, T/L3
  even when the AC motor drive has stopped. The DC-link capacitors may still be charged to
  hazardous voltage levels, even if the power has been turned off.
- To avoid damage to components, do not touch them or the circuit boards with metal objects or your bare hands.

Chapter 3 Start Up | VFD-S Series

This page intentionally left blank

# Chapter 4 Digital Keypad Operation

# 4.1 Description of the Digital Keypad

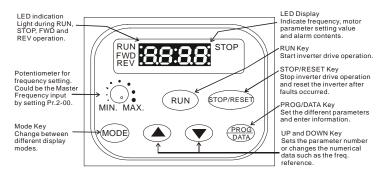

## 4.2 Explanation of LED Indicators

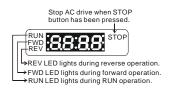

# 4.3 Explanations of Display Messages

| Display Message | Descriptions                                                            |
|-----------------|-------------------------------------------------------------------------|
| F600            | Displays the AC drive Master Frequency.                                 |
| H60.0           | Displays the actual output frequency at terminals U/T1, V/T2, and W/T3. |
| J500 <u>.</u>   | User defined unit (where U = F x Pr.00.05)                              |
| 8 5.0           | Displays the output current at terminals U/T1, V/T2, and W/T3.          |

## Chapter 4 Digital Keypad Operation | VFD-S Series

| Display Message | Descriptions                                                                                                    |
|-----------------|----------------------------------------------------------------------------------------------------|
| 1:50            | The internal PLC process step currently being performed.                                                                                                    |
| U3 10           | Displays the DC-BUS voltage                                                                                                    |
| 8220            | Displays the output voltage                                                                                                    |
| Frd             | Displays the AC motor drive forward run status.                                                                                                    |
| -50             | Displays the AC motor drive reverse run status.                                                                                                    |
| C999            | The counter value (C).                                                                                                    |
| 8-              | Displays the selected group.                                                                                                    |
| 0-00            | Displays the selected parameter.                                                                                                    |
| 8 B             | Displays the actual stored value of the selected parameter.                                                                                                    |
| End             | Display "End" for approximately 0.5 second if input has been. After a parameter value has been set, the new value is automatically stored in memory. To modify an entry, use the keys. |
| Err             | Display "Err", if the input is invalid.                                                                                                    |

# 4.4 How to Operate the Digital Keypad

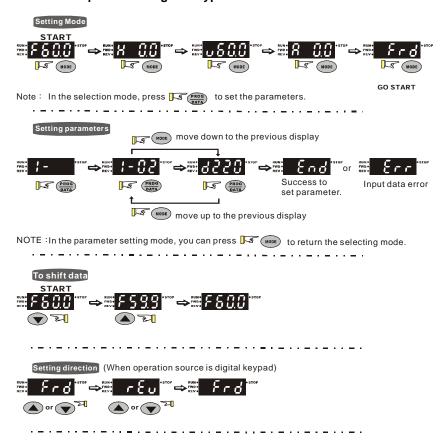

Chapter 4 Digital Keypad Operation | VFD-S Series

This page intentionally left blank

# Chapter 5 Parameters

The VFD-S parameters are divided into 11 groups by property for easy setting. In most applications, the user can finish all parameter settings before start-up without the need for re-adjustment during operation.

#### The 11 groups are as follows:

Group 0: User Parameters

Group 1: Basic Parameters

Group 2: Operation Method Parameters

Group 3: Output Function Parameters

Group 4: Input Function Parameters

Group 5: Multi-Step Speed and PLC Parameters

Group 6: Protection Parameters

Group 7: Motor Parameters

Group 8: Special Parameters

Group 9: Communication Parameters

Group A: PID Parameters

# 5.1 Summary of Parameter Settings

★: The parameter can be set during operation.

## **Group 0 User Parameters**

| Pr.           | Explanation                                    | Settings                                                                                                    | Factory<br>Setting | NOTE |
|---------------|------------------------------------------------|----------------------------------------------------------------------------------------------------|--------------------|------|
| 0-00          | Identity Code of the AC Motor Drive            | Read-only                                                                                                    | d#                 |      |
| 0-01          | Rated Current Display of the AC<br>Motor Drive | Read-only                                                                                                    | d##.#              |      |
| 0-02          | Parameter Reset                                | d09: All parameters are reset to factory settings (50Hz, 220V/380V) d10: All parameters are reset to factory settings (60Hz, 220V/440V)                                                                                                    | d0                 |      |
| <b>₩</b> 0-03 | Start-up Display Selection                     | d0: Display the frequency command value (LED F) d1: Display the actual output frequency (LED H) d2: Multifunction display, see Pr.00-04 d3: Display output current (LED A) d4: Display forward/reverse command (Frd/rEv)                                                                                                    | dO                 |      |
| <b>₩</b> 0-04 | Content of Multi-Function Display              | <ul> <li>d0: Display User-Defined Unit (u)</li> <li>d1: Display Counter Value (C)</li> <li>d2: Display Process Operation (1.tt)</li> <li>d3: Display DC-BUS Voltage (<sup>1/2</sup>)</li> <li>d4: Display output voltage (E)</li> <li>d5: Display frequency commands of PID (P)</li> <li>d6: Display analog feedback signal value (b) (%)</li> </ul> | dO                 |      |
| <b>№</b> 0-05 | User-Defined Coefficient K                     | d0.1 to d160                                                                                                    | d1.0               |      |
| 0-06          | Software Version                               | Read-only                                                                                                    | d#.#               |      |
| 0-07          | Password Input                                 | d0 to d999                                                                                                    | d0                 |      |
| 0-08          | Password Set                                   | d0 to d999                                                                                                    | d0                 |      |
| <b>⊮</b> 0-09 | Memory Mode Selections                         | d0 to d63                                                                                                    | d8                 |      |

### **Group 1 Basic Parameters**

| Pr.  | Explanation                       | Settings                                                   | Factory<br>Setting | NOTE |
|------|-----------------------------------|------------------------------------------------------------|--------------------|------|
| 1-00 | Maximum Output Frequency (Fmax)   | d50.0 to d400 Hz                                           | d60.0              |      |
| 1-01 | Maximum Voltage Frequency (Fbase) | d10.0 to d400 Hz                                           | d60.0              |      |
| 1-02 | Maximum Output Voltage (Vmax)     | 230V series: d2.0V to d255V<br>460V series: d4.0V to d510V | d220<br>d440       |      |
| 1-03 | Mid-Point Frequency (Fmid)        | d1.0 to d400 Hz                                            | d1.0               |      |
| 1-04 | Mid-Point Voltage (Vmid)          | 230V series: d2.0V to d255V                                | d12                |      |

| Pr.           | Explanation                                                          | Settings                                                                                                    | Factory<br>Setting | NOTE |
|---------------|----------------------------------------------------------------------|----------------------------------------------------------------------------------------------------|--------------------|------|
|               |                                                                      | 460V series: d4.0V to d510V                                                                                                    | d24                |      |
| 1-05          | Minimum Output Frequency (Fmin)                                      | d1.0 to d60.0 Hz                                                                                                    | d1.0               |      |
| 1-06          | Minimum Output Voltage (Vmin)                                        | 230V series: d2.0V to d255V                                                                                                    | d12.0              |      |
| 1-00          |                                                                      | 460V series: d4.0V to d510V                                                                                                    | d24.0              |      |
| 1-07          | Output Frequency Upper Limit                                         | d1 to d110%                                                                                                    | d100               |      |
| 1-08          | Output Frequency Lower Limit                                         | d0 to d100%                                                                                                    | d0                 |      |
| <b>⊮</b> 1-09 | Accel Time 1                                                         | d0.1 to d600 Sec                                                                                                    | d10.0              |      |
| <b>⊮</b> 1-10 | Decel Time 1                                                         | d0.1 to d600 Sec                                                                                                    | d10.0              |      |
| <b>⊮</b> 1-11 | Accel Time 2                                                         | d0.1 to d600 Sec                                                                                                    | d10.0              |      |
| <b>⊮</b> 1-12 | Decel Time 2                                                         | d0.1 to d600 Sec                                                                                                    | d10.0              |      |
| <b>⊮</b> 1-13 | Jog Acceleration / Deceleration Time                                 | d0.1 to d600 Sec                                                                                                    | d10.0              |      |
| <b>⊮</b> 1-14 | Jog Frequency                                                        | d1.0 Hz to d400 Hz                                                                                                    | d6.0               |      |
| 1-15          | Auto acceleration / deceleration (refer to Accel/Decel time setting) | d0: Linear Accel/Decel d1: Auto Accel, Linear Decel d2: Linear Accel, Auto Decel d3: Auto Accel/Decel (Set by load) d4: Linear Accel; Auto Decel, Stall Prevention during Decel d5: Auto Accel/Decel, Stall Prevention during Decel | d0                 |      |
| 1-16          | Acceleration S-Curve                                                 | d0 to d7                                                                                                    | d0                 |      |
| 1-17          | Deceleration S-Curve                                                 | d0 to d7                                                                                                    | d0                 |      |
| 1-18          | Jog Decelerating Time                                                | d0.0 Jog Decelerating Time<br>Determined by Pr.1-13<br>d0.1 to d600                                                                                                    | d0.0               |      |

# **Group 2 Operation Method Parameters**

| Pr.  | Explanation                           | Settings                                                                                                    | Factory<br>Setting | NOTE |
|------|---------------------------------------|----------------------------------------------------------------------------------------------------|--------------------|------|
| 2-00 | Source of Master Frequency<br>Command | d0: Master Frequency input determined by digital keypad. (record the frequency of power loss and it can do analog overlap plus) d1: Master Frequency determined by analog signal DC 0V-10V (external terminal AVI). (won't record the frequency of power loss and it can't do analog overlap plus) d2: Master Frequency determined by analog signal DC 4mA - 20mA (external terminal AVI). (won't record the frequency of power loss and it can't do analog overlap plus) d3: Master Frequency determined by Potentiometer on the digital keypad. (won't record the frequency of power loss and it can do analog overlap plus) | dO                 |      |

## Chapter 5 Parameters | VFD-S Series

| Pr.  | Explanation                           | Settings                                                                                                    | Factory<br>Setting | NOTE |
|------|---------------------------------------|----------------------------------------------------------------------------------------------------|--------------------|------|
| 2-00 | Source of Master Frequency<br>Command | d4: Master Frequency operated by RS-485 serial communication interface and record frequency of power loss. (record the frequency of power loss and it can do analog overlap plus) d5: Master Frequency operated by RS-485 serial communication interface and won't record frequency before power loss. (won't record the frequency of power loss and it can do analog overlap plus) | d0                 |      |
| 2-01 | Source of Operation<br>Command        | <ul> <li>d0: Digital Keypad</li> <li>d1: External terminals. Keypad<br/>STOP/RESET enabled.</li> <li>d2: External terminals. Keypad<br/>STOP/RESET disabled.</li> <li>d3: RS-485 serial communication<br/>(RJ-11) .Keypad STOP/RESET<br/>enabled.</li> <li>d4: RS-485 serial communication<br/>(RJ-11). Keypad STOP/RESET<br/>disabled.</li> </ul>                                  | d0                 |      |
| 2-02 | Stop Method                           | d0: STOP: ramp to stop; E.F.: coast to stop<br>d1: STOP: coast to stop; E.F.: coast to stop                                                                                                    | d0                 |      |
| 2-03 | PWM Carrier Frequency Selections      | d3: 3KHz<br>d4: 4KHz<br>d5: 5KHz<br>d6: 6KHz<br>d7: 7KHz<br>d8: 8KHz<br>d9: 9KHz<br>d10: 10KHz                                                                                                    | d10                |      |
| 2-04 | Motor Direction Control               | d0: Enable forward/reverse operation d1: Disable reverse operation                                                                                                    | d0                 |      |
| 2-05 | Loss of ACI Signal                    | d0: Decelerate to 0 Hz<br>d1: Coast to stop and display "EF"<br>d2: Continue operation by last<br>frequency command                                                                                                    | d0                 |      |
| 2-06 | Analog Auxiliary Frequency Operation  | d0: Disable<br>d1: Enable + AVI<br>d2: Enable + ACI                                                                                                    | d0                 |      |

# **Group 3 Output Function Parameters**

| Pr.           | Explanation                                            | Settings                                                                                                    | Factory<br>Setting | NOTE |
|---------------|--------------------------------------------------------|----------------------------------------------------------------------------------------------------|--------------------|------|
| 3-00          | Analog Output Signal                                   | d0: analog frequency meter d1: analog current meter                                                                                                    | d0                 |      |
| <b>⊮</b> 3-01 | Analog Output Gain                                     | d1 to d200%                                                                                                    | d100               |      |
| 3-02          | Desired Frequency Attained                             | d1.0 to d400 Hz                                                                                                    | d1.0               |      |
| 3-03          | Terminal Count Value                                   | d0 to d999                                                                                                    | d0                 |      |
| 3-04          | Preliminary Count Value                                | d0 to d999                                                                                                    | d0                 |      |
| 3-05          | Multi-Function Output Terminal 1 (Photocoupler Output) | d0: No Function                                                                                                    | d1                 |      |
| 3-06          | Multi-Function Output Terminal 2<br>(Relay Output)     | d1: AC Drive Operational d2: Master Frequency Attained d3: Zero Speed d4: Over Torque Detection d5: Base-Block (B.B.) Indication d6: Low-Voltage Indication d7: Operation Mode Indication d8: Fault Indication d9: Desired Frequency Attained d10: PLC Program Running d11: PLC Program Step Completed d12: PLC Program Operation Paused d14: Terminal Count Value Attained d15: Preliminary Count Value Attained d16: AC Motor Drive Ready d17: FWD command Indication d18: REV command Indication | d8                 |      |

# **Group 4 Input Function Parameters**

| Pr.           | Explanation                              | Settings                                                                                                    | Factory<br>Setting | NOTE |
|---------------|------------------------------------------|----------------------------------------------------------------------------------------------------|--------------------|------|
| <b>№</b> 4-00 | Potentiometer Bias Frequency             | d 0.0 to d 100.0%                                                                                                    | d0.0               |      |
| <b>x</b> 4-01 | Potentiometer Bias<br>Polarity           | d0: Positive Bias<br>d1: Negative Bias                                                                                                    | d0                 |      |
| <b>№</b> 4-02 | Potentiometer<br>Frequency Gain          | d1 to d200 %                                                                                                    | d100               |      |
| 4-03          | Potentiometer Reverse<br>Motion Enable   | d0: Forward Motion Only<br>d1: Reverse Motion enabled                                                                                                    | d0                 |      |
| 4-04          | Multi-Function Input Terminal 1 (M0, M1) | d0: No Function d1: FWD/STOP, REV/STOP d2: FWD/REV, RUN/STOP d3: 3-wire Operation Control Mode d4: E.F. External Fault Input (N.O.) d5: E.F. External Fault Input (N.C.) d6: Reset d7: Multi-Step Speed Command 1 d8: Multi-Step Speed Command 2 d9: Multi-Step Speed Command 3 | d1                 |      |

### Chapter 5 Parameters | VFD-S Series

| Pr.  | Explanation                                                         | Settings                                                                                                    | Factory<br>Setting | NOTE |
|------|---------------------------------------------------------------------|----------------------------------------------------------------------------------------------------|--------------------|------|
| 4-05 | Multi-Function Input Terminal 2 (M2)                                | d10: Jog Operation<br>d11: Accel/decel Inhibit                                                                                                    | d6                 |      |
| 4-06 | Multi-Function Input Terminal 3 (M3)                                | d12: First or Second                                                                                                    | d7                 |      |
| 4-07 | Multi-Function Input Terminal 4 (M4)                                | d15: Up: Increment master<br>frequency<br>d16: Down: Decrement master<br>frequency<br>d17: Run PLC Program                                                                                                    | d8                 |      |
| 4-08 | Multi-Function Input Terminal 5(M5)                                 | d18: Pause PLC Program d19: Counter Trigger Signal d20: Counter Reset d21: Select ACI / Deselect AVI d22: PID Function Disabled d23: JOG FWD d24: JOG REV d25: The source of master frequency is AVI. d26: The source of master frequency is ACI. d27: Press UP/DOWN key to switch forward/reverse (N.O.) motion d28: Press UP/DOWN key to switch forward/reverse (N.C.) motion d29: M0: 0: RUN 1: STOP, M1: no function, Direction is controlled by keypad | d9                 |      |
| 4-09 | Line Start Lockout                                                  | d0: Disable<br>d1: Enable                                                                                                    | d0                 |      |
| 4-10 | Up/Down Mode                                                        | d0: Based on accel/decel time d1: Up frequency according to constant speed, down frequency according to deceleration time d2: Up frequency according to acceleration time, down frequenc according to constant speed d3: Constant speed                                                                                                    | d3                 |      |
| 4-11 | Accel/Decel Rate of Change of UP/DOWN Operation with Constant Speed | 0~1000, unit: 5 Hz/sec                                                                                                    | d1                 |      |

# **Group 5 Multi-Step Speed and PLC Parameters**

| Pr.  | Explanation          | Settings        | Factory<br>Setting | NOTE |
|------|----------------------|-----------------|--------------------|------|
| 5-00 | 1st Step Speed Freq. | d0.0 to d400 Hz | d0.0               |      |
| 5-01 | 2nd Step Speed Freq. | d0.0 to d400 Hz | d0.0               |      |

| Pr.  | Explanation                      | Settings                                                                                                    | Factory<br>Setting | NOTE |
|------|----------------------------------|----------------------------------------------------------------------------------------------------|--------------------|------|
| 5-02 | 3rd Step Speed Freq.             | d0.0 to d400 Hz                                                                                                    | d0.0               |      |
| 5-03 | 4th Step Speed Freq.             | d0.0 to d400 Hz                                                                                                    | d0.0               |      |
| 5-04 | 5th Step Speed Freq.             | d0.0 to d400 Hz                                                                                                    | d0.0               |      |
| 5-05 | 6th Step Speed Freq.             | d0.0 to d400 Hz                                                                                                    | d0.0               |      |
| 5-06 | 7th Step Speed Freq.             | d0.0 to d400 Hz                                                                                                    | d0.0               |      |
| 5-07 | PLC Mode                         | d0: Disable PLC Operation d1: Execute one program cycle d2: Continuously execute program cycles d3: Execute one program cycle step by step d4: Continuously execute one program cycle step by step d5: Disable PLC operation, but can set direction of 1st speed to 7th speed | d0                 |      |
| 5-08 | PLC Forward/ Reverse Motion      | d0 to d255 (0: FWD 1: REV)                                                                                                    | d0                 |      |
| 5-09 | Time Duration of Zero Step Speed | d0 to d65500 Sec                                                                                                    | d0                 |      |
| 5-10 | Time Duration of 1st Step Speed  | d0 to d65500 Sec                                                                                                    | d0                 |      |
| 5-11 | Time Duration of 2nd Step Speed  | d0 to d65500 Sec                                                                                                    | d0                 |      |
| 5-12 | Time Duration of 3rd Step Speed  | d0 to d65500 Sec                                                                                                    | d0                 |      |
| 5-13 | Time Duration of 4th Step Speed  | d0 to d65500 Sec                                                                                                    | d0                 |      |
| 5-14 | Time Duration of 5th Step Speed  | d0 to d65500 Sec                                                                                                    | d0                 |      |
| 5-15 | Time Duration of 6th Step Speed  | d0 to d65500 Sec                                                                                                    | d0                 |      |
| 5-16 | Time Duration of 7th Step Speed  | d0 to d65500 Sec                                                                                                    | d0                 |      |

# **Group 6 Protection Parameters**

| Pr.  | Explanation                         | Settings                                                                                                    | Factory<br>Setting | NOTE |
|------|-------------------------------------|----------------------------------------------------------------------------------------------------|--------------------|------|
| 6-00 | Over-Voltage Stall Prevention       | d0: Disable<br>d1: Enable                                                                                                    | d1                 |      |
| 6-01 | Over-Voltage Stall Prevention Level | 115V/230V series: d350 to d410V                                                                                                    | d390               |      |
| 0 01 |                                     | 460V series: d700 to d820V                                                                                                    | d780               |      |
| 6-02 | Over-Current Stall Prevention Level | d20 to d150%                                                                                                    | d130               |      |
| 6-03 | Over-Torque Detection Mode          | <ul> <li>d0: Disabled</li> <li>d1: Enabled during constant speed operation. After the over-torque is detected, keep running until OL1 or OL occurs.</li> <li>d2: Enabled during constant speed operation. After the over-torque is detected, stop running.</li> <li>d3: Enabled during running and continues before Continuous Output Time Limit (Pr.6-05) is reached</li> <li>d4: Enabled during running. After the over-torque is detected, stop running.</li> </ul> | d0                 |      |
| 6-04 | Over-Torque Detection Level         | d30 to d200%                                                                                                    | d150               |      |

| er-Torque Detection Time<br>ctronic Thermal Overload Relay<br>ection<br>ctronic Thermal | d0.1 to d10.0 Sec<br>d0 to d2                                                                                                    | Factory<br>Setting<br>d0.1                                                                                                    |                                                                                                    |
|-----------------------------------------------------------------------------------------|----------------------------------------------------------------------------------------------------|----------------------------------------------------------------------------------------------------|----------------------------------------------------------------------------------------------------|
| ctronic Thermal Overload Relay ection                                                   |                                                                                                    |                                                                                                    |                                                                                                    |
| ctronic Thermal                                                                         | d0 t0 d2                                                                                                    | d2                                                                                                    |                                                                                                    |
| aracteristic                                                                            | d30 to d600 Sec                                                                                                    | d60                                                                                                    |                                                                                                    |
| sent Fault Record                                                                       | d0: No fault d1: Over current (oc) d2: Over voltage (ov) d3: Over heat (oH) d4: Over load (oL)                                                                                                    |                                                                                                    |                                                                                                    |
| cond Most Recent Fault Record                                                           | d5: Over load (oL1) d6: External fault (EF) d7: Reserved d8: Reserved d9: Excess current during acceleration (ocA)                                                                                                    | d0                                                                                                    |                                                                                                    |
| rd Most Recent Fault Record                                                             | d10: Excess current during deceleration (ocd) d11: Excess current during steady state (ocn) d12: Ground fault (GF) d13: Reserved d14: Low voltage (Lv) d15: CPU failure 1 (cF1) d16: CPU failure 2 (cF2) d17: Base block (b.b.) d18: Overload (oL2) d19: Auto acceleration/deceleration failure (cFA) d20: Software protection enable (codE) d21: Reserved d22: CPU failure (cF3.1) d23: CPU failure (cF3.2) d24: CPU failure (cF3.3) d25: CPU failure (cF3.4) d26: CPU failure (cF3.5) d27: CPU failure (cF3.6) d28: CPU failure (cF3.7) d29: Hardware protection failure (HPF.1) d30: Hardware protection failure (HPF.2) d31: Hardware protection failure (HPF.3) d32: Communication time-out (CE10) d33: Reserved d34: Software error (SErr) d35: Reserved d36: PID error (Pld) | dO                                                                                                    |                                                                                                    |
|                                                                                         |                                                                                                    | d2: Over voltage (ov) d3: Over heat (oH) d4: Over load (oL) d5: Over load (oL1) d6: External fault (EF) d7: Reserved d8: Reserved d9: Excess current during acceleration (ocA) d10: Excess current during deceleration (ocd) d11: Excess current during steady state (ocn) d12: Ground fault (GF) d13: Reserved d14: Low voltage (Lv) d15: CPU failure 1 (cF1) d16: CPU failure 2 (cF2) d17: Base block (b.b.) d18: Overload (oL2) d19: Auto acceleration/deceleration failure (cFA) d20: Software protection enable (codE) d21: Reserved d22: CPU failure (cF3.1) d23: CPU failure (cF3.3) d25: CPU failure (cF3.4) d26: CPU failure (cF3.5) d27: CPU failure (cF3.7) d29: Hardware protection failure (HPF.1) d30: Hardware protection failure (HPF.2) d31: Hardware protection failure (HPF.2) d32: Communication time-out (CE10) d33: Reserved d34: Software error (SErr) d35: Reserved | d2: Over voltage (ov) d3: Over heat (oH) d4: Over load (oL) d5: Over load (oL) d6: External fault (EF) d7: Reserved d8: Reserved d8: Reserved d9: Excess current during acceleration (ocA) d10: Excess current during steady state (ocn) d12: Ground fault (GF) d13: Reserved d14: Low voltage (Lv) d15: CPU failure 1 (cF1) d16: CPU failure 2 (cF2) d17: Base block (b.b.) d18: Overload (oL2) d19: Auto acceleration/deceleration failure (cFA) d20: Software protection enable (codE) d21: Reserved d22: CPU failure (cF3.1) d23: CPU failure (cF3.4) d26: CPU failure (cF3.4) d26: CPU failure (cF3.4) d26: CPU failure (cF3.7) d29: Hardware protection failure (HPF.1) d30: Hardware protection failure (HPF.2) d31: Hardware protection failure (HPF.3) d32: Communication time-out (CE10) d33: Reserved d34: Software error (SErr) d35: Reserved d36: PID error (Pld) d37: Reserved |

## **Group 7 Motor Parameters**

| Pr.           | Explanation           | Settings      | Factory<br>Setting | NOTE |
|---------------|-----------------------|---------------|--------------------|------|
| <b>⊮</b> 7-00 | Motor Rated Current   | d30 to d120%  | d85                |      |
| <b>⊮</b> 7-01 | Motor No-Load Current | d0 to d90%    | d50                |      |
| <b>⊮</b> 7-02 | Torque Compensation   | d0 to d10     | d1                 |      |
| <b>⊮</b> 7-03 | Slip Compensation     | d0.0 to d10.0 | d0.0               |      |

# **Group 8 Special Parameters**

| Pr.  | Explanation                              | Settings                                                                                                    | Factory<br>Setting | NOTE |
|------|------------------------------------------|----------------------------------------------------------------------------------------------------|--------------------|------|
| 8-00 | DC Braking Voltage Level                 | d0 to d30%                                                                                                    | d0                 |      |
| 8-01 | DC Braking Time during Start-Up          | d0.0 to d60.0 Sec                                                                                                    | d0.0               |      |
| 8-02 | DC Braking time during Stopping          | d0.0 to d60.0 Sec                                                                                                    | d0.0               |      |
| 8-03 | Start-Point for DC Braking               | d0.0 to d400 Hz                                                                                                    | d0.0               |      |
| 8-04 | Momentary Power Loss Operation Selection | d0: Operation stops after Momentary Power Loss d1: Operation continues after momentary power loss, speed search starts with the Master Frequency reference value d2: Operation continues after momentary power loss, speed search starts with the minimum frequency | d0                 |      |
| 8-05 | Maximum Allowable Power Loss Time        | d0.3 to d5.0 Sec                                                                                                    | d2.0               |      |
| 8-06 | B.B. Time for Speed Search               | d0.3 to d5.0 Sec                                                                                                    | d0.5               |      |
| 8-07 | Current Limit for Speed Search           | d30 to d200%                                                                                                    | d150               |      |
| 8-08 | Skip Frequency 1 Upper Limit             | d0.0 to d400 Hz                                                                                                    | d0.0               |      |
| 8-09 | Skip Frequency 1 Lower Limit             | d0.0 to d400 Hz                                                                                                    | d0.0               |      |
| 8-10 | Skip Frequency 2 Upper Limit             | d0.0 to d400 Hz                                                                                                    | d0.0               |      |
| 8-11 | Skip Frequency 2 Lower Limit             | d0.0 to d400 Hz                                                                                                    | d0.0               |      |
| 8-12 | Skip Frequency 3 Upper Limit             | d0.0 to d400 Hz                                                                                                    | d0.0               |      |
| 8-13 | Skip Frequency 3 Lower Limit             | d0.0 to d400 Hz                                                                                                    | d0.0               |      |
| 8-14 | Auto Restart After Fault                 | d0 to d10                                                                                                    | d0                 |      |
| 8-15 | AVR Function                             | d0: Enable<br>d1: Disable<br>d2: Disable when deceleration                                                                                                    | d2                 |      |
| 8-16 | Software Braking Level                   | 115V/230V series: d350 to d450V<br>460V series: d700 to d900V                                                                                                    | d380<br>d760       |      |
| 8-17 | DC Braking Lower Bound Limit             | d0.0 to d400 Hz                                                                                                    | d0.0               |      |

## **Group 9 Communication Parameters**

#### Chapter 5 Parameters | VFD-S Series

| Pr.           | Explanation                     | Settings                                                                                                    | Factory<br>Setting | NOTE |
|---------------|---------------------------------|----------------------------------------------------------------------------------------------------|--------------------|------|
| <b>№</b> 9-00 | Communication<br>Address        | d1 to d254                                                                                                    | d1                 |      |
| <b>№</b> 9-01 | Transmission Speed              | d0: Baud Rate 4800 bps<br>d1: Baud Rate 9600 bps                                                                                                    | d1                 |      |
| <b>№</b> 9-01 | Transmission Speed              | d2: Baud Rate 19200 bps<br>d3: Baud Rate 38400 bps                                                                                                    | d1                 |      |
| <b>№</b> 9-02 | Transmission Fault<br>Treatment | d0: Warn and Keep Operating d1: Warn and Ramp to Stop d2: Warn and Coast to Stop d3: Keep Operating without Warning                                                                                                    | d0                 |      |
| <b>№</b> 9-03 | Time-out Detection              | d0: Disable<br>d1 to d20: time setting (1 sec<br>increment)                                                                                                    | d0                 |      |
| <b>№</b> 9-04 | Communication<br>Protocol       | d0: 7,N,2 (Modbus, ASCII)<br>d1: 7,E,1 (Modbus, ASCII)<br>d2: 7,O,1 (Modbus, ASCII)<br>d3: 8,N,2 (Modbus, ASCII)<br>d4: 8,E,1 (Modbus, ASCII)<br>d5: 8,O,1 (Modbus, ASCII)<br>d6: 8,N,2 (Modbus, RTU)<br>d7: 8,E,1 (Modbus, RTU)<br>d8: 8,O,1 (Modbus, RTU) | d0                 |      |

## **Group A PID Parameters**

| Pr.  | Explanation                      | Settings                                                                                                    | Factory<br>Setting | NOTE |
|------|----------------------------------|----------------------------------------------------------------------------------------------------|--------------------|------|
| A-00 | Input terminal for PID Feedback  | d0: Disable PID function d1: Negative PID feedback from external terminal (AVI) 0 to +10V d2: Negative PID feedback from external terminal (ACI) 4 to 20mA d3: Positive PID feedback from external terminal (AVI) 0 to +10V d4: Positive PID feedback from external terminal (ACI) 4 to 20mA | dO                 |      |
| A-01 | Gain over PID Detection value    | d0 to d999                                                                                                    | d100               |      |
| A-02 | Proportional Gain (P)            | d0 to d999                                                                                                    | d100               |      |
| A-03 | Integral Time (I)                | d0 to d999                                                                                                    | d100               |      |
| A-04 | Derivative Control (D)           | d0 to d100                                                                                                    | d0                 |      |
| A-05 | Upper Bound for Integral Control | d0 to d100%                                                                                                    | d100               |      |
| A-06 | Primary Delay Filter Time        | d0 to d999                                                                                                    | d0                 |      |

### Chapter 5 Parameters | VFD-S Series

| Pr.  | Explanation                                 | Settings                                                | Factory<br>Setting | NOTE |
|------|---------------------------------------------|---------------------------------------------------------|--------------------|------|
| A-07 | PID Output Freq. Limit                      | d0 to d110%                                             | d100               |      |
| A-08 | Feedback Signal Detection Time              | d0.0 to d650 seconds                                    | d0.0               |      |
| A-09 | Treatment of the Erroneous Feedback Signals | d0: warn and RAMP to stop<br>d1: warn and COAST to stop | d0                 |      |
| A-10 | Sleep Frequency                             | d0.0 to d400Hz                                          | d0.0               |      |
| A-11 | Wakeup Frequency                            | d0.0 to d400Hz                                          | d0.0               |      |
| A-12 | Sleep Period                                | d0.0 to d650 seconds                                    | d0.0               |      |
| A-13 | PID User Defined                            | d0.0 to d400                                            | d0.0               |      |

# **5.2 Parameter Settings for Applications**

#### Speed Search

| Applications                                               | Purpose                        | Functions                                                                                                    | Related<br>Parameters |
|------------------------------------------------------------|--------------------------------|----------------------------------------------------------------------------------------------------|-----------------------|
| Windmill, winding<br>machine, fan and all<br>inertia loads | Restart free-<br>running motor | Before the free-running motor is completely stopped, it can be restarted without detection of motor speed. The AC motor drive will auto search motor speed and will accelerate when its speed is the same as the motor speed. | 8-06<br>8-07          |

# ■ DC Braking before Running

| Applications                                                                                      | Purpose     | Functions                                                                                                    | Related<br>Parameters |
|---------------------------------------------------------------------------------------------------|-------------|----------------------------------------------------------------------------------------------------|-----------------------|
| When e.g. windmills,<br>fans and pumps rotate<br>freely by wind or flow<br>without applying power | standstill. | If the running direction of the free-<br>running motor is not steady, please<br>execute DC braking before start-up. | 8-00<br>8-01<br>8-17  |

### ■ Multi-step Operation

| Applications        | Purpose | Functions                                                        | Related<br>Parameters  |
|---------------------|---------|------------------------------------------------------------------|------------------------|
| Conveying machinery |         | To control 7-step speeds and duration by simple contact signals. | 4-04~4-08<br>5-00~5-06 |

## ■ Switching acceleration and deceleration times

| Applications                           | Purpose                                                                   | Functions                                                                                                    | Related<br>Parameters  |
|----------------------------------------|---------------------------------------------------------------------------|----------------------------------------------------------------------------------------------------|------------------------|
| Auto turntable for conveying machinery | Switching<br>acceleration and<br>deceleration times<br>by external signal | When an AC motor drive drives two or more motors, it can reach high-speed but still start and stop smoothly. | 1-09~1-12<br>4-04~4-08 |

### ■ Operation Command

| Applications        | Purpose                                | Functions                                                                           | Related<br>Parameters |
|---------------------|----------------------------------------|-------------------------------------------------------------------------------------|-----------------------|
| General application | Selecting the source of control signal | Selection of AC motor drive control by external terminals, digital keypad or RS485. | 2-01<br>4-04~4-08     |

#### ■ Two-wire/three-wire

# ■ Frequency Hold

| Applications        | Purpose                             | Functions                                              | Related<br>Parameters |
|---------------------|-------------------------------------|--------------------------------------------------------|-----------------------|
| General application | Acceleration/<br>deceleration pause | Hold output frequency during Acceleration/deceleration | 4-04~4-08             |

#### Auto Restart after Fault

| Applications                   | Purpose                                                             | Functions                                                                                    | Related<br>Parameters |
|--------------------------------|---------------------------------------------------------------------|----------------------------------------------------------------------------------------------|-----------------------|
| Air conditioners, remote pumps | For continuous and reliable operation without operator intervention | The AC motor drive can be restarted/reset automatically up to 10 times after a fault occurs. | 8-14                  |

# ■ Emergency Stop by DC Braking

| Applications      | Purpose                                     | Functions                                                                                                    | Related<br>Parameters |
|-------------------|---------------------------------------------|----------------------------------------------------------------------------------------------------|-----------------------|
| High-speed rotors | Emergency stop<br>without brake<br>resistor | AC motor drive can use DC braking<br>for emergency stop when quick stop is<br>needed without brake resistor. When<br>used often, take motor cooling into<br>consideration. | 8-00<br>8-02<br>8-03  |

## ■ Over-torque Setting

| Applications              | Purpose                                                                 | Functions                                                                                                    | Related<br>Parameters |
|---------------------------|-------------------------------------------------------------------------|----------------------------------------------------------------------------------------------------|-----------------------|
| Pumps, fans and extruders | To protect<br>machines and to<br>have continuous/<br>reliable operation | The over-torque detection level can be set. Once OC stall, OV stall and over-torque occurs, the output frequency will be adjusted automatically. It is suitable for machines like fans and pumps that require continuous operation. | 6-03~6-05             |

## ■ Upper/Lower Limit Frequency

| Applications | Purpose                                          | Functions                                                                                                    | Related<br>Parameters |
|--------------|--------------------------------------------------|----------------------------------------------------------------------------------------------------|-----------------------|
| Pump and fan | Control the motor speed within upper/lower limit | When user cannot provide upper/lower limit, gain or bias from external signal, it can be set individually in AC motor drive. | 1-07<br>1-08          |

# ■ Skip Frequency Setting

| Applications   | Purpose                       | Functions                                                                                                    | Related<br>Parameters |
|----------------|-------------------------------|----------------------------------------------------------------------------------------------------|-----------------------|
| Pumps and fans | To prevent machine vibrations | The AC motor drive cannot run at constant speed in the skip frequency range. Three skip frequency ranges can be set. | 8-08~8-13             |

# ■ Carrier Frequency Setting

| Applications        | Purpose   | Functions                                                                   | Related<br>Parameters |
|---------------------|-----------|-----------------------------------------------------------------------------|-----------------------|
| General application | Low noise | The carrier frequency can be increased when required to reduce motor noise. | 2-03                  |

# ■ Keep Running when Frequency Command is Lost

| Applications     | Purpose                  | Functions                                                                                                    | Related<br>Parameters |
|------------------|--------------------------|----------------------------------------------------------------------------------------------------|-----------------------|
| Air conditioners | For continuous operation | When the frequency command is lost<br>by system malfunction, the AC motor<br>drive can still run. Suitable for<br>intelligent air conditioners. | 2-05                  |

■ Output Signal during Running

| Applications        | Purpose                             | Functions                                                                                                    | Related<br>Parameters |
|---------------------|-------------------------------------|----------------------------------------------------------------------------------------------------|-----------------------|
| General application | Provide a signal for running status | Signal available to stop braking (brake release) when the AC motor drive is running. (This signal will disappear when the AC motor drive is freerunning.) | 3-05~3-06             |

## ■ Output Signal in Zero Speed

| Applications        | Purpose                             | Functions                                                                                                    | Related<br>Parameters |
|---------------------|-------------------------------------|----------------------------------------------------------------------------------------------------|-----------------------|
| General application | Provide a signal for running status | When the output frequency is lower than the min. output frequency, a signal is given for external system or control wiring. | 3-05~3-06             |

# ■ Output Signal at Desired Frequency

| Applications        | Purpose                             | Functions                                                                                                    | Related<br>Parameters |
|---------------------|-------------------------------------|----------------------------------------------------------------------------------------------------|-----------------------|
| General application | Provide a signal for running status | When the output frequency is at the desired frequency, a signal is given for external system or control wiring. | 3-05~3-06             |

## ■ Over-torque Detection

| Applications              | Purpose                                                                 | Functions                                                                                                    | Related<br>Parameters     |
|---------------------------|-------------------------------------------------------------------------|----------------------------------------------------------------------------------------------------|---------------------------|
| Pumps, fans and extruders | To protect<br>machines and to<br>have continuous/<br>reliable operation | The over-torque detection level can be set. Once over-torque occurs, a signal will occur to prevent the AC motor drive damage. | 3-05~3-06<br>6-04<br>6-05 |

#### Output Signal at Low-voltage

|                     | •                                   |                                                                                                    |                       |
|---------------------|-------------------------------------|----------------------------------------------------------------------------------------------------|-----------------------|
| Applications        | Purpose                             | Functions                                                                                             | Related<br>Parameters |
| General application | Provide a signal for running status | When the voltage between P-N is low voltage, a signal is given for external system or control wiring. | 3-05~3-06             |

# ■ Output Signal when Frequency Attained

| Applications        | Purpose                             | Functions                                                                                                    | Related<br>Parameters     |
|---------------------|-------------------------------------|----------------------------------------------------------------------------------------------------|---------------------------|
| General application | Provide a signal for running status | When the output frequency is at the desired frequency (by frequency command), a signal is given for external system or control wiring (frequency attained). | 3-05~3-06<br>3-04<br>3-10 |

# ■ Output Signal for Base Block

| Applications        | Purpose                             | Functions                                                                           | Related<br>Parameters |
|---------------------|-------------------------------------|-------------------------------------------------------------------------------------|-----------------------|
| General application | Provide a signal for running status | When executing Base Block, a signal is given for external system or control wiring. | 3-05~3-06             |

# ■ Overheat Warning for Heat Sink

| Applications        | Purpose    | Functions                                                                                  | Related<br>Parameters |
|---------------------|------------|--------------------------------------------------------------------------------------------|-----------------------|
| General application | For safety | When heat sink is overheated, it will send a signal for external system or control wiring. | 3-05~3-06             |

# ■ Multi-function Analog Output

| Applications        | Purpose                | Functions                                                                                                    | Related<br>Parameters |
|---------------------|------------------------|----------------------------------------------------------------------------------------------------|-----------------------|
| General application | Display running status | The value of frequency, output current/voltage can be read by connecting a frequency meter or voltage/current meter. | 3-05                  |

# 5.3 Description of Parameter Settings

Group 0: User Parameters // This parameter can be set during operation.

|   | •    |            | · ·                                 | •           | • •                     |
|---|------|------------|-------------------------------------|-------------|-------------------------|
|   | 0-00 | Identity C | ode of the AC Motor Drive           |             |                         |
|   |      | Settings   | Read Only                           |             | Factory setting: d#     |
|   | 0-01 | Rated Cu   | rrent Display of the AC motor drive | <del></del> |                         |
|   |      | Settings   | Read Only                           |             | Factory setting: d ##.# |
| - |      |            |                                     |             |                         |

- Pr. 0-00 displays the identity code of the AC motor drive. The capacity, rated current, rated voltage and the max. carrier frequency relate to the identity code. Users can use the following table to check how the rated current, rated voltage and max. carrier frequency of the AC motor drive correspond to the identity code.
- Pr. 0-01 displays the rated current of the AC motor drive. By reading this parameter the user can check if the AC motor drive is correct

| 115V/230V Series         |       |         |       |     |      |  |
|--------------------------|-------|---------|-------|-----|------|--|
| KW                       | 0.2   | 0.4     | 0.75  | 1.5 | 2.2  |  |
| HP                       | 0.25  | 0.5     | 1.0   | 2.0 | 3.0  |  |
| Pr.0-00                  | d0    | d2      | d4    | d6  | d8   |  |
| Rated Output Current (A) | 1.6   | 2.5     | 4.2   | 7.5 | 11.0 |  |
| Max. Carrier Frequency   | 10kHz |         |       |     |      |  |
| 460V Series              |       |         |       |     |      |  |
| KW                       | 0.4   | 0.75 1. |       | 1.5 | 2.2  |  |
| HP                       | 0.5   | 1.0     | 1.0   |     | 3.0  |  |
| Pr.0-00                  | d3    | d5      |       | d7  | d9   |  |
| Rated Output Current (A) | 1.5   | .5 2.5  |       | 4.2 | 5.5  |  |
| Max. Carrier Frequency   | •     | •       | 10kHz |     |      |  |

| 0-02 | Paramet  | er Reset |                                                                |
|------|----------|----------|----------------------------------------------------------------|
|      |          |          | Factory Setting: d0                                            |
|      | Settings | d9       | All parameters are reset to factory settings (50Hz, 220V/380V) |
|      |          | d10      | All parameters are reset to factory settings (60Hz, 220V/440V) |

This setting allows the user to return all parameters to the factory default settings.

| 0-03 | ★ Start-up Display Selection |                     |
|------|------------------------------|---------------------|
|      |                              | Factory Setting: d0 |

Settings d0 Display the frequency command value (LED F)

d1 Display the actual output frequency (LED H)

d2 Multifunction display, see Pr.0-04

d3 Display output current (LED A)

d4 Display forward/reverse command (Frd/rEv)

**0-04** ✓ Content of Multi-function Display

Factory Setting: d0

Settings d0 Display the user-defined unit (u)

d1 Display the counter value (C)

d2 Display the content of PLC time (1.tt)

d3 Display the DC BUS voltage (U)

d4 Display the output voltage (E)

d5 Display frequency commands of PID (P)

d6 Display analog feedback signal value (b) (%)

Display the user-defined unit, where unit = H X Pr.0-5-

| 0-05 |          |              | Unit: 0. 1            |
|------|----------|--------------|-----------------------|
|      | Settings | d0.1 to d160 | Factory Setting: d1.0 |

The coefficient K determines the multiplying factor for the user-defined unit.

The display value is calculated as follows:

Display value = (output frequency x K)

The display window is only capable of showing three digits, yet you could use Pr.0-05 to create larger numbers. The display windows uses decimal points to signify numbers up to five digits as illustrated in the following:

| Display | Number Represented                                                                                                    |  |  |  |
|---------|----------------------------------------------------------------------------------------------------|--|--|--|
| 999     | The absence of a decimal point indicates a three–digit integer.                                                                                                    |  |  |  |
| 99.9    | A signal decimal point between the middle and the right-most numbers is a true decimal point; it separates ones and tenths as in "30.5" (thirty and one-half).                                                                                                    |  |  |  |
| 999.    | A single decimal point after the right-most numbers is not a true decimal point, instead it indicates that a zero follows the right-most number. For example, the number 1230 would be displayed as "123."                                                               |  |  |  |
| 99.9.   | Two decimal points (one between the middle and the right-most numbers, and one after the right-most number) are not true decimal points; instead they indicate that two zeros follow the right-most number. For example, the number 34500 would be displayed as "34.5.". |  |  |  |

| 0-06 | Software Vo | Software Version |  |  |
|------|-------------|------------------|--|--|
| -    | Settings    | Read Only        |  |  |
|      | Display     | d #.#            |  |  |

| 0-07 Password Input |            | Unit: 1             |
|---------------------|------------|---------------------|
| Settings            | d0 to d999 | Factory Setting: d0 |

Pr.0-07 and Pr.0-08 work together to provide data security for the AC drive. When Pr.0-08 is set to a value other than 0, a password must be entered to alter the values of parameters.

The password is the number set in Pr.0-08, which ranges from 1 to 999. Pr.0-07 is where the password is entered to allow parameter values to be altered.

Display states:

d0: no password / correct password has been input

d1: parameters are locked

| 0-08 | Password Se | Password Set |                                                |                     |  |  |
|------|-------------|--------------|------------------------------------------------|---------------------|--|--|
|      | Settings    | d0 to d99    | 9                                              | Factory Setting: d0 |  |  |
|      | Display     | 0            | No password set or successful input in Pr. 0-0 | 7                   |  |  |
|      |             | 1            | Password has been set                          |                     |  |  |

To set a password to protect your parameter settings.

If the display shows 0, no password is set or password has been correctly entered in Pr.0-07. All parameters can then be changed, including Pr.0-08.

The first time you can set a password directly. After successful setting of password the display will show 1.

Be sure to record the password for later use.

To cancel the parameter lock, set the parameter to 0 after inputting correct password into Pr. 0-07.

The password consists of min. 1 digits and max. 3 digits.

How to make the password valid again after decoding by Pr.0-07:

Method 1: Re-input original password into Pr.0-08 (Or you can enter a new password if you want to use a changed or new one).

Method 2: After rebooting, password function will be recovered.

Password Decode Flow Chart

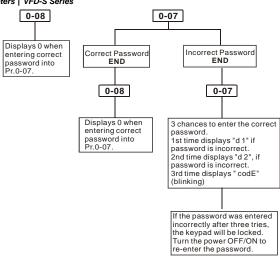

| 0-09 | Memory I | Mode Selections | Unit: 1             |
|------|----------|-----------------|---------------------|
|      | Settings | d0 to d63       | Factory Setting: d8 |

- This parameter is determined to save frequency, operation direction and parameter setting after power off or not.
- Setting method: input to this parameter after converting binary 6-bit to decimal. Refer to following two tables for detail.

| Bit 0 | Reserved                                        |  |  |  |
|-------|-------------------------------------------------|--|--|--|
| Bit 1 | 0: save frequency                               |  |  |  |
| DILI  | 1: not save frequency                           |  |  |  |
| Bit 2 | Reserved                                        |  |  |  |
| Bit 3 | 0: save direction                               |  |  |  |
| Dit 3 | 1: not save direction                           |  |  |  |
| Bit 4 | 0: save parameters (except Pr.0-09 and Pr.0-02) |  |  |  |
| DIL 4 | 1: not save parameters                          |  |  |  |
| Bit 5 | 0: save Pr.0-09                                 |  |  |  |
| DIL 3 | 1: not save Pr. 0-09                            |  |  |  |

| bit 5 | bit4 | Bit 3 | bit 1 | bit 1 Setting for Pr. 0-09 |   |   |    |
|-------|------|-------|-------|----------------------------|---|---|----|
|       |      |       | 0     | 0                          |   |   |    |
|       | 0    | 0     | 1     | 2                          |   |   |    |
|       | U    | 1     | 0     | 8 (factory setting)        |   |   |    |
| 0     |      | ı     | 1     | 10                         |   |   |    |
| U     |      | 0     | 0     | 16                         |   |   |    |
|       | 1    | U     | 1     | 18                         |   |   |    |
|       | -    | 1     | 0     | 24                         |   |   |    |
|       |      |       | 1     | 26                         |   |   |    |
|       | 0    | 0 1   | 0     | 32                         |   |   |    |
|       |      |       | 1     | 34                         |   |   |    |
|       |      |       | 0     | 40                         |   |   |    |
| 1     |      |       | 1     | 42                         |   |   |    |
|       |      | 0     | 0     | 48                         |   |   |    |
|       | 1    | 0     | 1     | 50                         |   |   |    |
|       | '    | 1 1   | 0     | 56                         |   |   |    |
|       |      |       |       |                            | 1 | 1 | 58 |

When Pr. 0-09 is set to b5=0, Pr. 0-09 setting will be saved after power on again.

When Pr. 0-02 is set to d10, all parameters (includes Pr.0-09) will be set to factory setting.

## **Group 1: Basic Parameters**

| 1-00 | Maximum (                 | Output Frequency (Fmax) | Unit: 0.1              |
|------|---------------------------|-------------------------|------------------------|
|      | Settings d50.0 to d400 Hz |                         | Factory Setting: d60.0 |

This parameter determines the AC motor drive's Maximum Output Frequency. All the AC motor drive frequency command sources (analog inputs 0 to +10V and 4 to 20mA) are scaled to correspond to the output frequency range.

| 1-01 | Maximum \ | /oltage Frequency (Fbase) | Unit: 0.1              |
|------|-----------|---------------------------|------------------------|
|      | Settings  | d10.0 to d400 Hz          | Factory Setting: d60.0 |

This value should be set according to the rated frequency of the motor as indicated on the motor nameplate. Maximum Voltage Frequency determines the v/f curve ratio. For example, if the drive is rated for 460 VAC output and the Maximum Voltage Frequency is set to 60Hz, the drive will maintain a constant ratio of 7.66 V/Hz (460V/60Hz=7.66V/Hz). This parameter value must be equal to or greater than the Mid-Point Frequency (Pr.1-03).

| 1-02 | Maximun                                 | n Output Voltage (V | Unit: 0.1     |                        |
|------|-----------------------------------------|---------------------|---------------|------------------------|
|      | Settings 115V/230V series d2.0 to d255V |                     |               | Factory Setting: 220.0 |
|      |                                         | 460V series         | d4.0 to d510V | Factory Setting: 440.0 |

This parameter determines the Maximum Output Voltage of the AC motor drive. The Maximum Output Voltage setting must be smaller than or equal to the rated voltage of the motor as indicated on the motor nameplate. This parameter value must be equal to or greater than the Mid-Point Voltage (Pr.1-04).

| 1-03 | Mid-Point Frequency (Fmid) | Unit: 0.1             |
|------|----------------------------|-----------------------|
|      | Settings d1.0 to d400Hz    | Factory Setting: d1.0 |

This parameter sets the Mid-Point Frequency of the V/f curve. With this setting, the V/f ratio between Minimum Frequency and Mid-Point frequency can be determined. This parameter must be equal to or greater than Minimum Output Frequency (Pr.1-05) and equal to or less than Maximum Voltage Frequency (Pr.1-01).

| 1-04 | Mid-Poin | t Voltage (Vmid) | Unit: 0.1     |                        |
|------|----------|------------------|---------------|------------------------|
|      | Settings | 115V/230V series | d2.0 to d255V | Factory Setting: d12.0 |
|      |          | 460V series      | d4.0 to d510V | Factory Setting: d24.0 |

This parameter sets the Mid-Point Voltage of any V/f curve. With this setting, the V/f ratio between Minimum Frequency and Mid-Point Frequency can be determined. This parameter must be equal to or greater than Minimum Output Voltage (Pr.1-06) and equal to or less than Maximum Output Voltage (Pr.1-02).

| 1-05 | Minimum  | Output Frequency (Fmin) | Unit: 0.1             |
|------|----------|-------------------------|-----------------------|
|      | Settings | d1.0 to d60.0Hz         | Factory Setting: d1.0 |

This parameter sets the Minimum Output Frequency of the AC drive. This parameter must be equal to or less than Mid-Point Frequency (Pr.1-03).

| 1-06 | Minimum  | Output Voltage (Vm | in)           | Unit: 0.1              |
|------|----------|--------------------|---------------|------------------------|
|      | Settings | 115V/230V series   | d2.0 to d255V | Factory Setting: d12.0 |
|      |          | 460V series        | d4.0 to d510V | Factory Setting: d24.0 |

This parameter sets Minimum Output Voltage of the AC drive. This parameter must be equal to or less than Mid-Point Voltage (Pr.1-04).

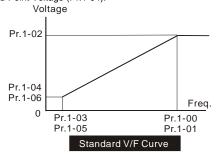

| 1-07 | Output Fr | equency Upper Limit | Unit: 1               |
|------|-----------|---------------------|-----------------------|
|      | Settings  | d1 to d110%         | Factory Setting: d100 |

- This parameter must be equal to or greater than the Output Frequency Lower Limit (Pr.1-08).

  The Maximum Output Frequency (Pr.1-00) is regarded as 100%.
- Output Frequency Upper Limit value = (Pr.1-00 \* Pr.1-07)/100.

| 1-08 | Output Fre           | equency Lower Limit | Unit: 1             |
|------|----------------------|---------------------|---------------------|
|      | Settings d0 to d100% |                     | Factory Setting: d0 |

The Upper/Lower Limit is to prevent operation error and machine damage.

- If the Upper Limit of Output Frequency is 50Hz and the Maximum Output Frequency is 60Hz, the Maximum Output Frequency will be limited to 50Hz.
- If the Lower Limit of Output Frequency is 10Hz, and the Minimum Output Frequency (Pr.1-05) is set at 1.0Hz, then any Command Frequency between 1-10Hz will generate a 10Hz output from the drive.
- This parameter must be equal to or less than the Upper Limit of Output Frequency (Pr.1-07).

| 1-09 |                                  | Unit: 0.1              |
|------|----------------------------------|------------------------|
| 1-10 | ✓ Deceleration Time 1 (Tdecel 1) | Unit: 0.1              |
| 1-11 |                                  | Unit: 0.1              |
| 1-12 | ✓ Deceleration Time 2 (Tdecel 2) | Unit: 0.1              |
|      | Settings d0.1 to d600Sec         | Factory Setting: d10.0 |

- Pr.1-9- This parameter is used to determine the time required for the AC drive to ramp from 0
  Hz to its Maximum Output Frequency (Pr.1-00). The rate is linear unless S-Curve is
  "Enabled."
- Pr.1-10. This parameter is used to determine the time required for the AC drive to decelerate from the Maximum Output Frequency (Pr.1-00) down to 0 Hz. The rate is linear unless S-Curve is "Enabled."
- The acceleration/deceleration time 2 determines the time for the AC drive to acceleration/deceleration from 0Hz to Maximum Output Frequency (Pr.1-00) (acceleration/deceleration time 1 is the default). A Multi-Function Input terminal must be programmed to select acceleration/deceleration time 2 and the terminals must be closed to select acceleration/deceleration time 2. See Pr.4-04 to Pr.4-8-
- In the diagram shown below, the acceleration/deceleration time of the AC drive is the time between 0 Hz to Maximum Output Frequency (Pr.1-00). Suppose the Maximum Output Frequency is 60 Hz, start-up frequency (Pr.1-05) is 1.0 Hz, and acceleration/deceleration time is 10 seconds. The actual time for the AC drive to accelerate from start-up to 60 Hz is 9.83 seconds and the deceleration time is also 9.83 seconds.

| 1-13 | ✓ Jog Acc  | eleration/Deceleration Time | Unit: 0.1Sec           |
|------|------------|-----------------------------|------------------------|
|      | Settings   | d0.1 to d600Sec             | Factory Setting: d10.0 |
| 1-14 | ✓ Jog Fred | quency                      | Unit: 0.1Hz            |
|      | Settings   | d1.0 to d400Hz              | Factory Setting: d6.0  |

The JOG function can be selected using Multi-function Input terminals (Pr.4-04 to Pr.4-08) if programmed for Jog (d10). When the Jog terminal is "closed", the AC drive will accelerate from Minimum Output Frequency (Pr.1-05) to Jog Frequency (Pr.1-14). When the Jog terminal "open", the AC drive will decelerate from Jog Frequency to zero. The acceleration/deceleration time is decided by the Jog acceleration/deceleration time (Pr.1-13). During operation, the AC drive cannot perform Jog command. And during Jog operation, other operation commands cannot be accepted, except command of FORWARD, REVERSE and STOP keys on the digital keypad.

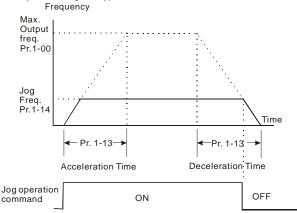

## 1-15 Auto-Acceleration / Deceleration

Factory Setting: d0

| Settings | d0 | Linear Accel/Decel                                      |
|----------|----|---------------------------------------------------------|
|          | d1 | Auto Accel, Linear Decel                                |
|          | d2 | Linear Accel, Auto Decel                                |
|          | d3 | Auto Accel/Decel (Set by load)                          |
|          | d4 | Linear Accel; Auto Decel, Stall Prevention during Decel |
|          | d5 | Auto Accel/Decel, Stall Prevention during Decel         |

If the auto acceleration/deceleration is selected, the AC drive will acceleration/deceleration in the fastest and smoothest means possible by automatically adjusting the time of acceleration/deceleration

| 1-16 | Accelerati | Acceleration S-Curve |                     |  |  |  |  |
|------|------------|----------------------|---------------------|--|--|--|--|
| 1-17 | Decelerati | Deceleration S-Curve |                     |  |  |  |  |
|      | Settings   | d0 to d7             | Factory Setting: d0 |  |  |  |  |

- These two parameters allow you to configure whether the acceleration and/or deceleration ramps are linear or S-shaped. The S-curve is enabled when set at d1-d7. Setting d1 offers the quickest S-curve and d7 offers the longest and smoothest S-curve. The AC drive will not follow the acceleration/deceleration time in Pr.1-09 to Pr.1-12. To Disable the S-curve, set Pr.1-16 and Pr.1-17 to d0
- From the diagram shown below, the original setting acceleration/deceleration time will be for reference when the function of the S-curve is enabled. The actual acceleration/deceleration time will be determined based on the S-curve selected (d1 to d7).

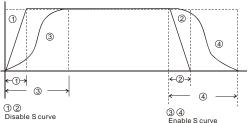

Acceleration/deceleration Characteristics

| 1-18 | Jog Decelerat | ing Time     | Unit: 0.1Sec          |
|------|---------------|--------------|-----------------------|
|      | Settings      | d0.0 to d600 | Factory Setting: d0.0 |

- When Pr.1-18 is set to d0.0 Jog decelerating time determined by the setting of Pr.1-13 0.1 to 600 sec, Jog decelerating time can be set independently, separates from Pr.1-13.
- When Pr.1-18 is set to 0.0, Pr.1-13 determines both Jog acceleration and deceleration time.

  When Pr.1-18 is set between 0.1 to 600 seconds, which will determine Jog Decelerating Time and Pr.1-13 will only determine Jog Accelerating Time.

# **Group 2: Operation Method Parameters**

| 2-0 | Source of I     | Master F  | requency Command                                                                                                    |
|-----|-----------------|-----------|----------------------------------------------------------------------------------------------------|
|     |                 |           | Factory Setting: d0                                                                                                    |
|     | Settings        | d0        | Master Frequency input determined by digital keypad. (record the frequency of power loss and it can do analog overlap plus)                                                                   |
|     |                 | d1        | Master Frequency determined by analog signal DC 0V-10V (external terminal AVI). (won't record the frequency of power loss and it can't do analog overlap plus)                                |
|     |                 | d2        | Master Frequency determined by analog signal DC 4mA-20mA (external terminal AVI). (won't record the frequency of power loss and it can't do analog overlap plus)                              |
|     |                 | d3        | Master Frequency determined by Potentiometer on the digital keypad. (won't record the frequency of power loss and it can do analog overlap plus)                                              |
|     |                 | d4        | Master Frequency operated by RS-485 serial communication interface and record frequency of power loss. (record the frequency of power loss and it can do analog overlap plus)                 |
|     |                 | d5        | Master Frequency operated by RS-485 serial communication interface and won't record frequency before power loss. (won't record the frequency of power loss and it can do analog overlap plus) |
|     | This paramete   | r sets th | e Frequency Command Source of the AC drive.                                                                                                    |
|     | If the Frequenc | cy Comn   | nand Source is external (DC 0 to +10V or 4 to 20mA), please make                                                                                                    |
|     | sure the (AVI)  | terminal  | jumper is in the proper position as shown below.                                                                                                    |
|     | Position of jum | per: Ple  | ase open the top cover. It is at the lower-left corner of the panel. The                                                                                                    |
|     | jumper J1 dete  | ermines   | the type of external analog input, either DC voltage signal or current                                                                                                    |
|     | signal.         |           |                                                                                                    |
|     |                 |           | J1                                                                                                    |
|     |                 | +         | 10V AVI AFM                                                                                                    |
|     | When setting a  | analog o  | verlap plus, it needs to set Pr. 2-06 to select AVI or ACI.                                                                                                    |

| 2-01 | Source of 0 | Operatio | n Command                                                        |  |
|------|-------------|----------|------------------------------------------------------------------|--|
|      |             |          | Factory Setting: d0                                              |  |
|      | Settings    | d0       | Controlled by the keypad                                         |  |
|      |             | d1       | External terminals. Keypad STOP/RESET enabled.                   |  |
|      |             | d2       | External terminals. Keypad STOP/RESET disabled.                  |  |
|      |             | d3       | RS-485 serial communication (RJ-11). Keypad STOP/RESET enabled.  |  |
|      |             | d4       | RS-485 serial communication (RJ-11). Keypad STOP/RESET disabled. |  |

When the AC drive is controlled by an external source, please refer to parameter group 4 for detailed explanations on related parameter settings.

| 2-02 | Stop Method |    |                     |                     |  |
|------|-------------|----|---------------------|---------------------|--|
|      |             |    |                     | Factory Setting: d0 |  |
|      | Settings    | d0 | STOP: ramp to stop  | E.F.: coast to stop |  |
|      |             | d1 | STOP: coast to stop | E.F.: coast to stop |  |

The parameter determines how the motor is stopped when the AC motor drive receives a valid stop command or detects External Fault.

Ramp: the AC motor drive decelerates to Minimum Output Frequency (Pr.1-05)

according to the deceleration time set in Pr.1-10 or Pr.1-12 and then stops.

Coast: the AC motor drive stops the output instantly upon command, and the motor free runs until it comes to a complete standstill.

The motor stop method is usually determined by the characteristics of the motor load and how frequently it is stopped.

- (1) It is recommended to use "ramp to stop" for safety of personnel or to prevent material from being wasted in applications where the motor has to stop after the drive is stopped. The deceleration time has to be set accordingly.
- (2) If motor free running is allowed or the load inertia is large, it is recommended to select "coast to stop". For example: blowers, punching machines, centrifuges and pumps.

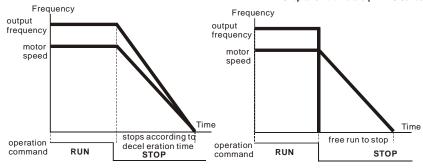

ramp to stop and free run to stop

| 2-03 | PWM Carrier | Frequency | Selections |
|------|-------------|-----------|------------|
|      |             |           |            |

Unit: 1

| 115V/230V/460V Series |                              |  |  |  |
|-----------------------|------------------------------|--|--|--|
| Power                 | 0.25 to 3hp (0.2kW to 2.2kW) |  |  |  |
| Setting Range         | d3 to d10 kHz                |  |  |  |
| Factory Setting       | d10 kHz                      |  |  |  |

This parameter determines the PWM carrier frequency of the AC motor drive.

| Carrier<br>Frequency | Acoustic<br>Noise   | Electromagnetic<br>Noise or leakage<br>current | Heat<br>Dissipation     | Current<br>Wave |
|----------------------|---------------------|------------------------------------------------|-------------------------|-----------------|
| 3kHz                 | Significant         | Minimal<br><del>↑</del>                        | Minimal<br><del>↑</del> |                 |
| ↓<br>10kHz           | <b>↓</b><br>Minimal | Significant                                    | <b>↓</b> Significant    | Significant     |

From the table, we see that the PWM carrier frequency has a significant influence on the electromagnetic noise, AC motor drive heat dissipation, and motor acoustic noise.

|         |      |                                  | Factory Setting: d0 |
|---------|------|----------------------------------|---------------------|
| tings d | 10 I | Enable forward/reverse operation |                     |
| d       | l1 [ | Disable reverse operation        |                     |
| t       | •    | · ·                              |                     |

The parameter determines whether the AC drive can operate in the reverse direction.

| Chapter 5 Parameters   VFD-S Series |               |            |                                                               |  |
|-------------------------------------|---------------|------------|---------------------------------------------------------------|--|
| 2-05                                | Loss of AC    | I Signal   | (4-20mA)                                                      |  |
|                                     |               |            | Factory Setting: d0                                           |  |
|                                     | Settings      | d0         | Decelerate to 0 Hz                                            |  |
|                                     |               | d1         | Coast to stop and display "EF"                                |  |
|                                     |               | d2         | Continue operation by last frequency command                  |  |
| Ш                                   | This paramete | er is only | effective when the Source of Frequency is commanded by a 4 to |  |
|                                     | 20mA signal.  | The ACI    | input is considered lost when the ACI signal falls below 2mA. |  |
|                                     |               |            |                                                               |  |
| 2-06                                | Analog Au     | xiliary Fr | equency Operation                                             |  |
|                                     |               |            | Factory Setting: d0                                           |  |
|                                     | Settings      | d0         | Disable                                                       |  |
|                                     |               | d1         | Enable + AVI (0~10V)                                          |  |
|                                     |               | d2         | Enable + ACI (4~20mA)                                         |  |

- Ш This parameter is used to determinate that the analog signal to overlap is 0~10V (AVI) or 4~20mA (ACI).
- To make sure the short PIN of J1 on the panel is correct position before setting this parameter.

## **Group 3: Output Function Parameters**

| 3-00 | Analog Ou       | Analog Output Signal (AFM) |                                                                  |  |  |  |
|------|-----------------|----------------------------|------------------------------------------------------------------|--|--|--|
|      | Factory Setting |                            | Factory Setting: d0                                              |  |  |  |
|      | Settings        | d0                         | Analog Frequency Meter (0 to Maximum Output Frequency)           |  |  |  |
|      |                 | d1                         | Analog Current Meter (0 to 250% of rated AC motor drive current) |  |  |  |
|      |                 |                            |                                                                  |  |  |  |

- This parameter sets the function of the AFM output 0~+10VDC (ACM is common).
- The voltage output type for this analog signal is PWM. It needs to read value by the movable coil meter and is not suitable for A/D signal conversion.

| 3-01 |          | Output Gain | Unit: 1 |                       |
|------|----------|-------------|---------|-----------------------|
|      | Settings | d1 to d200% |         | Factory Setting: d100 |

The parameter sets the voltage range of the analog output signal at terminals AFM, that corresponds with either the output frequency or the output current of the VFD.

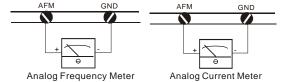

- The analog output voltage is directly proportional to the output frequency of the AC drive. With the factory setting of 100%, the Maximum Output Frequency (Pr.1-00) of the AC drive corresponds to +10VDC analog voltage output. (The actual voltage is about +10VDC, and can be adjusted by Pr.3-01).
- The analog output voltage is directly proportional to the output current of the AC drive. With the factory setting of 100%, the 2.5 times rated current of the AC drive corresponds to +10VDC analog voltage output. (The actual voltage is about +10VDC, and can be adjusted by Pr. 3-01)

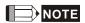

Voltmeter specification: The sourcing capability of the output is limited to 0.21mA. Sourcing voltage: 10V. Output resistance:  $47k\Omega$ .

If the meter reads full scale at a voltage less than 10 volts, then Pr.3-01 should be set by the following formula: Pr.3-01 = ((meter full scale voltage)/10) x100%

For example: When using the meter with full scale of 5 volts, adjust Pr.3-01 to 50%.

| 3-02 | Desired Fr | equency Attained | Unit: 0.1             |
|------|------------|------------------|-----------------------|
|      | Settings   | d1.0 to d400 Hz  | Factory Setting: d1.0 |

If a multi-function output terminal is set to function as Desired Frequency Attained (Pr.3-05 or 3-06=d9), then the output will be activated when the programmed frequency is attained.

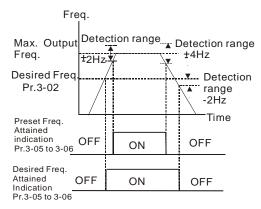

Desired Freq. Attained & Preset Freq. Attained

| 3-03 | Terminal C | Count Value | Unit: 1             |
|------|------------|-------------|---------------------|
|      | Settings   | d0 to d999  | Factory Setting: d0 |

The parameter determines the upper limit value of the internal counter. The internal counter can be triggered by the external terminal (Pr.4-4 to Pr.4-8, d19). Upon completion of counting, the specified output terminal will be activated. (Pr.3-05, Pr.3-06, d14).

| 3-04 | Preliminary | Count Value | Unit: 1             |
|------|-------------|-------------|---------------------|
|      | Settings    | d0 to d999  | Factory Setting: d0 |

- When the counter value is counted up from "1" to the setting value of this parameter, the corresponding multi-function output terminal which set to d15 as Preliminary Counter Value Attained will be closed. The application can be that closing the multi-function output terminal makes the AC drive operate at low speed until stop before the counting value is going to be attained.
- The timing diagram is shown below:

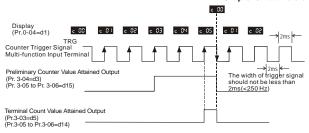

3-05 Multi-function Output Terminal 1 (Photocoupler output)

Factory Setting: d1

3-06 Multi-function Output Terminal 2 (relay output)

Factory Setting: d8

Settings d0 to d18

| Setting | Function                     | Description                                                                                                    |
|---------|------------------------------|----------------------------------------------------------------------------------------------------|
| d0      | No Function                  |                                                                                                    |
| d1      | AC Drive Operational         | the output terminal will be activated when the drive is running.                                                         |
| d2      | Master Frequency Attained    | the output will be activated when the AC drive attains  Maximum Output Frequency.                                        |
| d3      | Zero Speed                   | the output will be activated when Command Frequency is lower than the Minimum Output Frequency.                          |
| d4      | Over Torque Detection        | the output will be activated as long as the over-torque is detected. Pr.6-04 determines the Over-Torque detection level. |
| d5      | Base-Block (B.B.) Indication | the output will be activated when the output of the AC drive is shut off by external Baseblock.                          |
| d6      | Low-Voltage Indication       | the output will be activated when low voltage is detected.                                                               |
| d7      | Operation Mode Indication    | the output will be activated when the operation of the AC drive is controlled by External Control Terminals.             |
| d8      | Fault Indication             | the output will be activated when faults occur (oc, ov, oH, oL, oL1, EF, cF3, HPF, ocA, ocd, ocn, GF).                   |
| d9      | Desired Frequency Attained   | the output will be activated when the desired frequency (Pr.3-02)is attained.                                            |

| Setting | Function                           | Description                                                                                                    |
|---------|------------------------------------|----------------------------------------------------------------------------------------------------|
| d10     | PLC Program Running                | the output will be activated when the PLC program is running.                                                                        |
| d11     | PLC Program Step<br>Completed      | the output will be activated for 0.5 sec. when each multi-<br>step speed is attained.                                                |
| d12     | PLC Program Completed              | the output will be activated for 0.5 sec. when the PLC program cycle has completed.                                                  |
| d13     | PLC Operation Paused               | the output will be activated when PLC operation is paused.                                                                           |
| d14     | Terminal Count Value<br>Attained   | counter reaches Terminal Count Value.                                                                                                |
| d15     | Preliminary Counter Value Attained | counter reaches Preliminary Count Value.                                                                                             |
| d16     | AC Motor Drive Ready               |                                                                                                    |
| d17     | FWD Command Indication             | When AC drive receives the command of forward running, it will output immediately no matter AC drive is in the state of run or stop. |
| d18     | REV Command Indication             | When AC drive receives the command of reverse running, it will output immediately no matter AC drive is in the state of run or stop. |

## **Group 4: Input Function Parameters**

| 4-00 | ✓ Potentiometer Bias Frequency     Unit: 0. |                    |                                             | Unit: 0. 1            |
|------|---------------------------------------------|--------------------|---------------------------------------------|-----------------------|
|      | Settings                                    | gs d0.0 to d100.0% |                                             | Factory Setting: d0.0 |
| 4-01 | ✓ Potentio                                  | meter E            | Bias Polarity                               | _                     |
|      |                                             |                    |                                             | Factory Setting: d0   |
|      | Settings                                    | d0                 | Positive Bias                               |                       |
|      |                                             | d1                 | Negative Bias                               |                       |
| 4-02 | ✓ Potentiometer Frequency Gain              |                    | Unit: 1                                     |                       |
|      | Settings                                    | d1 to d200%        |                                             | Factory Setting: d100 |
| 4-03 | Potentiometer Reverse Motion Enable         |                    |                                             | _                     |
|      |                                             |                    |                                             | Factory Setting: d0   |
|      | Settings                                    | d0                 | Forward motion only                         |                       |
|      |                                             | d1                 | Reverse motion enable (must be negative bia | s)                    |

Pr.4-00 to Pr.4-03 are used when the source of frequency command is the analog signal (0 to +10V DC or 4 to 20 mA DC). Refer to the following examples.

## Example 1:

The following is the most common method. Set parameter 2-00 to d1 (0 to +10V signal) or d2 (4 to 20mA current signal).

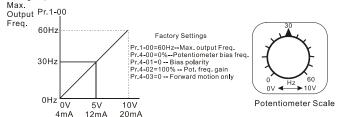

#### Example 2:

In this example with the potentiometer set to 0V the Output Frequency is 10 Hz. The mid-point of the potentiometer becomes 40 Hz. Once the Maximum Output Frequency is reached any further increase of the potentiometer will not increase output frequency.

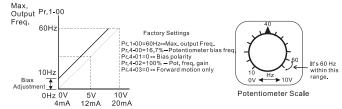

## Example 3:

The example also shows the popular method. The whole scale of the potentiometer can be used as desired. In addition to signals of 0 to 10V and4 to 20mA, the popular voltage signals also include signals of 0 to 5V, 20 to 4mA or that under 10V. Regarding the setting, please refer to the following examples.

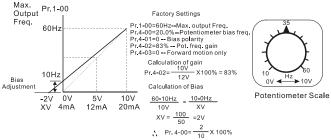

## Example 4:

This example shows a potentiometer range of 0 to 5 Volts.

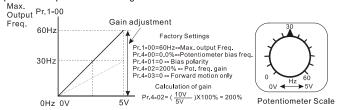

# Example 5:

In this example a 1 volt negative bias is used. In a noise environment, it is advantageous to use negative bias to provide a noise margin (1V in this example).

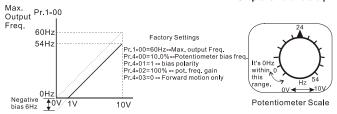

## Example 6:

In this example, a negative bias is used to provide a noise margin. Also a potentiometer frequency gain is used to allow the Maximum Output Frequency to be reached.

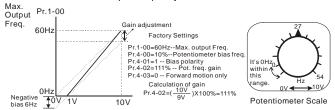

# Example 7:

In this example, the potentiometer is programmed to run a motor is both forward and reverse direction. A motor will be idle when the potentiometer position is at mid-point of its scale. Using Pr.4-03 will disable the external FWD and REV controls.

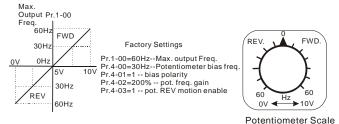

## Example 8:

In this example, the option of anti-slope is shown. Anti-slope is used in an application where control of pressure, temperature, or flow is needed. Under a high pressure or flow situation, a sensor will generate a large signal such as 20 mA or 10V. With anti-slope enable, the large signal will slow or stop the AC drive.

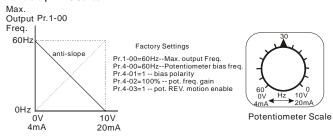

| 4-04 | Multi-function Input Terminal (M0, M1) |                     |
|------|----------------------------------------|---------------------|
|      | Settings d0 to d29                     | Factory Setting: d1 |
| 4-05 | Multi-function Input Terminal (M2)     |                     |
|      |                                        | Factory Setting: d6 |
| 4-06 | Multi-function Input Terminal (M3)     |                     |
|      |                                        | Factory Setting: d7 |
| 4-07 | Multi-function Input Terminal (M4)     |                     |
|      |                                        | Factory Setting: d8 |
| 4-08 | Multi-function Input Terminal (M5)     |                     |
|      |                                        | Factory Setting: d9 |

## Parameters & Functions table:

| Value | Function                                                       | Value | Function                                                                              |
|-------|----------------------------------------------------------------|-------|---------------------------------------------------------------------------------------|
| d0    | No Function                                                    |       | Up: Increment master frequency                                                        |
| d1    | M0: FWD / STOP, M1: REV / STOP                                 | d16   | Down: Decrement master frequency                                                      |
| d2    | M0: RUN / STOP, M1: FWD / REV                                  | d17   | Run PLC Program                                                                       |
| d3    | 3-Wire Operation Control mode (M0, M1, M2)                     | d18   | Pause PLC Program                                                                     |
| d4    | External Fault (Normally Open)                                 | d19   | Counter Trigger Signal                                                                |
| d5    | External Fault (Normally Closed)                               | d20   | Counter Reset                                                                         |
| d6    | External Reset                                                 | d21   | Select ACI / Deselect AVI (the priority is higher than Pr. 2-00 and d26)              |
| d7    | Multi-Step Speed Command1                                      | d22   | PID function disable                                                                  |
| d8    | Multi-Step Speed Command2                                      | d23   | JOG FWD                                                                               |
| d9    | Multi-Step Speed Command3                                      | d24   | JOG REV                                                                               |
| d10   | Jog operation                                                  | d25   | The source of master frequency is AVI. (The priority is higher than Pr. 2-00 and d26) |
| d11   | Acceleration/Deceleration Speed Inhibit                        | d26   | The source of master frequency is ACI. (The priority is higher than Pr. 2-00)         |
| d12   | First or Second Acceleration or<br>Deceleration Time Selection | d27   | Press UP/DOWN key to switch forward/reverse (N.O.) motion                             |
| d13   | External Base Block (N.O.)<br>(Normally Open Contact Input)    | d28   | Press UP/DOWN key to switch forward/reverse (N.C.) motion                             |
| d14   | External Base Block (N.C.)<br>(Normally Close Contact Input)   | d29   | M0: 0: RUN 1: STOP, M1: no function, Direction is controlled by keypad                |

## **Explanations:**

#### d0 Parameter Disable:

Enter value (d0) to disable any Multi-Function Input Terminal: M1 (Pr.4-04), M2 (Pr.4-05), M3 (Pr.4-06), M4 (Pr.4-07) or M5 (Pr.4-08).

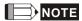

The purpose of this function is to provide isolation for unused Multi-Function Input Terminals. Any unused terminals should be programmed to d0 to insure they have no effect on drive operation.

d1 Two wire operation: Restricted to Pr.4-04 and external terminals M0, M1.

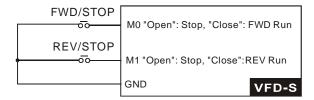

d2 Two wire operation: Restrict to Pr. 4-04 and external terminals M0, M1.

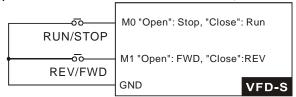

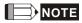

Multi-function Input Terminal M0 does not have its own parameter designation. M0 must be used in conjunction with M1 to operate two and three wire control.

d3 Three Wire Control: Restricted to Pr.4-04 control terminals M0. M1. M2.

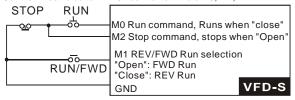

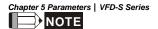

When value d3 is selected for Pr. 4-04, this will over ride any value entered in Pr.4-05, since Pr.4-05 must be used for three wire control as shown above.

#### d4, d5 External Faults:

Parameter values d4, d5 programs Multi-Function Input Terminals: M1 (Pr. 4-04), M2 (Pr. 4-05), M3 (Pr. 4-06), M4 (Pr. 4-07) or M5 (Pr. 4-08) to be External Fault (E.F.) inputs.

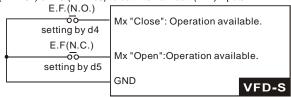

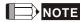

When an External Fault input signal is received, the AC drive will stop all output and display "E.F." on Digital Keypad, the motor will free run. Normal operation can resume after the External Fault is cleared and the AC drive is reset.

#### d6 External Reset:

Parameter value d6 programs a Multi-Function Input Terminal: M1 (Pr.4-04), M2 (Pr.4-05), M3 (Pr.4-06), M4 (Pr.4-07) or M5 (Pr.4-08) to be an External Reset.

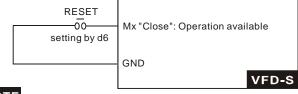

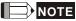

the External Reset has the same function as the Reset key on the Digital keypad. After external fault such as O.H., O.C. and O.V. are clear, this input can be used to reset the drive.

#### d7, d8, d9 Multi-Step Speed Command:

Parameter values d7, d8, d9 programs any three of the following Multi-Function Input Terminals: M1 (Pr.4-04), M2 (Pr.4-05), M3 (Pr.4-06), M4 (Pr.4-07) or M5 (Pr.4-08) for multi-step speed command function.

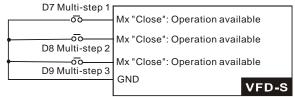

These three inputs select the multi-step speeds defined by Pr.5-00 to Pr.5-06 as shown in the following diagram. Pr.5-07 to Pr.5-16 can also control output speed by programming the AC drive's internal PLC function.

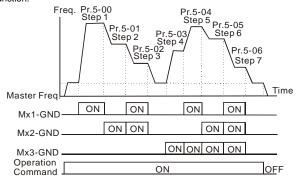

## d10 Jog Operation Control:

Parameter value d10 programs Multi-Function Input Terminal: M1 (Pr.4-04), M2 (Pr.4-05), M3 (Pr.4-06), M4 (Pr.4-07) or M5 (Pr.4-08) for Jog control.

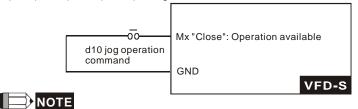

Jog operation programmed by d10 can only be initiated while the motor is stopped. (Refer to Pr.1-13, Pr.1-14.)

#### d11 Acceleration/Deceleration Speed Inhibit:

Parameter value d11 programs Multi-Function Input Terminal: M1 (Pr.4-04), M2 (Pr.4-05), M3 (Pr.4-06), M4 (Pr.4-07) or M5 (Pr.4-08) for Acceleration/deceleration Inhibit. When the command is received, acceleration and deceleration is stopped and the AC drive maintains a constant speed.

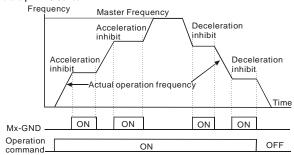

# d12 First or Second Acceleration/Deceleration Time Selection:

Parameter value d12 programs a Multi-Function Input Terminal: M1 (Pr.4-04), M2 (Pr.4-05), M3 (Pr.4-06), M4 (Pr.4-07) or M5 (Pr.4-08) to control selection of First or Second Acceleration/deceleration time. (Refer to Pr.1-09 to Pr.1-12.)

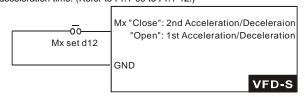

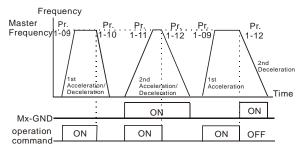

# d13, d14 External Base Block:

Parameter values d13, d14 program Multi-Function Input Terminals: M1 (Pr.4-04), M2 (Pr.4-05), M3 (Pr.4-06), M4 (Pr.4-07) or M5 (Pr.4-08) for external Base Block control. Value d13 is for normally open (N.O.) input, and value d14 is for a normally closed (N.C.) input.

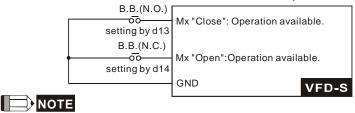

When a Base-Block signal is received, the AC drive will stop all output and the motor will free run.

When base block control is deactivated, the AC drive will start its speed search function and synchronize with the motor speed, and then accelerate to Master Frequency.

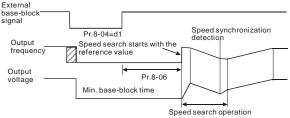

## d15, d16 Increase/Decrease Master Frequency:

Parameter values d15, d16 program the Multi-Function Input Terminals: M1 (Pr.4-04), M2 (Pr.4-05), M3 (Pr.4-06), M4 (Pr.4-07) or M5 (Pr.4-08) to incrementally increase/ decrease the Master Frequency each time an input is received.

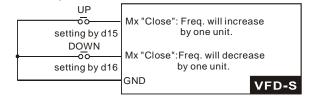

## d17, d18 PLC Function Control:

Parameter value d17 programs Multi-Function Input Terminal: M1 (Pr.4-04), M2 (Pr.4-05), M3 (Pr.4-06), M4 (Pr.4-07) or M5 (Pr.4-08) to enable the AC drive internal PLC program. Parameter value d18 programs an input terminal to pause the PLC program.

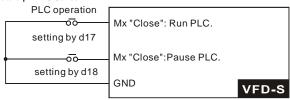

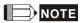

Pr.5-00 to Pr.5-16 define the PLC program.

#### d19 Counter Trigger:

Parameter value d19 programs Multi-Function Input Terminal: M1 (Pr.4-04), M2 (Pr.4-05), M3 (Pr.4-06), M4 (Pr.4-07) or M5 (Pr.4-08) to increase the AC drive's internal counter. When an input is received, the counter is increased by 1.

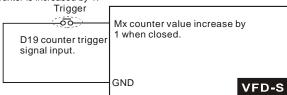

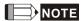

The Counter Trigger input can be connected to an external Pulse Signal Generator to count a processing step or unit of material. See the diagram below.

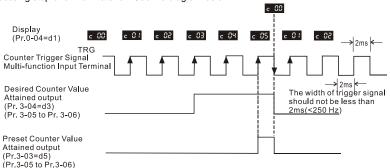

#### d20 Counter Reset:

Parameter value d20 programs Multi-Function Input Terminal: M1 (Pr.4-04), M2 (Pr. 4-05), M3 (Pr.4-06), M4 (Pr.4-07) or M5 (Pr.4-08) to reset the counter.

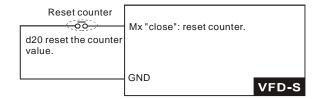

#### d21 Select ACI / Deselect AVI:

Parameter value d21 allows the user to select the input type ACI or AVI via an external switch. AVI is selected when the contact is open and ACI is selected when the contact is closed. Please note: the use of this feature will override Pr.2-00 programming and the jumper of the front of the drive must be moved to the correct location either across the AVI or ACI pin head.

#### d22 PID function disable:

When input ON with this setting, PID function will be disabled.

#### d23 JOG FWD:

This function could be operated only when the AC motor drive is stop. The operation direction is forward, can't be changed and can be stopped by the STOP key on the keypad. When the contact is OFF, the AC motor drive will stop by the JOG decel time. Refer to the Pr.1-13 and Pr. 1-14 for detail

#### d24 JOG REV:

This function could be operated only when the AC motor drive is stop. The operation direction is forward, can't be changed and can be stopped by the STOP key on the keypad. When the contact is OFF, the AC motor drive will stop by the JOG decel time. Refer to the Pr.1-13 and Pr. 1-14 for detail.

d25 The source of master frequency is AVI. (The priority is higher than Pr. 2-00 and d26)

d26 The source of master frequency is ACI. (The priority is higher than Pr. 2-00)

## d27 Press UP/DOWN key to switch forward/reverse (N.O.) motion:

When this function is enabled, press key for forward motion and key to REV (N.O.) motion. The keys and will be disabled.

## d28 Press UP/DOWN key to switch forward/reverse (N.C.) motion:

When this function is enabled, press key for forward motion and key to REV (N.C.) motion. The keys and will be disabled.

d29 M0: 0: RUN 1: STOP, M1: no function, Direction is controlled by keypad

| ,        |                           |       | , |
|----------|---------------------------|-------|---|
| RUN/STOP | M0 "Open": Stop, "Close": | Run   |   |
|          | M1 No Function            |       |   |
|          | GND                       | VFD-S |   |

| 4-09 | Line Start L | ockout |         |                     |
|------|--------------|--------|---------|---------------------|
|      |              |        |         | Factory Setting: d0 |
|      | Settings     | d0     | Disable |                     |
|      |              | d1     | Enable  |                     |

When enabled, the AC drive will not start when powered up with run commands applied. To start in Line Start Lockout mode, the AC drive must see the run command go from stop to run after power up. When Line Start Lockout is disable (also known as Auto-Start), the drive will start when powered-up with run commands applied.

| 4-10 | Up/Down I | Mode | _                                                                                       |
|------|-----------|------|-----------------------------------------------------------------------------------------|
|      |           |      | Factory Setting: d0                                                                     |
|      | Settings  | d0   | Based on accel/decel time                                                               |
|      |           | d1   | up frequency according to constant speed, down frequency according to deceleration time |
|      |           | d2   | up frequency according to acceleration time, down frequency according to constant speed |
|      |           | d3   | Constant speed                                                                          |

| 4-11 | Accel/Decel with Constan | Rate of Change of UP/DOWN Operation nt Speed | Unit: 5             |
|------|--------------------------|----------------------------------------------|---------------------|
|      | Settings                 | d0 to d1000 Hz/sec                           | Factory Setting: d1 |

This parameter is used to set the acceleration/deceleration speed mode when multi-function terminal is set to up/down frequency. (Pr. 4-04 ~ Pr.4-08, function d15, d16)

Group 5: Multi-step speeds and PLC (Process Logic Control) parameters

|      | =                        |                       |  |  |
|------|--------------------------|-----------------------|--|--|
| 5-00 |                          | Unit: 0.01            |  |  |
| 5-01 |                          | Unit: 0.01            |  |  |
| 5-02 |                          | Unit: 0.01            |  |  |
| 5-03 |                          | Unit: 0.01            |  |  |
| 5-04 |                          | Unit: 0.01            |  |  |
| 5-05 |                          |                       |  |  |
| 5-06 |                          | Unit: 0.01            |  |  |
|      | Settings d0.0 to d400 Hz | Factory Setting: 0.00 |  |  |

The Multi-Function Input Terminals (refer to Pr.4-04 to 4-08) are used to select one of the AC drive Multi-Step speeds. The speeds (frequencies) are determined by Pr.5-00 to 5-06 shown above.

| 5-07 | PLC Mode |    |                                                                                                |
|------|----------|----|------------------------------------------------------------------------------------------------|
|      |          |    | Factory Setting: d0                                                                            |
|      | Settings | d0 | Disable PLC operation                                                                          |
|      |          | d1 | Execute one program cycle                                                                      |
|      |          | d2 | Continuously execute program cycles                                                            |
|      |          | d3 | Execute one program cycle step by step                                                         |
|      |          | d4 | Continuously execute program cycles step by step                                               |
|      |          | d5 | Disable PLC operation, but can set direction of 1 <sup>st</sup> speed to 7 <sup>th</sup> speed |

- This parameter selects the mode of PLC operation for the AC drive. The PLC program can be used in lieu of any External Controls, Relays or Switches. The AC drive will change speeds and directions according to the user's desired programming.
- When this parameter is set to d5 and it is running by external multi-speed, the high priority of the operation direction is Pr. 5-08.

# Example 1 (Pr.5-07 = d1): Execute one cycle of the PLC program. Its relative parameter settings are:

- 1. Pr.5-00 to 5-06: 1<sup>st</sup> to 7<sup>th</sup> step speed (sets the frequency of each step speed).
- Pr.4-04 to 4-08: Multi-Function Input Terminals (set one multi-function terminal as d17- PLC auto-operation).
- Pr.3-05 to 3-06: Multi-Function Output Terminals (set a Multi-Function Terminal as d10-PLC operation indication, d11-one cycle in PLC auto mode or d12-PLC operation fulfillment attainment).
- 4. Pr.5-07: PLC mode.
- 5. Pr.5-08: Direction of operation for Master Frequency and 1<sup>st</sup> to 7<sup>th</sup> step speed.
- 6. Pr.5-09 to 5-16: operation time setting of Master Frequency and 1st to 7th step speed.

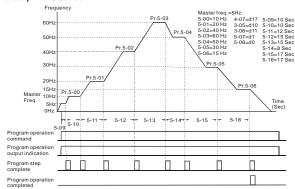

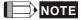

The above diagram shows one complete PLC cycle. To restart the cycle, turn the PLC program off and then back on.

## Example 2 (Pr.5-07 = d2): Continuously executes program cycles

The diagram below shows the PLC program stepping through each speed and the automatically starting again. To stop the PLC program, one must either pause the program or turn it off (Refer to Pr.4-05 to 4-08 value d17 and d18).

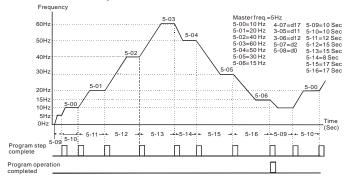

## Example 3 (Pr. 5-07 = d3) Execute one cycle step by step:

The example shows how the PLC can perform one cycle at a time, within a complete cycle. Each step will use the acceleration/deceleration times in Pr.1-09 to Pr.1-12. It should be noticed that the time each step spends at its intended frequency is diminished, due to the time spent during acceleration/deceleration.

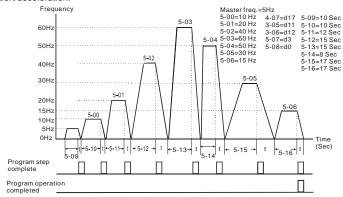

## Example 4 (Pr. 5-07 =d4) Continuously execute PLC cycles step by step:

In this explanation, the PLC program runs continuously step by step. Also shown are examples of steps in the Reverse direction.

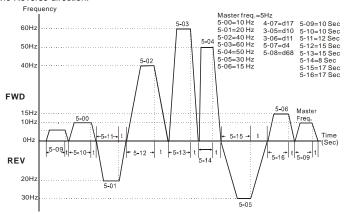

## Example 5 (Pr. 5-07 = d1 Execute one cycle of the PLC program):

In this example, the PLC program runs continuously. It should be noted that the times of reserve motion may be shorter than expected, due to the acceleration/deceleration times.

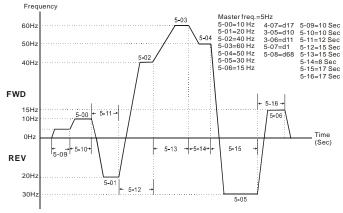

<sup>\*</sup> The calculation of time for Pr.5-11, Pr.5-12, Pr.5-15 and Pr.5-16 should be carefully planned.

| 5-08 | PLC Forwar | d/Reverse Motion | Unit: 1             |
|------|------------|------------------|---------------------|
| ·-   | Settings   | d0 to d255       | Factory Setting: d0 |

This parameter controls the direction of motion for the Multi-Step Speed Pr.5-00 to Pr.5-06 and the Master Frequency. The original direction of Master Frequency will become invalid.

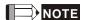

The equivalent 8-bit number is used to program the forward/reverse motion for each of the 8 speed steps (including Master Frequency). The binary notation for the 8-bit number must be translated into decimal notation and then be entered

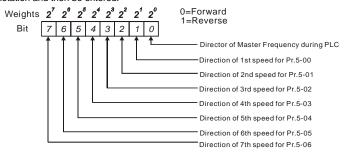

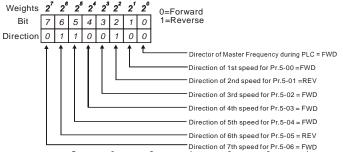

The setting value = bit7 x  $2^7$ +bit6 x  $2^6$ +bit5 x  $2^5$ +bit4 x  $2^4$ +bit3 x  $2^3$ +bit2 x  $2^2$ +bit1 x  $2^1$ +bit0 x  $2^0$  = 0 x  $2^7$ +1 x  $2^6$ +0 x  $2^5$ +0 x  $2^4$ +0 x  $2^3$ +1 x  $2^2$ +0 x  $2^1$ +0 x  $2^0$  = 0+64+0+0+0+4+0+0

= 0+64+0+0+0+4+0+0 = 68

Setting Pr.5-08 as d68.

| 5-09 | Time Duration of Zero Step Speed | Unit: 1             |
|------|----------------------------------|---------------------|
| 5-10 | Time Duration of 1st Step Speed  | Unit: 1             |
| 5-11 | Time Duration of 2nd Step Speed  | Unit: 1             |
| 5-12 | Time Duration of 3rd Step Speed  | Unit: 1             |
| 5-13 | Time Duration of 4th Step Speed  | Unit: 1             |
| 5-14 | Time Duration of 5th Step Speed  | Unit: 1             |
| 5-15 | Time Duration of 6th Step Speed  | Unit: 1             |
| 5-16 | Time Duration of 7th Step Speed  | Unit: 1             |
|      | Settings d0 to d65500            | Factory Setting: d0 |

Pr.5-10 to Pr.5-16 correspond to operation time of each multi-step speed defined by parameters 5-00 to 5-06. The maximum value of these parameters is 65500 sec., and it's displayed as d65.5.

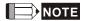

If a parameter is set to "d0" (0 Sec), the corresponding step will be skipped. This is commonly used to reduce number of program steps.

#### **Group 6: Protection Parameters**

| Over-Voltage Stall Prevention |             |  |
|-------------------------------|-------------|--|
|                               |             |  |
| Disable                       | Settings d0 |  |
| Enable                        | d1          |  |
|                               | Disable     |  |

During deceleration, the motor DC bus voltage may exceed its Maximum Allowable Value due to motor regeneration. When this function is enabled, the AC drive will stop decelerating. Maintaining a constant output frequency when it happens. The AC drive will only resume deceleration when the voltage drops below preset value.

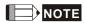

With a moderate inertial load, the over-voltage during deceleration won't happen, and the drive will stop in programmed time. The AC drive will automatically extend the deceleration time with high inertial loads. If deceleration time is critical for the application, then dynamic braking resistors should be used

| 6-01 | Over-Voltage Stall Prevention Level | Unit: 1              |
|------|-------------------------------------|----------------------|
|      | Settings 230V Series d350 to d410V  | Factory Setting: 390 |
|      | 460V Series d700 to d820V           | Factory Setting: 780 |

- During deceleration, the DC bus voltage may exceed its maximum allowable value due to motor regeneration. When this function is enabled, the AC drive will stop decelerating. Maintaining a constant output frequency when it happens. The AC drive will resume deceleration when the voltage drops below preset value.
- With a moderate inertial load, the over-voltage during deceleration won't happen, and the drive will stop in programmed time. The AC drive will automatically extend the deceleration time with high inertial loads. If deceleration time is critical for the application, then dynamic braking resistors should be used.

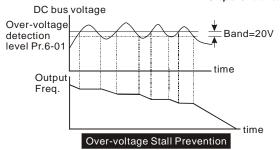

| 6-02 | Over-Curre | nt Stall Prevention Level | Unit: 1               |
|------|------------|---------------------------|-----------------------|
|      | Settings   | d20 to d150%              | Factory Setting: d130 |

- A setting of 100% is equal to the Rated Output Current of the drive.
- During acceleration and steady-state operation, the AC drive output current may increase abruptly to exceed the value specified by Pr.6-02 due to rapid acceleration or excessive load on the motor. When this function is enabled, the AC drive will decrease. The AC drive will only resume acceleration when the current drops below the level specified by Pr. 6-02.

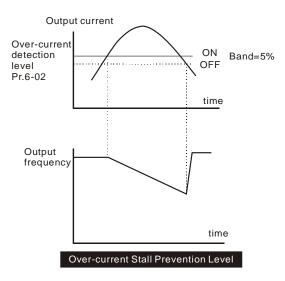

| 6- | 03 Over-Torqu     | ıe Deter  | etion Mode (OL2)                                                                    |                             |
|----|-------------------|-----------|-------------------------------------------------------------------------------------|-----------------------------|
| 0- | Over- rold        | ae Dele(  | DUOTI WIOUE (OLZ)                                                                   | Factory Setting: d0         |
|    | Settings          | d0        | Over-Torque detection disabled.                                                     | ractory Setting. do         |
|    | Settings          | d1        | Enabled during constant speed operation. detected, keep running until OL1 or OL occ |                             |
|    |                   | d2        | Enabled during constant speed operation. detected, stop running.                    | After the over-torque is    |
|    |                   | d3        | Over-Torque detection enabled during runr till OL1 or OL.                           | ning, and continues to run  |
|    |                   | d4        | Enabled during running. After the over-torg running.                                | ue is detected, stop        |
|    | 0 T               | - D       | es la d                                                                             | 11.9.4                      |
| 6- | 04 Over-Torq      |           |                                                                                     | Unit: 1                     |
|    | Settings          | d30       | to d200%                                                                            | Factory Setting: d150       |
| Ш  | This setting is   | proporti  | onal to the Rated Output Current of the drive.                                      |                             |
| 6- | Over-Torqu        | ue Dete   | ction Time                                                                          | Unit: 0.1                   |
|    | Settings          | d0.1      | to d10.0 sec                                                                        | Factory Setting: d0.1       |
|    | If a Multi-Func   | tion Out  | put Terminal is set as Over-Torque Detection                                        | Indication and the output   |
|    | current exceed    | ds the O  | ver-Torque Detection Level (Pr.6-04, Factory                                        | Setting: 150%), the Over-   |
|    | Torque Detect     | ion Time  | e (Pr.6-05, Factory setting: 0.1) and the setting                                   | g of multi-function termina |
|    | is Over-Torque    | e Detect  | ion Indication, the contact will be "close".                                        |                             |
| 6- | 06 Electronic     | Therma    | Overload Relay Selection                                                            |                             |
|    |                   |           |                                                                                     | Factory Setting: d2         |
|    | Settings          | 0         | Operate with a Standard Motor (self-coole                                           | d by fan)                   |
|    |                   | 1         | Operate with a Special Motor (forced exter                                          | nal cooling)                |
|    |                   | 2         | Operation disabled                                                                  |                             |
| Ш  | This function is  | s used to | p protect the motor from overloading or overh                                       | eating.                     |
| 6- | <b>⊘</b> Electron | ic Thern  | nal Characteristic                                                                  | Unit: 1                     |
|    |                   |           |                                                                                     | •                           |

The parameter determines the time required activating the I<sup>2</sup>t electronic thermal protection function. The graph below shows I<sup>2</sup>t curves for 150% output power for 1 minute.

d30 to d600Sec

Settings

Factory Setting: d60

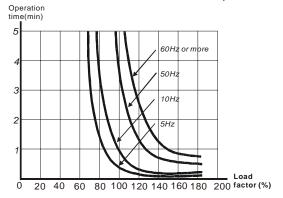

6-08

Present Fault Record

| 6-09 | Second Mos              | Second Most Recent Fault Record |                                                                           |  |
|------|-------------------------|---------------------------------|---------------------------------------------------------------------------|--|
| 6-10 | Third Most I            | Recent                          | Fault Record                                                              |  |
|      |                         |                                 | Factory Setting: d0                                                       |  |
|      | Readings                | d0                              | No fault                                                                  |  |
|      |                         | d1                              | Over-current (oc)                                                         |  |
|      |                         | d2                              | Over-voltage (ov)                                                         |  |
|      |                         | d3                              | Overheat (oH)                                                             |  |
|      |                         | d4                              | Overload (oL)                                                             |  |
|      |                         | d5                              | Overload1 (oL1)                                                           |  |
|      |                         | d6 External fault (EF)          |                                                                           |  |
|      |                         | d7 Reserved                     |                                                                           |  |
|      |                         | d8                              | Reserved                                                                  |  |
|      |                         | d9                              | Current exceeds 2 times rated current during accel. (ocA)                 |  |
|      |                         | d10                             | Current exceeds 2 times rated current during decel.(ocd)                  |  |
|      |                         | d11                             | Current exceeds 2 times rated current during steady state operation (ocn) |  |
|      |                         | d12                             | Ground fault (GF)                                                         |  |
|      |                         | d13                             | Reserved                                                                  |  |
|      |                         | d14                             | Low voltage (Lv)                                                          |  |
|      | d15 CPU failure 1 (cF1) |                                 | CPU failure 1 (cF1)                                                       |  |
|      |                         | d16                             | CPU failure 2 (cF2)                                                       |  |
|      |                         | d17                             | Base block (b.b.)                                                         |  |
|      |                         | d18                             | Overload (oL2)                                                            |  |
|      |                         | d19                             | Auto acceleration/deceleration failure (cFA)                              |  |

| d20 | Software protection enable (codE)   |
|-----|-------------------------------------|
| d21 | Reserved                            |
| d22 | CPU failure (cF3.1)                 |
| d23 | CPU failure (cF3.2)                 |
| d24 | CPU failure (cF3.3)                 |
| d25 | CPU failure (cF3.4)                 |
| d26 | CPU failure (cF3.5)                 |
| d27 | CPU failure (cF3.6)                 |
| d28 | CPU failure (cF3.7)                 |
| d29 | Hardware protection failure (HPF.1) |
| d30 | Hardware protection failure (HPF.2) |
| d31 | Hardware protection failure (HPF.3) |
| d32 | Communication time-out (CE10)       |
| d33 | Reserved                            |
| d34 | Software error (SErr)               |
| d35 | Reserved                            |
| d36 | PID error (Pld)                     |
| d37 | Reserved                            |
| d38 | Phase loss (PHL)                    |
|     |                                     |

Pr.6-08 to 6-10 store records of the three most recent faults that had occurred. Use the reset key to reset the drive when the fault no longer exits.

#### **Group 7: Motor Parameters**

| 7- | ∙00  Motor R  | ated Current                             | Unit: 1                               |
|----|---------------|------------------------------------------|---------------------------------------|
|    | Settings      | d30 to d120%                             | Factory Setting: d85                  |
| Ф  | This paramete | er will limit the AC drive output curren | at in order to prevent the motor from |

overheating.

| 7-01 |          | o-load Current | Unit: 1              |
|------|----------|----------------|----------------------|
|      | Settings | d0 to d90%     | Factory Setting: d50 |

The rated current of the AC drive is regarded as 100%. Motor setting of no-load current will effect the slip compensation. The setting value must be less than motor rated current setting Pr.7-00

| 7-02 | ✓ Torque ( | Compensation | Unit: 0.1           |
|------|------------|--------------|---------------------|
|      | Settings   | d0 to d10    | Factory Setting: d1 |

This parameter may be set so that the AC drive will increase its voltage output during start-up to obtain a higher initial starting torque.

| 7-03 |          | npensation    | Unit: 0.01            |
|------|----------|---------------|-----------------------|
|      | Settings | d0.0 to d10.0 | Factory Setting: d0.0 |

While driving an asynchronous motor, load on the AC drive will increase, causing an increase in slip. This parameter may be used to compensate the nominal slip within a range of 0 to 10. When the output current of the AC drive is greater than the motor no-load current (Pr.7-01), the AC drive will adjust its output frequency according to this parameter.

#### **Group 8: Special Parameters**

| 8-0 | 00 DC Brakin | g Current Level | Unit: 1             |
|-----|--------------|-----------------|---------------------|
|     | Settings     | d0 to d30%      | Factory Setting: d0 |

This parameter determines the level of DC Braking Voltage Level output to the motor during start-up and stopping. When setting DC Braking Voltage, the Maximum Output Voltage (Pr.1-02) is regarded as 100%. It is recommended to start with a low DC Braking Voltage Level and then increase until proper holding torque has been attained.

| 8-01 | DC Brakin | g Time during Start-up | Unit: 0.1             |
|------|-----------|------------------------|-----------------------|
|      | Settings  | d0.0 to d60.0 sec      | Factory Setting: d0.0 |

This parameter determines the duration of time that the DC Braking Current will be applied to the motor during the AC drive start-up.

| 8-02 | DC Braking | Fime during Stopping | Unit: 0.1             |
|------|------------|----------------------|-----------------------|
|      | Settings   | d0.0 to d60.0 sec    | Factory Setting: d0.0 |

This parameter determines the duration of time that the DC braking voltage will be applied to the motor during stopping. If stopping with DC Braking is desired, then Pr.2-02 must be set to RAMP stop (d0).

| 8-03 | Start-Point fo | or DC Braking  | Unit: 0.1             |
|------|----------------|----------------|-----------------------|
|      | Settings       | d0.0 to d400Hz | Factory Setting: d0.0 |

This parameter determines the frequency when DC Braking will begin during deceleration.

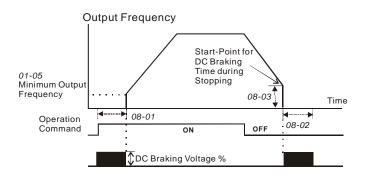

- DC Braking during Start-up is used for loads that may move before AC drive starts, such as fans and pumps. These loads may also be moving in the wrong direction. Under such circumstances, DC Braking can be executed to hold the load in position before applying a forward motion
- DC Braking during stopping is used to decrease stopping time and also to hold a stopped load in position. For high inertial loads, a dynamic braking resistor may be needed for quick decelerations.

| 8-04 | Momentary | / Power | Loss Operation Selection                                                                                      |
|------|-----------|---------|----------------------------------------------------------------------------------------------------|
|      |           |         | Factory Setting: d0                                                                                           |
|      | Settings  | d0      | Operation stops after momentary power loss                                                                    |
|      |           | d1      | Operation continues after momentary power loss, speed search starts with the Master Frequency reference value |
|      |           | d2      | Operation continues after momentary power loss, speed search starts with the minimum frequency                |

| 8-05 | 8-05 Maximum Allowable Power Loss Time |                 | Unit: 0.1             |
|------|----------------------------------------|-----------------|-----------------------|
|      | Settings                               | d0.3 to d5.0Sec | Factory Setting: d2.0 |

During a power loss, if the power loss time is less than the time defined by this parameter, the AC drive will resume operation. If the Maximum Allowable Power Loss Time is exceeded, the AC drive output is then turned off.

| 8-06 | Base Block | Speed Search    | Unit: 0.1             |
|------|------------|-----------------|-----------------------|
|      | Settings   | d0.3 to d5.0Sec | Factory Setting: d0.5 |

- When a momentary power loss is detected, the AC drive turns off for a specified time interval determined by Pr.8-06 before resuming operation. This time interval is called Base-Block. This parameter should be set to a value where the residual output voltage is nearly zero, before the drive resumes operation.
- This parameter also determines the searching time when performing external Base-Block and fault reset.

| 8-07 Curi | rent Limit for Speed Search | Unit: 1               |
|-----------|-----------------------------|-----------------------|
| Sett      | ings d30 to d200%           | Factory Setting: d150 |

Following a power failure, the AC drive will start its speed search operation, only if the output current is greater than the value determined by Pr.8-07. When the output current is less than that of Pr.8-07, the AC drive output frequency is at a "speed synchronization point". The drive will start to accelerate or decelerate back to the operating frequency at which it was running prior to the power failure.

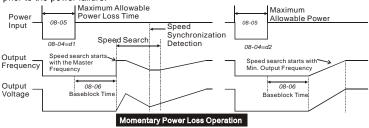

| 8-08 | Skip Frequency 1 Upper Limit | Unit: 0.1             |  |
|------|------------------------------|-----------------------|--|
| 8-09 | Skip Frequency 1 Lower Limit | Unit: 0.1             |  |
| 8-10 | Skip Frequency 2 Upper Limit | Unit: 0.1             |  |
| 8-11 | Skip Frequency 2 Lower Limit | Unit: 0.1             |  |
| 8-12 | Skip Frequency 3 Upper Limit |                       |  |
| 8-13 | Skip Frequency 3 Lower Limit | Unit: 0.1             |  |
|      | Settings d0.0 to d400Hz      | Factory Setting: d0.0 |  |

- These parameters determine Skip frequency. It will cause the AC drive to skip operation at these frequency ranges with continuous frequency output.
- Pr.8-9, Pr.8-11, Pr.8-13 are for Lower Bound setting, and the settings should follow as Pr.8-9 ≥Pr.8-11≥Pr.8-13.

| 8-14 | Auto Resta | art After Fault | Unit: 1             |
|------|------------|-----------------|---------------------|
|      | Settings   | d0 to d10       | Factory Setting: d0 |

After fault occurs (allowable faults: over-current OC, over-voltage OV), the AC drive can be reset/restarted automatically up to 10 times. Setting this parameter to 0 will disable the reset/restart operation after any fault has occurred. When enabled, the AC drive will restart with speed search, which starts at the Master Frequency.

| 8- | Automatic Voltage Regulation (AVR)                                                           |    |                                         |
|----|----------------------------------------------------------------------------------------------|----|-----------------------------------------|
|    |                                                                                              |    | Factory Setting: d0                     |
|    | Settings                                                                                     | d0 | AVR function enabled                    |
|    |                                                                                              | d1 | AVR function disabled                   |
|    |                                                                                              | d2 | AVR function disabled when deceleration |
|    | AVR function automatically regulates the AC drive output voltage to the Maximum Output       |    |                                         |
|    | Voltage (Dr.4.03). For instance, if Dr.4.03 is not at 200 VAC and the input voltage is at 20 |    |                                         |

- Voltage (Pr.1-02). For instance, if Pr.1-02 is set at 200 VAC and the input voltage is at 200V to 264VAC, then the Maximum Output Voltage will automatically be reduced to a maximum of 200 VAC.
- Without AVR function, the Maximum Output Voltage may vary between 180V to 264VAC, due to the input voltage varying between 180V to 264 VAC.
- Selecting program value d2 enables the AVR function and also disables the AVR function during deceleration. This offers a quicker deceleration.

| 8-16 | Software Braking Level              |                           | Unit: 1               |  |
|------|-------------------------------------|---------------------------|-----------------------|--|
|      | Settings 230V series: d350 to d450V |                           | Factory Setting: d380 |  |
|      |                                     | 460V series: d700to d900V | Factory Setting: d760 |  |

During deceleration, the DC-bus voltage will increase due to motor regeneration. When DC bus voltage level exceeds the Software Braking Level, the DC brake output pins (B1, B2) will be activated.

| 8-17 | Lower Bou | nd of DC Braking Start-up Frequency | Unit: 0.1             |
|------|-----------|-------------------------------------|-----------------------|
|      | Settings  | d0.0 to d400 Hz                     | Factory Setting: d0.0 |

The setting frequency is lower than Pr.8-17, the DC Braking will not be activated when stops.

#### **Group 9: Communication Parameters**

| 9-00 |          | nication Address |                     |
|------|----------|------------------|---------------------|
|      | Settings | d1 to d254       | Factory Setting: d1 |

If the AC drive is controlled by RS-485 serial communication, the communication address must be set via this parameter.

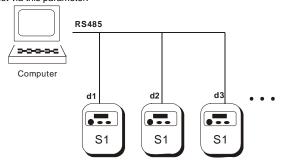

| 9-01 |          | ssion Sp | peed                               |                     |
|------|----------|----------|------------------------------------|---------------------|
|      |          |          |                                    | Factory Setting: d1 |
|      | Settings | d0       | Baud rate 4800 bps (bits / second) |                     |
|      |          | d1       | Baud rate 9600 bps                 |                     |
|      |          | d2       | Baud rate 19200 bps                |                     |
|      |          | d3       | Baud rate 38400 bps                |                     |

Users can set parameters and control the operation of the AC drive via the RS-485 serial interface of a personal computer. This parameter is used to set the transmission speed between the computer and AC drive.

| 9-02 |          | ssion Fa | ault Treatment                |                     |
|------|----------|----------|-------------------------------|---------------------|
|      | _        |          |                               | Factory Setting: d0 |
|      | Settings | d0       | Warn and keep operating       |                     |
|      |          | d1       | Warn and RAMP to stop         |                     |
|      |          | d2       | Warn and COAST to stop        |                     |
|      |          | d3       | No warning and keep operating |                     |

| 9-03 |          | Detection | on      |                     |
|------|----------|-----------|---------|---------------------|
|      |          |           |         | Factory Setting: d0 |
|      | Settings | d0        | Disable |                     |
|      |          | d1        | 1 sec   |                     |
|      |          | d2        | 2 sec   |                     |
|      |          | :         |         |                     |

If this function is enabled, the timer will start counting once the first valid Modbus communication signal is received after power-up or reset. The timer will reset to 0 after each valid Modbus communication message is received. If the watchdog timer reaches the value set in Pr. 9-03, the drive will stop its output and display the message "CE10" on the digital keypad. This fault can reset by an external terminal, keypad or a Modbus communication reset command.

d20

20 sec

| 9-04 | <b>⊮</b> Commur | nication | Protocol                            | _                   |
|------|-----------------|----------|-------------------------------------|---------------------|
|      |                 |          |                                     | Factory Setting: d0 |
|      | Settings        | d0       | Modbus ASCII mode, protocol <7,N,2> |                     |
|      |                 | d1       | Modbus ASCII mode, protocol <7,E,1> |                     |
|      |                 | d2       | Modbus ASCII mode, protocol <7,0,1> |                     |
|      |                 | d3       | Modbus ASCII mode, protocol <8,N,2> |                     |
|      |                 | d4       | Modbus ASCII mode, protocol <8,E,1> |                     |
|      |                 | d5       | Modbus ASCII mode, protocol <8,O,1> |                     |
|      |                 | d6       | Modbus RTU mode, protocol <8,N,2>   |                     |
|      |                 | d7       | Modbus RTU mode, protocol <8,E,1>   |                     |
|      |                 | d8       | Modbus RTU mode, protocol <8,O,1>   |                     |
|      |                 |          |                                     |                     |

# 1. Computer Control

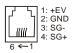

- ★ There is a built-in RS-485 serial interface, marked (RJ-11 Jack) on the control terminal block, for VFD-S Series. The pins are defined above. Each VFD-S AC drive has a preassigned communication address specified by Pr. 9-00. The computer then controls each AC drive according to its communication address.
- ★ VFD-S can be setup to communicate on Modbus networks using one of the following modes: ASCII (American Standard Code for Information Interchange) or RTU (Remote

Terminal Unit). Users can select the desired mode along with the serial port communication protocol in Pr. 9-04.

**★**Code Description:

#### **ASCII** mode:

Each 8-bit data is the combination of two ASCII characters. For example, a 1-byte data:

64 Hex, shown as '64' in ASCII, consists of '6' (36Hex) and '4' (34Hex).

| Character  | '0' | '1' | '2' | '3' | '4' | '5' | '6' | '7' |
|------------|-----|-----|-----|-----|-----|-----|-----|-----|
| ASCII code | 30H | 31H | 32H | 33H | 34H | 35H | 36H | 37H |

| ı | Character  | '8' | '9' | 'A' | 'B' | 'C' | 'D' | 'E' | 'F' |
|---|------------|-----|-----|-----|-----|-----|-----|-----|-----|
|   | ASCII code | 38H | 39H | 41H | 42H | 43H | 44H | 45H | 46H |

#### RTU mode:

Each 8-bit data is the combination of two 4-bit hexadecimal characters. For example, 64 Hex.

#### 2. Data Format

2.1 10-bit character frame (For 7-bit character):

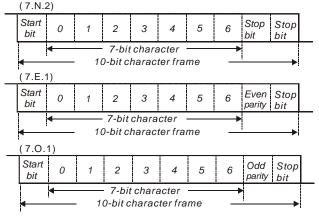

2.2 11-bit character frame (For 8-bit character):

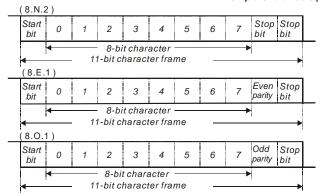

#### 3. Communication Protocol

#### 3.1 Communication Data Frame:

#### ASCII mode:

| STX        | Start character ':' (3AH)                 |
|------------|-------------------------------------------|
| ADR 1      | Communication address:                    |
| ADR 0      | 8-bit address consists of 2 ASCII codes   |
| CMD1       | Command code:                             |
| CMD0       | 8-bit command consists of 2 ASCII codes   |
| DATA (n-1) | Contents of data:                         |
| . ,        | n x 8-bit data consist of 2n ASCII codes. |
| DATA 0     | n <= 25, maximum of 50 ASCII codes        |
| LRC CHK 1  | LRC check sum:                            |
| LRC CHK 0  | 8-bit check sum consists of 2 ASCII codes |
| END1       | End characters:                           |
| END0       | END1= CR (0DH), END0= LF (0AH)            |

#### RTU mode:

| START           | A silent interval of more than 10 ms            |  |  |
|-----------------|-------------------------------------------------|--|--|
| ADR             | Communication address: 8-bit address            |  |  |
| CMD             | Command code: 8-bit command                     |  |  |
| DATA (n-1)      | Contents of data:                               |  |  |
|                 | Contents of data:<br>n x 8-bit data, n<= 25     |  |  |
| DATA 0          |                                                 |  |  |
| CRC CHK<br>Low  | CRC check sum:                                  |  |  |
| CRC CHK<br>High | 16-bit check sum consists of 2 8-bit characters |  |  |
| END             | A silent interval of more than 10 ms            |  |  |

3.2 ADR (Communication Address)

Valid communication addresses are in the range of 0 to 254. A communication address equal to 0, means broadcast to all AC drives (AMD). In this case, the AMD will not reply any message to the master device.

00H: broadcast to all AC drives

01H: AC drive of address 01 0FH: AC drive of address 15 10H: AC drive of address 16

FEH: AC drive of address 254

For example, communication to AMD with address 16 decimal (10H):

ASCII mode: Address='1','0' => '1'=31H, '0'=30H

RTU mode: Address=10H

3.3 CMD (Command code) and DATA (data characters)

The format of data characters depends on the command code. The available command codes are described as followed: Command code: 03H, read N words. The maximum value of N is 12. For example, reading continuous 2 words from starting address 2102H of AMD with address 01H.

#### ASCII mode:

#### Command message:

| STX             |     |
|-----------------|-----|
| ADR 1           | '0' |
| ADR 0           | '1' |
| CMD 1           | ·0' |
| CMD 0           | '3' |
|                 | '2' |
| Starting data   | '1' |
| address         | '0' |
|                 | '2' |
|                 | '0' |
| Number of data  | ·0' |
| (count by word) | ·0' |
|                 | '2' |
| LRC CHK 1       | Ď   |
| LRC CHK 0       | '7' |
| END 1           | CR  |
| END 0           | LF  |

#### Response message:

| STX                 | ٠., |
|---------------------|-----|
| ADR 1               | '0' |
| ADR 0               | '1' |
| CMD 1               | '0' |
| CMD 0               | '3' |
| Number of data      | '0' |
| (Count by byte)     | '4' |
| Contant of starting | '1' |
| Content of starting | '7' |
| address<br>2102H    | '7' |
| 210211              | '0' |
|                     | '0' |
| Content of address  | '0' |
| 2103H               | '0' |
|                     | '0' |
| LRC CHK 1           | '7' |
| LRC CHK 0           | '1' |
| END 1               | CR  |
| END 0               | LF  |

#### RTU mode:

#### Command message:

| Communa moccago. |     |  |  |  |  |
|------------------|-----|--|--|--|--|
| ADR              | 01H |  |  |  |  |
| CMD              | 03H |  |  |  |  |
| Starting data    | 21H |  |  |  |  |
| address          | 02H |  |  |  |  |
| Number of data   | 00H |  |  |  |  |
| (count by word)  | 02H |  |  |  |  |
| CRC CHK Low      | 6FH |  |  |  |  |
| CRC CHK High     | F7H |  |  |  |  |

#### Response message:

| rtoopenee meedager             |     |
|--------------------------------|-----|
| ADR                            | 01H |
| CMD                            | 03H |
| Number of data (count by byte) | 04H |
| Content of address             | 17H |
| 2102H                          | 70H |
| Content of address             | 00H |
| 2103H                          | 00H |
| CRC CHK Low                    | FEH |
| CRC CHK High                   | 5CH |

(2) 06H: single write, write single data to register.

Example: writing data 6000(1770H) to register 0100H. AMD address is 01H.

#### ASCII mode:

Command message:

| - Communica moccago: |  |  |  |
|----------------------|--|--|--|
| ·.,                  |  |  |  |
| '0'                  |  |  |  |
| '1'                  |  |  |  |
| '0'                  |  |  |  |
| ·6                   |  |  |  |
| '0'                  |  |  |  |
| '1'                  |  |  |  |
| '0'                  |  |  |  |
| '0'                  |  |  |  |
| '1'                  |  |  |  |
| '7'                  |  |  |  |
| '7'                  |  |  |  |
| '0'                  |  |  |  |
| '7'                  |  |  |  |
| '1'                  |  |  |  |
| CR                   |  |  |  |
| LF                   |  |  |  |
|                      |  |  |  |

| Response message: |     |  |
|-------------------|-----|--|
| STX               | 4.7 |  |
| ADR 1             | '0' |  |
| ADR 0             | '1' |  |
| CMD 1             | '0' |  |
| CMD 0             | '6' |  |
|                   | '0' |  |
| Data address      | '1' |  |
| Data address      | '0' |  |
|                   | '0' |  |
|                   | '1' |  |
| Data content      | '7' |  |
| Data content      | '7' |  |
|                   | '0' |  |
| LRC CHK 1         | '7' |  |
| LRC CHK 0         | '1' |  |
| END 1             | CR  |  |
| END 0             | LF  |  |

#### RTU mode:

### Command message:

| ADR          | 01H |
|--------------|-----|
| CMD          | 06H |
| Data address | 01H |
| Data address | 00H |
| Data content | 17H |
| Data Content | 70H |
| CRC CHK Low  | 86H |
| CRC CHK High | 22H |
|              |     |

#### Response message:

| ADR          | 01H |
|--------------|-----|
| CMD          | 06H |
| Data address | 01H |
| Data address | 00H |
| Data content | 17H |
| Data Content | 70H |
| CRC CHK Low  | 86H |
| CRC CHK High | 22H |
|              |     |

(3) Command code: 10H, write n word, n<=12

For example, writing 6000(1770H) to Pr 5-00 (address 0500H) and 1000(03E8H) to Pr 5-01 (address 0501H) with slave address 01H.

#### **ASCII Mode:**

#### Command message:

| STX                   | (.) |
|-----------------------|-----|
| 017                   | •:" |
| ADR 1                 | '0' |
| ADR 0                 | '1' |
| CMD1                  | '1' |
| CMD0                  | '0' |
| Starting Data address | '0' |
|                       | '5' |
|                       | '0' |
|                       | ·0' |
| Number of data        | ·0' |
| (count by word)       | ·0' |
|                       | '0' |
|                       | '2' |
| Number of data        | '0' |
| (count by byte)       | '4' |
| Data content of       | '1' |
| address 0500H         | '7' |
|                       | '7' |
|                       | '0' |
| Data content of       | '0' |
| address 0501H         | '3' |
|                       | 'E' |
|                       | '8' |
| LRC CHK 1             | '7  |
| LRC CHK 0             | '2  |
| END1                  | CR  |
| END0                  | LF  |

### Response message:

| STX             |     |
|-----------------|-----|
| ADR 1           | '0' |
| ADR 0           | '1' |
| CMD1            | '1' |
| CMD0            | '0' |
| Starting Data   | '0' |
| address         | '5' |
|                 | '0' |
|                 | '0' |
| Number of data  | '0' |
| (count by word) | '0' |
|                 | '0' |
|                 | '2' |
| LRC CHK 1       | 'E' |
| LRC CHK 0       | '8' |
| END1            | CR  |
| END0            | LF  |
|                 |     |

#### RTU mode:

### Command message:

| ADR                               | 01H |
|-----------------------------------|-----|
| CMD                               | 10H |
| Starting Data address             | 05H |
|                                   | 00H |
| Number of data                    | 00H |
| (count by word)                   | 02H |
| Number of data<br>(count by Byte) | 04H |
| Data content of address 0500H     | 17H |
|                                   | 70H |
| Data content of address 0501H     | 03H |
|                                   | E8H |
| CRC CHK Low                       | C8H |
| CRC CHK High                      | 2EH |

## Response message:

| ADR                   | 01H |
|-----------------------|-----|
| CMD                   | 10H |
| Starting Data address | 05H |
|                       | 00H |
| Number of data        | 00H |
| (count by word)       | 02H |
| CRC CHK Low           | 41H |
| CRC CHK High          | 04H |

#### ASCII mode:

LRC (Longitudinal Redundancy Check) is calculated by summing up, module 256, the values of the bytes from ADR1 to last data character then calculating the hexadecimal representation of the 2's-complement negation of the sum.

For example, reading 1 word from address 0401H of the AC drive with address 01H

| STX                   | · · · |
|-----------------------|-------|
| ADR 1                 | '0'   |
| ADR 0                 | '1'   |
| CMD1                  | '0'   |
| CMD0                  | '3'   |
| Starting data address | ,0,   |
|                       | '4'   |
|                       | '0'   |
|                       | '1'   |
| Number of data        | '0'   |
|                       | '0'   |
|                       | ,0,   |
|                       | '1'   |
| LRC CHK 1             | 'F'   |
| LRC CHK 0             | '6'   |
| END1                  | CR    |
| END0                  | LF    |

01H+03H+04H+01H+00H+01H=0AH, the 2's-complement negation of 0AH is <u>F6</u>H.

#### RTU mode:

| ADR              | 01H |
|------------------|-----|
| CMD              | 03H |
| Starting address | 21H |
|                  | 02H |
| Number of data   | 00H |
| (count by word)  | 02H |
| CRC CHK Low      | 6FH |
| CRC CHK High     | F7H |

CRC (Cyclical Redundancy Check) is calculated by the following steps:

Step 1: Load a 16-bit register (called CRC register) with FFFFH.

**Step 2:** Exclusive OR the first 8-bit byte of the command message with the low order byte of the 16-bit CRC register, putting the result in the CRC register.

Step 3: Examine the LSB of CRC register.

Step 4: If the LSB of CRC register is 0, shift the CRC register one bit to the right with MSB zero filling, then repeat step 3. If the LSB of CRC register is 1, shift the CRC register one bit to the right with MSB zero filling, Exclusive OR the CRC register with the polynomial value A001H, then repeat step 3.

- Step 5: Repeat step 3 and 4 until eight shifts have been performed. When this is done, a complete 8-bit byte will have been processed.
- Step 6: Repeat step 2 to 5 for the next 8-bit byte of the command message. Continue doing this until all bytes have been processed. The final contents of the CRC register are the CRC value. When transmitting the CRC value in the message, the upper and lower bytes of the CRC value must be swapped, i.e. the lower order byte will be transmitted first.

The following is an example of CRC generation using C language. The function takes two arguments:

```
Unsigned char* data ← a pointer to the message buffer
Unsigned char length ← the quantity of bytes in the message buffer
The function returns the CRC value as a type of unsigned integer.
Unsigned int crc chk(unsigned char* data, unsigned char length){
 int j;
 unsigned int reg crc=0xFFFF;
 while(length--){
  reg crc \(^=\) *data++;
  for(i=0;i<8;i++){
   if(reg_crc & 0x01){ /* LSB(b0)=1 */
     reg_crc=(reg_crc>>1) ^ 0xA001;
   }else{
     reg_crc=reg_crc >>1;
   }
  }
 }
return reg_crc;
}
```

#### 3.5 Address list

The contents of available addresses are shown as below:

| Content                | Address | Functions                                                                                                    |
|------------------------|---------|----------------------------------------------------------------------------------------------------|
| AC drive<br>Parameters | ggnnH   | gg means parameter group, nn means parameter number, for example, the address of Pr 4-01 is 0401H. Referencing to chapter 5 for the function of each parameter. When reading parameter by command code 03H, only one parameter can be read at one time. |

| Content   | Address | Functions                                                           |                                               |  |
|-----------|---------|---------------------------------------------------------------------|-----------------------------------------------|--|
| Command   | 2000H   | Bit 0-1                                                             | 00: No function                               |  |
|           |         |                                                                     | 01: Stop                                      |  |
|           |         |                                                                     | 10: Run                                       |  |
|           |         |                                                                     | 11: Jog + Run                                 |  |
|           |         | Bit 2-3                                                             | Not used                                      |  |
|           |         |                                                                     | 00: No function                               |  |
|           |         | D:4 4 5                                                             | 01: FWD                                       |  |
|           |         | Bit 4-5                                                             | 10: REV                                       |  |
|           |         |                                                                     | 11: Change direction                          |  |
|           |         | Bit 6-15                                                            | Not used                                      |  |
|           | 2001H   | Freq. command                                                       |                                               |  |
|           | 2002H   | Bit 0                                                               | 1: EF (external fault) on                     |  |
|           |         | Bit 1                                                               | 1: Reset                                      |  |
|           |         | Bit 2-15                                                            | Not used                                      |  |
| Status    | 2100H   | Error code:                                                         |                                               |  |
| monitor   | 210011  | 0: No errors occ                                                    | curred                                        |  |
| Read only |         | 1: Over-current                                                     |                                               |  |
| ,         |         | 2: Over-voltage                                                     | (ov)                                          |  |
|           |         | 3: Overheat (of                                                     | 1)                                            |  |
|           |         | 5: Overload1 (o                                                     |                                               |  |
|           |         | 6: External fault                                                   | (EF)                                          |  |
|           |         | 7: Not used                                                         |                                               |  |
|           |         | 8: Not used                                                         |                                               |  |
|           |         |                                                                     | eds 2 times rated current during acceleration |  |
|           |         | (ocA)                                                               | ads 2 times rated current during decoloration |  |
|           |         | 10: Current exceeds 2 times rated current during deceleration       |                                               |  |
|           |         | (ocd) 11: Current exceeds 2 times rated current during steady state |                                               |  |
|           |         | operation (or                                                       |                                               |  |
|           |         | 12: Ground Fault (GF)                                               |                                               |  |
|           |         | 13: Reserved                                                        | ,                                             |  |
|           |         | 14: Low voltage (Lv)                                                |                                               |  |
|           |         | 15: CPU failure 1 (cF1)                                             |                                               |  |
|           |         | 16: CPU failure 2                                                   | 2 (cF2)                                       |  |
|           |         | 17: Base block                                                      |                                               |  |
|           |         | 18: Overload (oL2)                                                  |                                               |  |
|           |         | 19: Auto acceleration/deceleration failure (cFA)                    |                                               |  |
|           |         | 20: Software protection enable (codE)                               |                                               |  |
|           |         | 21: Reserved                                                        |                                               |  |
|           |         | 22: CPU failure (cF3.1)<br>23: CPU failure (cF3.2)                  |                                               |  |
|           |         | 23. CPU failure (CF3.2)<br>24: CPU failure (cF3.3)                  |                                               |  |
|           |         | 25: CPU failure (cF3.4)                                             |                                               |  |
|           |         | 26: CPU failure (cF3.5)                                             |                                               |  |
|           |         | 27: CPU failure (                                                   |                                               |  |
|           |         | 28: CPU failure (cF3.7)                                             |                                               |  |
|           |         |                                                                     | otection failure (HPF.1)                      |  |
|           |         | 30: Hardware protection failure (HPF.2)                             |                                               |  |
|           |         |                                                                     | otection failure (HPF.3)                      |  |
|           |         | 32: CE 10                                                           |                                               |  |
| 1         |         | 33: Reserved                                                        | or (SErr)                                     |  |
|           |         | 34: Software error (SErr)                                           |                                               |  |

| Content | Address |                                           | Functions                                     |
|---------|---------|-------------------------------------------|-----------------------------------------------|
|         |         | 35: Reserv                                | red                                           |
|         |         | 36: PID error (PId)                       |                                               |
|         |         | 37: Reserved                              |                                               |
|         |         | 38: Phase                                 |                                               |
|         | 2101H   | Status of AC                              | C Drive                                       |
|         |         |                                           | 00: RUN LED light off, STOP LED light up      |
|         |         | Bit 0-1                                   | 01: RUN LED blink, STOP LED light up          |
|         |         | Dit 0 1                                   | 10: RUN LED light up, STOP LED blink          |
|         |         |                                           | 11: RUN LED light up, STOP LED light off      |
|         |         | Bit 2                                     | 01: Jog active                                |
|         |         |                                           | 00: REV LED light off, FWD LED light up       |
|         |         | Bit 3-4                                   | 01: REV LED blink, FWD LED light up           |
|         |         | Dit 3-4                                   | 10: REV LED light up, FWD LED blink           |
|         |         |                                           | 11: REV LED light up, FRD LED light off       |
|         |         | Bit 5-7                                   | Not used                                      |
|         |         | Bit 8                                     | 1: Main freq. Controlled by communication     |
|         |         | Bit 9                                     | Main freq. Controlled by external terminal    |
|         |         | Bit 10                                    | Operation command controlled by communication |
|         |         | Bit 11                                    | 1: Parameters have been locked                |
|         |         | Bit 12-15                                 | Not Used                                      |
|         | 2102H   | Frequency                                 | command F (XXX.XX)                            |
|         | 2103H   | Output Fre                                | quency H (XXX.XX)                             |
|         | 2104H   | Output Cur                                | rent A (XXX.XX)                               |
|         | 2105H   | DC-BUS V                                  | oltage U (XXX.XX)                             |
|         | 2106H   | Output Voltage E (XXX.XX)                 |                                               |
|         | 2107H   | Step number of Multi-Step Speed Operation |                                               |
|         | 2108H   | Step number of PLC operation              |                                               |
|         | 2109H   | Time of PLC Operation                     |                                               |
|         | 210AH   | Counter Va                                | alue                                          |

#### 3.6 Exception response:

- The AC motor drive is expected to return a normal response after receiving command messages from the master device. The following depicts the conditions when no normal response is replied to the master device.
- The AC motor drive does not receive the messages due to a communication error; thus, the AC motor drive has no response. The master device will eventually process a timeout condition.
- The AC motor drive receives the messages without a communication error, but cannot handle them. An exception response will be returned to the master device and an error message "CExx" will be displayed on the keypad of AC motor drive. The xx of "CExx" is a decimal code equal to the exception code that is described below.
- In the exception response, the most significant bit of the original command code is set to 1, and an exception code which explains the condition that caused the exception is returned.

Example of an exception response of command code 06H and exception code 02H:

ASCII mode:

| STX            |     |
|----------------|-----|
| ADR 1          | '0' |
| ADR 0          | '1' |
| CMD1           | '8' |
| CMD0           | '6' |
| Exception code | '0' |
| Exception code | '2' |
| LRC CHK 1      | '7' |
| LRC CHK 0      | '7' |
| END1           | CR  |
| END0           | LF  |

RTU mode:

| ADR            | 01H |
|----------------|-----|
| CMD            | 86H |
| Exception code | 02H |
| CRC CHK Low    | C3H |
| CRC CHK High   | A1H |

The explanation of exception codes:

| The explanation of exception dedect. |                                                                                                    |  |  |
|--------------------------------------|----------------------------------------------------------------------------------------------------|--|--|
| Exception code                       | Meaning                                                                                                    |  |  |
| 1                                    | <b>Illegal command code:</b> The command code received in the command message is not available for the AC drive. |  |  |
| 2                                    | <b>Illegal data address:</b> The data address received in the command message is not available for the AC drive. |  |  |
| 3                                    | <b>Illegal data value:</b> The data value received in the command message is not available for the AC drive.     |  |  |
| 4                                    | <b>Slave device failure:</b> The AC drive is unable to perform the requested action.                             |  |  |

The AC drive receives the messages, but detects a communication error, thus, no response is returned, but there will be error message "CExx" displayed on the keypad of AC drive. The master device will eventually process a timeout condition. The xx of "CExx" is a decimal code, the meaning of the error message is below:

| Error<br>message | Meaning                                                                                                    |
|------------------|----------------------------------------------------------------------------------------------------|
| 5                | served                                                                                                    |
| 6                | AC drive busy: The time interval between commands is too short. Please keep an interval of 10ms at least after the return of a command. If no command returned, please keep a 10ms interval at least for the same reason. |
| 7                | Reserved                                                                                                    |
| 8                | Reserved                                                                                                    |
| 9                | Check Sum Error: Check if the Check Sum is correct.                                                                                                    |
| 10               | Watchdog Timer: The timer will reset to 0 after each valid Modbus communication message is received.                                                                                                    |
| 11               | Frame Error: Check if the Baud rate complies with the data format.                                                                                                    |
| 12               | The command message is too short.                                                                                                    |
| 13               | Command message length is out of range.                                                                                                    |
| 14               | The command messages include the data that does not belong to '0' to '9', 'A' to 'F except starting and end character (only for Modbus ASCII mode).                                                                       |

#### 3.7 Communication program of PC:

The following is a simple example of how to write a communication program for Modbus ASCII mode on a PC in C language.

```
#include<stdio.h>
#include<dos.h>
#include<conio.h>
#include<process.h>
#define PORT 0x03F8 /* the address of COM1 */
/* the address offset value relative to COM1 */
#define THR 0x0000
#define RDR 0x0000
#define BRDL 0x0000
#define IER 0x0001
#define BRDH 0x0001
#define LCR 0x0003
#define MCR 0x0004
#define LSR 0x0005
#define MSR 0x0006
unsigned char rdat[60];
/* read 2 data from address 2102H of AC drive with address 1 */
unsigned char tdat[60]={':','0','1','0','3','2','1','0','2', '0','0','2','D','7','\r','\n'};
void main(){int i;
outportb(PORT+MCR,0x08); /* interrupt enable */
outportb(PORT+IER,0x01); /* interrupt as data in */
outportb(PORT+LCR,(inportb(PORT+LCR) | 0x80));
/* the BRDL/BRDH can be access as LCR.b7==1 */
outportb(PORT+BRDL,12);
                            /* set baudrate=9600, 12=115200/9600*/
outportb(PORT+BRDH,0x00);
outportb(PORT+LCR,0x06); /* set protocol, <7,N,2>=06H, <7,E,1>=1AH, <7,O,1>=0AH,
         <8,N,2>=07H, <8,E,1>=1BH, <8,O,1>=0BH */
for(i=0;i<=16;i++)
while(!(inportb(PORT+LSR) & 0x20)); /* wait until THR empty */
outportb(PORT+THR,tdat[i]); /* send data to THR */ }
i=0;
while(!kbhit()){
if(inportb(PORT+LSR) & 0x01){ /* b0==1, read data ready */
rdat[i++]=inportb(PORT+RDR); /* read data form RDR */
} } }
```

| Gro | up A: PID Contro  | ol       |                                                |                                |
|-----|-------------------|----------|------------------------------------------------|--------------------------------|
| A-  | -00 Input Term    | inal for | PID Feedback                                   |                                |
|     |                   |          |                                                | Factory Setting: d0            |
|     | Settings          | d0       | Disable                                        |                                |
|     |                   | d1       | Negative PID feedback from external te         | erminal (AVI) 0 to +10V        |
|     |                   | d2       | Negative PID feedback from external te         | erminal (ACI) 4 to 20mA        |
|     |                   | d3       | Positive PID feedback from external ter        | minal (AVI) 0 to +10V          |
|     |                   | d4       | Positive PID feedback from external ter        | minal (ACI) 4 to 20mA          |
| ш   | Select an input   | termin   | al to serve as the PID feedback location.      | Please verify the feedback     |
|     | location is diffe | rent fro | m the Frequency Set Point location and J       | 1 for selecting ACI or AVI     |
|     | must be in the    | correct  | position. (Refer to Pr. 2-00 for detail)       |                                |
|     | Negative feedb    | ack = F  | Positive target value – detection value.       |                                |
|     | Positive feedba   | ack = N  | egative target value + detection value.        |                                |
|     |                   |          |                                                |                                |
| A-  | -01 Gain over I   | PID Det  | ection value                                   |                                |
|     | Settings          | d0 to    | d999 (d100 means gain value is 1)              | Factory Setting: d100          |
|     | To adjust feed    | back de  | etective gain value. It is used to adjust tarç | get value error.               |
| A-  | -02 Proportion    | al Gain  | (P)                                            | Unit: 1                        |
|     | Settings          |          | o d999% (d0: disable) (d100 means value is 1)  | Factory Setting: d100          |
| Ш   | This paramete     | r is use | d to determinate error gain. If I = 0 and D =  | = 0, doing proportional gain   |
|     | operation.        |          |                                                |                                |
|     | •                 |          |                                                |                                |
| A-  | -03 Integral Tin  | ne (I)   |                                                | Unit: 1                        |
|     | Settings          | d0 to    | o d999                                         | Factory Setting: d100          |
|     |                   | d0       | Disable                                        |                                |
|     | When this para    | meter i  | s defined to gain is 1 and error value is fix  | ed, integral value is equal to |
|     | error value as    | he sett  | ing of integral time is attained.              |                                |
| A-  | -04 Derivative    | Control  | (D)                                            | Unit: 1                        |
|     | Settings          | d0 to    | o d100                                         | Factory Setting: d0            |

d0

Disable

When this parameter is set to gain =1, PID output is Derivative time. At this time, error value – error value of the preceding item= additional respond speed and it is easy to have over compensation situation.

| A-05 | Upper Bour | nd for Integral Control | Unit: 1               |
|------|------------|-------------------------|-----------------------|
|      | Settings   | d0 to d100%             | Factory Setting: d100 |

This parameter determines the Upper Bound for Integral Control while operating in the PID feedback loop. (Limit = 1-00×A-05 %). During a fast Integration response, it is possible for the frequency to spike beyond a reasonable point. This parameter will limit this frequency spike.

| A-06 | Primary D | elay Filter Time | Unit: 2 msec |                     |
|------|-----------|------------------|--------------|---------------------|
|      | Settings  | d0 to d999       |              | Factory Setting: d0 |

- Primary Delay Filter Time will slow down oscillation of the system.
- A setting of d0 disables this function.

| A-07 | PID Output | t Frequency Limit | Unit: 1               |
|------|------------|-------------------|-----------------------|
|      | Settings   | d0 to d110%       | Factory Setting: d100 |

This parameter determines the limit of the PID output frequency. If this parameter is set to 110%, then the maximum output frequency while in the PID operation will be (110% x Pr.01-00) 66Hz.

| A-08 | Feedback | Signal Detection Time | Unit: 0.1             |
|------|----------|-----------------------|-----------------------|
|      | Settings | d0.0 to d650 seconds  | Factory Setting: d0.0 |

- This parameter defines the detection time for the loss of a feedback analog signal. The drive will follow the operating procedure programmed in Pr.A-09 if the feedback signal is lost for more than the time set in Pr. A-08.
- A setting of 0.0 disables this function.

| A-09 | Treatment of the Erroneous Feedback Signals |    |                           |                     |  |
|------|---------------------------------------------|----|---------------------------|---------------------|--|
|      |                                             |    |                           | Factory Setting: d0 |  |
|      | Settings                                    | d0 | Warning and RAMP to stop  |                     |  |
|      |                                             | d1 | Warning and COAST to stop |                     |  |

This parameter selects the operation of the drive upon a loss of PID feedback signal.

| A-10 | Sleep Fred  | NUANCY               | Unit: 0.1             |
|------|-------------|----------------------|-----------------------|
| A-10 | Oleep I Tec | quericy              | Offit. 0.1            |
|      | Settings    | d0.0 to d400Hz       | Factory Setting: d0.0 |
| A-11 | Wakeup F    | requency             | Unit: 0.1             |
|      | Settings    | d0.0 to d400Hz       | Factory Setting: d0.0 |
| A-12 | Sleep Peri  | od                   | Unit: 0.1             |
| A-12 |             |                      |                       |
| -    | Settings    | d0.0 to d650 seconds | Factory Setting: d0.0 |

These parameters determine sleep functions of the AC drive. If the command frequency falls below the sleep frequency, for the specified time in Pr. A-12, then the drive will shut off the output and wait until the command frequency rises above Pr. A-11. Please see the below diagram.

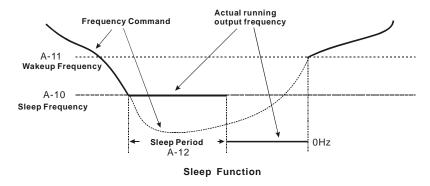

| A-13 | PID User Defined |              | Unit: 0.1             |
|------|------------------|--------------|-----------------------|
|      | Settings         | d0.0 to d400 | Factory Setting: d0.0 |

When parameter A-13 is set to 0, what F and H display is the actual value of setting frequency and output frequency. When this parameter is not set to 0, the display value of F and H = actual value ×A-13/1-00. To set frequency with panel, communication, VR, AVI or ACI need to set according to the display value. For example, when 1-00=60.0Hz, if A-13 is set to 30.0 Hz, it means when the actual value of frequency is 30.00 Hz, the display value will be 15.0 Hz. If you want to let drive run at 10.0Hz, the frequency command must be 5.0 Hz. But

the setting frequency of parameters, such as Max, operation frequency, 1<sup>st</sup> speed and etc.. they are still needed to set with actual value.

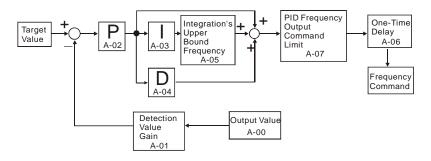

If the input range of sensor is 0~SI max, output range is SO min~SO max and then

Set input range of drive is D\_range= 10V(0~10V) or 16mA (4~20mA) that correspond to 0~1-00Hz

and then 
$$\begin{array}{c|c} & \underline{\text{Output}} & \underline{\text{1-00}} \\ & \text{Per input} & \text{will be} \end{array}$$

Display value of F, H

Actual value According to the display value of F and H = actual value  $\times$  A-13/1-00, and then =A-13/1-00. If you want the result to be display value = sensor output and actual value = drive output,

13/1-00. If you want the result to be display value = sensor output and actual value = drive out 
$$\frac{\text{SI}_{\text{max}}}{\text{1-00}} = \frac{\frac{\text{SI}_{\text{max}}}{\text{SO}_{\text{max}} - \text{SO}_{\text{min}}} \times \frac{\text{A-01}}{100}}{\frac{\text{1-00}}{\text{D}_{\text{range}}}} \Rightarrow \frac{\text{A-13} = \frac{\text{SI}_{\text{max}}}{\text{SO}_{\text{max}} - \text{SO}_{\text{min}}} \times \frac{\text{A-01}}{100} \times \text{D}_{\text{range}}}{\text{A-13}} \times \frac{\text{A-01}}{\text{SO}_{\text{max}} - \text{SO}_{\text{min}}} \times \frac{\text{A-01}}{100} \times \text{D}_{\text{range}}}$$

#### Example:

Sensor: 0~6 psi input corresponds to 0~5V output drive AVI: 0~10V input corresponds to 0~60Hz, A-

$$A-13 = \frac{6}{5-0} \times \frac{100}{100} \times 10 = 12$$

# Chapter 6 Fault Code Information

The AC motor drive has a comprehensive fault diagnostic system that includes several different alarms and fault messages. Once a fault is detected, the corresponding protective functions will be activated. The following faults are displayed as shown on the AC motor drive digital keypad display. The three most recent faults can be read from the digital keypad or communication.

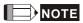

Wait 5 seconds after a fault has been cleared before performing reset via keypad of input terminal.

### 6.1 Common Problems and Solutions

| Fault<br>Name | Fault Descriptions                                                        | Corrective Actions                                                                                                    |
|---------------|---------------------------------------------------------------------------|----------------------------------------------------------------------------------------------------|
| ос            | Over current Abnormal increase in current.                                | 1. Check if motor power corresponds with the AC motor drive output power. 2. Check the wiring connections to U/T1, V/T2, W/T3 for possible short circuits. 3. Check the wiring connections between the AC motor drive and motor for possible short circuits, also to ground. 4. Check for loose contacts between AC motor drive and motor. 5. Increase the Acceleration Time. 6. Check for possible excessive loading conditions at the motor. 7. If there are still any abnormal conditions when operating the AC motor drive after a short-circuit is removed and the other points above are checked, it should be sent back to manufacturer. |
| ου            | Over voltage The DC bus voltage has exceeded its maximum allowable value. | Check if the input voltage falls within the rated AC motor drive input voltage range.     Check for possible voltage transients.     DC-bus over-voltage may also be caused by motor regeneration. Either increase the Decel. Time or add an optional brake resistor.     Check whether the required braking power is within the specified limits.                                                                                                    |

| Fault      | Fault Code Information   VFD-S Series Fault Descriptions                                                                                                    | Corrective Actions                                                                                                    |
|------------|----------------------------------------------------------------------------------------------------|----------------------------------------------------------------------------------------------------|
| Name<br>OH | Overheating Heat sink temperature too high                                                                                                    | Ensure that the ambient temperature falls within the specified temperature range.     Make sure that the ventilation holes are not obstructed.     Remove any foreign objects from the heatsinks and check for possible dirty heat sink fins.     Check the fan and clean it.     Provide enough spacing for adequate ventilation. (See chapter 2)                                   |
| ٤٥         | Low voltage The AC motor drive detects that the DC bus voltage has fallen below its minimum value.                                                                      | <ol> <li>Check whether the input voltage falls within the<br/>AC motor drive rated input voltage range.</li> <li>Check for abnormal load in motor.</li> <li>Check for correct wiring of input power to R-S-T<br/>(for 3-phase models) without phase loss.</li> </ol>                                                                                                    |
| οί         | Overload The AC motor drive detects excessive drive output current. NOTE: The AC motor drive can withstand up to 150% of the rated current for a maximum of 60 seconds. | <ol> <li>Check whether the motor is overloaded.</li> <li>Reduce torque compensation setting in Pr.7-02</li> <li>Use the next higher power AC motor drive model.</li> </ol>                                                                                                    |
| ol I       | Overload 1<br>Internal electronic overload trip                                                                                                    | <ol> <li>Check for possible motor overload.</li> <li>Check electronic thermal overload setting.</li> <li>Use a higher power motor.</li> <li>Reduce the current level so that the drive output current does not exceed the value set by the Motor Rated Current Pr.7-00.</li> </ol>                                                                                                   |
| 015        | Overload 2<br>Motor overload.                                                                                                    | <ol> <li>Reduce the motor load.</li> <li>Adjust the over-torque detection setting to an appropriate setting (Pr.6-03 to Pr.6-05).</li> </ol>                                                                                                    |
| HPF. I     | GFF hardware error                                                                                                    |                                                                                                    |
| HPF2       | CC (current clamp)                                                                                                    | Return to the factory.                                                                                                    |
| HPF.3      | OC hardware error                                                                                                    |                                                                                                    |
| oc R       | Over-current during acceleration                                                                                                    | <ol> <li>Short-circuit at motor output: Check for possible poor insulation at the output lines.</li> <li>Torque boost too high: Decrease the torque compensation setting in Pr.7-02</li> <li>Acceleration Time too short: Increase the Acceleration Time.</li> <li>AC motor drive output power is too small: Replace the AC motor drive with the next higher power model.</li> </ol> |
| ocd        | Over-current during deceleration                                                                                                    | Short-circuit at motor output: Check for possible poor insulation at the output line.     Deceleration Time too short: Increase the Deceleration Time.     AC motor drive output power is too small: Replace the AC motor drive with the next higher power model.                                                                                                    |

| Fault<br>Name  | Fault Descriptions                           | Corrective Actions                                                                                                    |
|----------------|----------------------------------------------|----------------------------------------------------------------------------------------------------|
| ocn            | Over-current during constant speed operation | Short-circuit at motor output: Check for possible poor insulation at the output line.     Sudden increase in motor loading: Check for possible motor stall.     AC motor drive output power is too small: Replace the AC motor drive with the next higher power model.                                                                                                    |
| 88             | External Fault                               | When multi-function input terminals (MI1-MI6) are set to external fault, the AC motor drive stops output U, V and W.     Give RESET command after fault has been cleared.                                                                                                    |
| cF :           | Internal EEPROM can not be programmed.       | Return to the factory.                                                                                                    |
| cF2            | Internal EEPROM can not be programmed.       | Return to the factory.                                                                                                    |
| cF3            | Drive's internal circuitry abnormal.         | Switch off power supply.     Check whether the input voltage falls within the rated AC drive input voltage. Switch on the AC drive.                                                                                                    |
| c F 3 1        |                                              |                                                                                                    |
| c F 3.2        |                                              |                                                                                                    |
| c F 3.3        |                                              | But and a factor                                                                                                    |
| <u>c F 3 Y</u> | Current detection error                      | Return to the factory.                                                                                                    |
| CC3.5          |                                              |                                                                                                    |
| cF3.7          | Current detection error                      |                                                                                                    |
| GF             | Ground fault                                 | When (one of) the output terminal(s) is grounded, short circuit current is more than 50% of AC motor drive rated current, the AC motor drive power module may be damaged.  NOTE: The short circuit protection is provided for AC motor drive protection, not for protection of the user.  1. Check whether the IGBT power module is damaged.  2. Check for possible poor insulation at the output line. |
| გგ             | External Base Block.<br>(Refer to Pr. 8-06)  | When the external input terminal (B.B) is active, the AC motor drive output will be turned off.     Deactivate the external input terminal (B.B) to operate the AC motor drive again.                                                                                                    |
| c F R          | Auto accel/decel failure                     | Check if the motor is suitable for operation by AC motor drive.     Check if the regenerative energy is too large.     Load may have changed suddenly.                                                                                                    |

#### Chapter 6 Fault Code Information | VFD-S Series

| Fault<br>Name | Fault Descriptions                           | Corrective Actions                                                                                                    |
|---------------|----------------------------------------------|----------------------------------------------------------------------------------------------------|
| cE-           | Communication Error                          | Check the RS485 connection between the AC motor drive and RS485 master for loose wires and wiring to correct pins.     Check if the communication protocol, address, transmission speed, etc. are properly set.     Use the correct checksum calculation.     Please refer to group 9 in the chapter 5 for detail information. |
| Scod8         | Software protection failure                  | Return to the factory.                                                                                                    |
| PcodE         | Password is locked.                          | Keypad will be locked. Turn the power ON after power OFF to re-enter the correct password. See Pr.0-07 and 0-08.                                                                                                    |
| Boler         | Analog feedback error or<br>ACI open circuit | Check parameter setting (Pr.A-00) and AVI/ACI wiring     Check for possible fault between system response time and the feedback signal detection time (Pr.A-08).                                                                                                    |
| የዘኒ           | Phase Loss                                   | Check input phase wiring for loose contacts.                                                                                                    |
| ರಿಗಳ          | PID feedback error                           | <ol> <li>Check PID feedback wiring.</li> <li>Check if the parameter setting is properly set.</li> </ol>                                                                                                    |

# 6.2 Reset

There are three methods to reset the AC motor drive after solving the fault:

- 1. Press (TOP/RESET) key on keypad.
- Set external terminal to "RESET" (set one of Pr.4-04~Pr.4-08 to 06) and then set to be ON.
- 3. Send "RESET" command by communication.

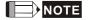

Make sure that RUN command or signal is OFF before executing RESET to prevent damage or personal injury due to immediate operation.

# Chapter 7 Troubleshooting

# 7.1 Over Current (OC)

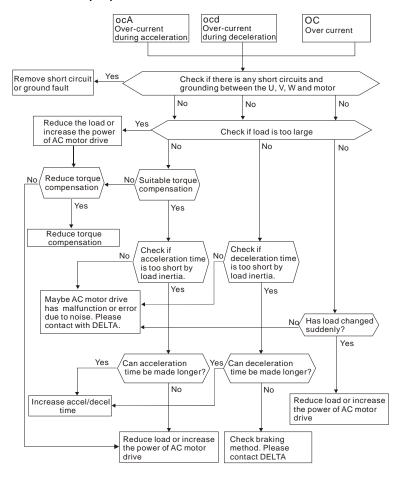

#### 7.2 Ground Fault

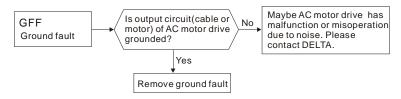

# 7.3 Over Voltage (OV)

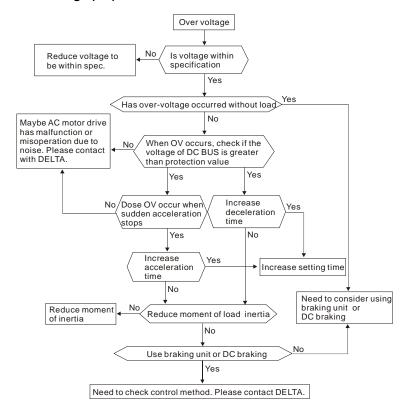

# 7.4 Low Voltage (Lv)

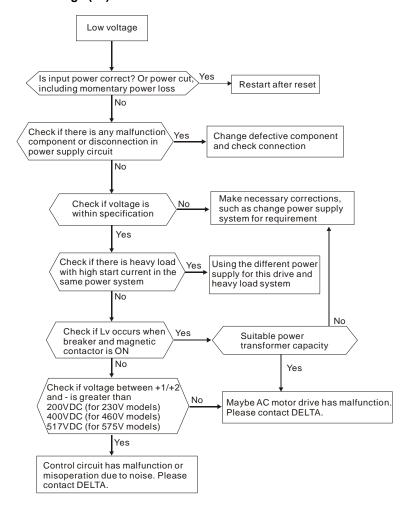

# 7.5 Over Heat (OH)

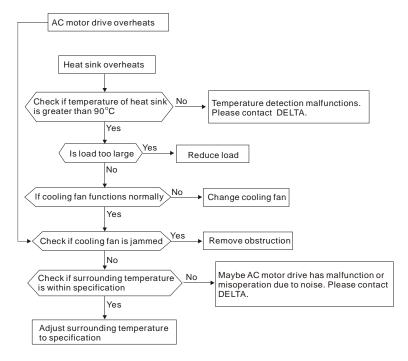

#### 7.6 Overload

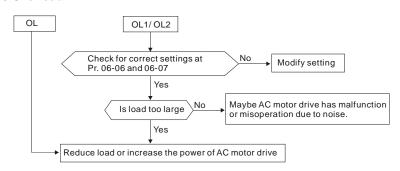

# 7.7 Keypad Display is Abnormal

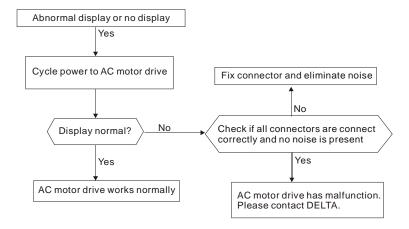

# 7.8 Phase Loss (PHL)

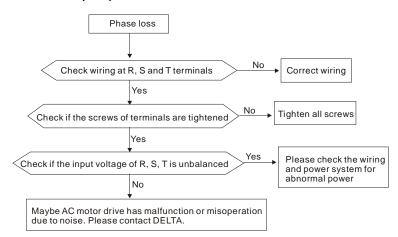

#### 7.9 Motor cannot Run

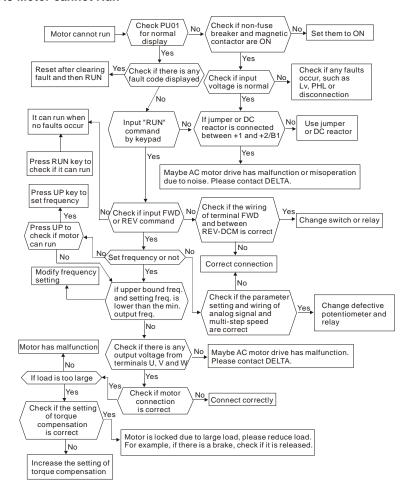

# 7.10 Motor Speed cannot be Changed

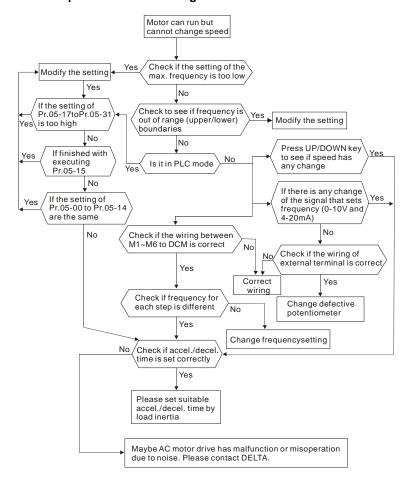

# 7.11 Motor Stalls during Acceleration

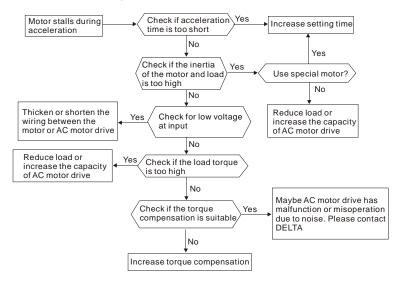

# 7.12 The Motor does not Run as Expected

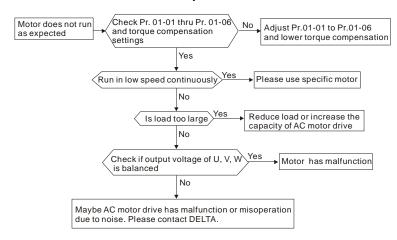

# 7.13 Electromagnetic/Induction Noise

Many sources of noise surround AC motor drives and penetrate it by radiation or conduction. It may cause malfunctioning of the control circuits and even damage the AC motor drive. Of course, there are solutions to increase the noise tolerance of an AC motor drive. But this has its limits. Therefore, solving it from the outside as follows will be the best.

- 1. Add surge suppressor on the relays and contacts to suppress switching surges.
- Shorten the wiring length of the control circuit or serial communication and keep them separated from the power circuit wiring.
- Comply with the wiring regulations by using shielded wires and isolation amplifiers for long wire length.
- The grounding terminal should comply with the local regulations and be grounded independently, i.e. not to have common ground with electric welding machines and other power equipment.
- Connect a noise filter at the mains input terminal of the AC motor drive to filter noise from the power circuit. VFD-S can have a built-in filter as option.

In short, solutions for electromagnetic noise exist of "no product" (disconnect disturbing equipment), "no spread" (limit emission for disturbing equipment) and "no receive" (enhance immunity).

#### 7.14 Environmental Condition

Since the AC motor drive is an electronic device, you should comply with the environmental conditions as stated in the Chapter 2.1. The following step should also be.

- To prevent vibration, the use of anti-vibration dampers is the last choice. Vibrations must be within the specification. Vibration causes mechanical stress and it should not occur frequently, continuously or repeatedly to prevent damaging to the AC motor drive.
- Store the AC motor drive in a clean and dry location, free from corrosive fumes/dust to
  prevent corroded contacts. It also may cause short by low insulation in a humid location.
  The solution is to use both paint and dust-proof. For particular occasion, use the
  enclosure with whole-seal structure.
- 3. The ambient temperature should be within the specification. Too high or too low temperature will affect the lifetime and reliability. For semiconductor components, damage will occur once any specification is out of range. Therefore, it is necessary to periodically check air quality and the cooling fan and provide extra cooling of necessary. In addition, the microcomputer may not work in extremely low temperatures, making cabinet heating necessary.

#### Chapter 7 Troubleshooting | VFD-S Series

Store within a relative humidity range of 0% to 90% and non-condensing environment.
 Use an air conditioner and/or exsiccator.

# 7.15 Affecting Other Machines

An AC motor drive may affect the operation of other machines due to many reasons. Some solutions are:

- High Harmonics at Power Side
   High harmonics at power side during running can be improved by:
- 1. Separate the power system: use a transformer for AC motor drive.
- Use a reactor or rectifier at the power input terminal of the AC motor drive or decrease high harmonic by multiple circuit.
- If phase lead capacitors are used (never on the AC motor drive output!!), use serial reactors to prevent capacitors damage from high harmonics.

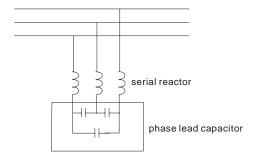

#### Motor Temperature Rises

When the motor is a standard induction motor with fan, the cooling will be bad at low speeds, causing the motor to overheat. Besides, high harmonics at the output increases copper and core losses. The following measures should be used depending on load and operation range.

- Use a motor with independent ventilation (forced external cooling) or increase the motor rated power.
- 2. Use a special inverter duty motor.
- 3. Do NOT run in the low speed range.

# Chapter 8 Maintenance and Inspections

Modern AC motor drives are based on solid-state electronics technology. Preventive maintenance is required to keep the AC motor drive in its optimal condition, and to ensure a long life. It is recommended to have a qualified technician perform a check-up of the AC motor drive regularly.

### Daily Inspection:

Basic check-up items to detect if there were any abnormalities during operation are:

- 1. Whether the motors are operating as expected.
- 2. Whether the installation environment is abnormal.
- 3. Whether the cooling system is operating as expected.
- 4. Whether any irregular vibration or sound occurred during operation.
- 5. Whether the motors are overheating during operation.
- 6. Always check the input voltage of the AC drive with a Voltmeter.

#### Periodic Inspection:

Before the check-up, always turn off the AC input power and remove the cover. Wait at least 10 minutes after all display lamps have gone out, and then confirm that the capacitors have fully discharged by measuring the voltage between  $\bigoplus$  ~  $\bigcirc$ . It should be less than 25VDC.

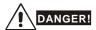

- 1. Disconnect AC power before processing!
- Only qualified personnel shall install, wire and maintain AC motor drives. Please take off any metal objects, such as watches and rings, before operation. And only insulated tools are allowed.
- 3. Never reassemble internal components or wiring.
- 4 Prevent electric shocks

## **Periodical Maintenance**

#### Ambient environment

| Charle Hama                                                                                                    |                                                                              |       | nce<br>I     |             |
|----------------------------------------------------------------------------------------------------|------------------------------------------------------------------------------|-------|--------------|-------------|
| Check Items                                                                                                    | Methods and Criterion                                                        | Daily | Half<br>Year | One<br>Year |
| Check the ambient temperature,<br>humidity, vibration and see if<br>there is any dust, gas, oil or<br>water drops | Visual inspection and measurement with equipment with standard specification | 0     |              |             |
| Check for any dangerous objects near drive and motor                                                              | Visual inspection                                                            | 0     |              |             |

## ■ Voltage

| Check Items                                                         |                                                     | Mainten<br>Perio |                    |  |
|---------------------------------------------------------------------|-----------------------------------------------------|------------------|--------------------|--|
|                                                                     | Methods and Criterion                               | Daily            | Daily Half<br>Year |  |
| Check if the voltage of main circuit and control circuit is correct | Measure with multimeter with standard specification | 0                |                    |  |

# ■ Keypad

| Check Items                       | Methods and Criterion | Mai   | nce<br>I     |             |
|-----------------------------------|-----------------------|-------|--------------|-------------|
|                                   | methods and Criterion | Daily | Half<br>Year | One<br>Year |
| Is the display clear for reading? | Visual inspection     | 0     |              |             |
| Any missing characters?           | Visual inspection     | 0     |              |             |

# Mechanical parts

| Charle Harris                               | Made less 10 that           |       | nce<br>I     |             |
|---------------------------------------------|-----------------------------|-------|--------------|-------------|
| Check Items                                 | Methods and Criterion       | Daily | Half<br>Year | One<br>Year |
| If there is any abnormal sound or vibration | Visual and aural inspection |       | 0            |             |
| If there are any loose screws               | Tighten the screws          |       | 0            |             |

| Check Items                                        | Made la cal Official  |       | intena<br>Period |             |  |
|----------------------------------------------------|-----------------------|-------|------------------|-------------|--|
| Cneck items                                        | Methods and Criterion | Daily | Half<br>Year     | One<br>Year |  |
| Check partsfor deformity or damaged                | Visual inspection     |       | 0                |             |  |
| If there is any color change caused by overheating | Visual inspection     |       | 0                |             |  |
| Check for dust and dirt                            | Visual inspection     |       | 0                |             |  |

#### Main circuit

| Check Items                                                                                                    |                                                                        |       | nce          |             |
|----------------------------------------------------------------------------------------------------|------------------------------------------------------------------------|-------|--------------|-------------|
|                                                                                                    | Methods and Criterion                                                  | Daily | Half<br>Year | One<br>Year |
| If there are any loose or missing screws                                                                                 | Tighten or replace the screw                                           |       | 0            |             |
| If machine or insulator is<br>deformed, cracked, damaged or<br>with changed color change due<br>to overheating or ageing | Visual inspection NOTE: Please ignore the color change of copper plate |       | 0            |             |
| Check for dust and dirt                                                                                                  | Visual inspection                                                      |       | 0            |             |

# ■ Terminals and wiring of main circuit

| Check Items                                                               | Mathada and Oritorian |       | intenaı<br>Period |             |  |
|---------------------------------------------------------------------------|-----------------------|-------|-------------------|-------------|--|
| Cneck items                                                               | Methods and Criterion | Daily | Half<br>Year      | One<br>Year |  |
| If the wiring shows change of color change or deformation due to overheat | Visual inspection     |       | 0                 |             |  |
| If the insulation of wiring is<br>damaged or the color has<br>changed     | Visual inspection     |       | 0                 |             |  |
| If there is any damage                                                    | Visual inspection     |       | 0                 |             |  |

## DC capacity of main circuit

| Charle Harra                                                                    |                                        |       | intenaı<br>Period |             |
|---------------------------------------------------------------------------------|----------------------------------------|-------|-------------------|-------------|
| Check Items                                                                     | Methods and Criterion                  | Daily | Half<br>Year      | One<br>Year |
| If there is any leakage of liquid,<br>change of color, cracks or<br>deformation | Visual inspection                      | 0     |                   |             |
| Measure static capacity when required                                           | Static capacity ≥ initial value X 0.85 |       | 0                 |             |

#### Resistor of main circuit

| Chack Itama                                                           |                                                                                                    |       | Maintenan<br>Period |             |  |
|-----------------------------------------------------------------------|----------------------------------------------------------------------------------------------------|-------|---------------------|-------------|--|
| Check Items                                                           | Methods and Criterion                                                                                                    | Daily | Half<br>Year        | One<br>Year |  |
| If there is any peculiar smell or insulator cracks due to overheating | Visual inspection, smell                                                                                                   |       | 0                   |             |  |
| If there is any disconnection                                         | Visual inspection or measure with multimeter after removing wiring between +1/+2 ~ - Resistor value should be within ± 10% |       | 0                   |             |  |

## Transformer and reactor of main circuit

| Check Items                                          |                                    | Maintena<br>Period |                  |             |  |
|------------------------------------------------------|------------------------------------|--------------------|------------------|-------------|--|
|                                                      | Methods and Criterion              | Daily              | ily Half<br>Year | One<br>Year |  |
| If there is any abnormal vibration or peculiar smell | Visual, aural inspection and smell |                    | 0                |             |  |

# Magnetic contactor and relay of main circuit

|                                         |                                                          |       | intenaı<br>Period |             |
|-----------------------------------------|----------------------------------------------------------|-------|-------------------|-------------|
| Check Items                             | Methods and Criterion                                    | Daily | Half<br>Year      | One<br>Year |
| If there are any loose screws           | Visual and aural inspection. Tighten screw if necessary. | 0     |                   |             |
| Check to see if contacts work correctly | Visual inspection                                        | 0     |                   |             |

## Printed circuit board and connector of main circuit

|                                                            |                                                              | Ма    |             |  |
|------------------------------------------------------------|--------------------------------------------------------------|-------|-------------|--|
| Check Items                                                | Methods and Criterion                                        | Daily | One<br>Year |  |
| If there are any loose screws and connectors               | Tighten the screws and press the connectors firmly in place. |       | 0           |  |
| If there is any peculiar smell and color change            | Visual inspection and smell                                  |       | 0           |  |
| If there is any crack, damage, deformation or corrosion    | Visual inspection                                            |       | 0           |  |
| If there is any leaked liquid or deformation in capacitors | Visual inspection                                            |       | 0           |  |

### ■ Cooling fan of cooling system

| occining its occining system                       |                                                                                                    |  |                       |             |  |  |  |  |
|----------------------------------------------------|----------------------------------------------------------------------------------------------------|--|-----------------------|-------------|--|--|--|--|
|                                                    | Methods and Criterion                                                                                                   |  | Maintenance<br>Period |             |  |  |  |  |
| Check Items                                        |                                                                                                    |  | Half<br>Year          | One<br>Year |  |  |  |  |
| If there is any abnormal sound or vibration        | Visual, aural inspection and turn the fan with hand (turn off the power before operation) to see if it rotates smoothly |  |                       | 0           |  |  |  |  |
| If there is any loose screw                        | Tighten the screw                                                                                                    |  |                       | 0           |  |  |  |  |
| If there is any change of color due to overheating | Change fan                                                                                                    |  |                       | 0           |  |  |  |  |

# ■ Ventilation channel of cooling system

|                                                                        | Methods and Criterion |   | Maintenance<br>Period |             |  |  |
|------------------------------------------------------------------------|-----------------------|---|-----------------------|-------------|--|--|
| Check Items                                                            |                       |   | Half<br>Year          | One<br>Year |  |  |
| If there is any obstruction in the heat sink, air intake or air outlet | Visual inspection     | 0 |                       |             |  |  |

Chapter 8 Maintenance and Inspections | VFD-S Series

This page intentionally left blank

# Appendix A Specifications

| Voltage Class                     |                                                                                               |                                                                                                    | 11:                                                                                                    | 115V Class 230V C       |                     |                            | OV Cla           | ISS     |                  | 460V Class |                |              |         |     |
|-----------------------------------|-----------------------------------------------------------------------------------------------|----------------------------------------------------------------------------------------------------|----------------------------------------------------------------------------------------------------|-------------------------|---------------------|----------------------------|------------------|---------|------------------|------------|----------------|--------------|---------|-----|
| Model Number VFD-XXXS             |                                                                                               |                                                                                                    | 002                                                                                                    | 004                     | 007                 | 002                        | 004              | 007     | 015              | 022        | 004            | 007          | 015     | 022 |
| Max. Applicable Motor Output (kW) |                                                                                               |                                                                                                    | 0.2                                                                                                    | 0.4                     | 0.75                | 0.2                        | 0.4              | 0.75    | 1.5              | 2.2        | 0.4            | 0.75         | 1.5     | 2.2 |
| Мах.                              | ax. Applicable Motor Output (KW) ax. Applicable Motor Output (HP) Rated Output Capacity (KVA) |                                                                                                    |                                                                                                    | 0.5                     | 1.0                 | 0.25                       | 0.5              | 1.0     | 2.0              | 3.0        | 0.5            | 1.0          | 2.0     | 3.0 |
| 1                                 |                                                                                               |                                                                                                    | 0.6                                                                                                    | 1.0                     | 1.6                 | 0.6                        | 1.0              | 1.6     | 2.9              | 4.2        | 1.2            | 2.0          | 3.3     | 4.4 |
| ting                              | Rated Output Cu                                                                               | ırrent (A)                                                                                                    | 1.6                                                                                                    | 2.5                     | 4.2                 | 1.6                        | 2.5              | 4.2     | 7.5              | 11.0       | 1.5            | 2.5          | 4.2     | 5.5 |
| Output Rating                     | Maximum Outpu                                                                                 | t Voltage (V)                                                                                                    | Twice<br>Volta                                                                                                    | rtional<br>the In<br>ge | put                 | 3-pha                      | se Pro           | portio  | nal to I         | nput V     | oltage         |              |         |     |
|                                   | Rated Frequency                                                                               | y (Hz)                                                                                                    | 1.0 to                                                                                                    | 400 H                   | lz                  |                            |                  |         |                  |            |                |              |         |     |
|                                   | Rated Input Curr                                                                              | ent (A)                                                                                                    | Single<br>6                                                                                                    | phas<br>9               | e<br>18             | 4.9/                       | 6.5/             | 9.7/    | del dri<br>15.7/ | 24/        | 3-pha          | se<br>2.9    | 5.1     | 6.9 |
| nput Rating                       | Input Current for drive to be used model drive                                                |                                                                                                    |                                                                                                    |                         | 10                  | 1.9                        | 3.0              | 5.1     | 9.0              |            | 1.7            |              |         | 0.5 |
| lub                               | Rated Voltage/F                                                                               | requency                                                                                                    | 100/1<br>50/60                                                                                                    |                         | VAC                 | 200/2<br>50/60             |                  | )/240 \ | /AC              |            | 380/4<br>50/60 | 00/415<br>Hz | 5/480 \ | /AC |
|                                   | Voltage/Freq. To                                                                              | lerance                                                                                                    | Voltag                                                                                                    | ge: ±10                 | )%, Fr              | equen                      | cy: ±5°          | %       |                  |            |                |              |         |     |
|                                   | Control System                                                                                |                                                                                                    | SPWI                                                                                                    | M (Sin                  | usoida              | l Pulse                    | Width            | Modu    | ılation,         | carrie     | r frequ        | ency 3       | k-10kl  | Hz) |
| SS                                | Output Frequence                                                                              | y Resolution                                                                                                    | 0.1Hz                                                                                                    |                         |                     |                            |                  |         |                  |            |                |              |         |     |
| Control<br>Characteristics        | Torque Characte                                                                               | eristics                                                                                                    |                                                                                                    | ling the                |                     | torque                     | , auto-          | slip co | mpens            | sation;    | startir        | ıg torqı     | ue can  | be  |
| Sor                               | Overload Endura                                                                               | ance                                                                                                    | 150% of rated current for 1 minute                                                                                                    |                         |                     |                            |                  |         |                  |            |                |              |         |     |
| har                               | Accel/Decel Time                                                                              | е                                                                                                    | 0.1to 600 second (2 Independent settings for Accel/Decel Time)                                                                                                    |                         |                     |                            |                  |         |                  |            |                |              |         |     |
| Ö                                 | V/I I attern                                                                                  |                                                                                                    | V/F pattern adjustable                                                                                                    |                         |                     |                            |                  |         |                  |            |                |              |         |     |
|                                   | Stall Prevention                                                                              | Level                                                                                                    | 20 to 250%, Setting of Rated Current                                                                                                    |                         |                     |                            |                  |         |                  |            |                |              |         |     |
|                                   | Frequency                                                                                     | Keypad                                                                                                    | Setting by or Potentiometer                                                                                                    |                         |                     |                            |                  |         |                  |            |                |              |         |     |
| ristics                           | Setting                                                                                       | External<br>Signal                                                                                                    | Potentiometer-5Kc/0.5W, DC 0 to +10V or 0 to +5V (Input impedance 47K $\Omega$ ), RS-485 interface, 4 to 20mA (Input impedance 250 $\Omega$ ); Multi-Function Inputs 1 to 5 (7 steps, Jog, up/down) |                         |                     |                            |                  |         |                  |            |                |              |         |     |
| acte                              | Operation                                                                                     | Keypad                                                                                                    | Settin                                                                                                    | g by R                  | UN, S               | TOP                        |                  |         |                  |            |                |              |         |     |
| Chara                             | Setting Signal                                                                                | External<br>Signal                                                                                                    | M0 to M5 can be combined to offer various modes of operation, RS-485 serial interface (MODBUS).                                                                                                    |                         |                     |                            |                  |         |                  | 85         |                |              |         |     |
| Operating Characteristics         | Multi-Function In                                                                             |                                                                                                    | Multi-switch                                                                                                    | step se                 | election<br>ter, 8- | n 0 to7<br>step P<br>Maste | , Jog,<br>LC ope | eration | , exter          |            |                |              |         |     |
| O                                 | Multi-Function O                                                                              | utput Indication                                                                                                    | AC Drive Operating, Frequency Attained, Non-zero, Base Block, Fault Indication, Local/Remote indication, PLC Operation indication.                                                                  |                         |                     |                            |                  |         |                  |            |                |              |         |     |
|                                   | Analog Output S                                                                               | ignal                                                                                                    | Analog frequency/current signal output.                                                                                                    |                         |                     |                            |                  |         |                  |            |                |              |         |     |
| Other Function                    |                                                                                               | AVR, S-Curve, Over-Voltage/Over-Current Stall Prevention, Fault Records, Adjustable Carrier Frequency, DC Braking, Start Frequency for DC Braking, Momentary Power Loss restart, Frequency Limits, Parameter Lock/Reset, PID Feedback Control, Reverse Inhibition, etc. |                                                                                                    |                         |                     |                            |                  |         |                  |            |                |              |         |     |
| Built-                            | in EMI Filter                                                                                 |                                                                                                    | VFD002S21E, VFD004S21E, VFD004S43E, VFD007S21E, VFD007S43E, VFD015S21E, VFD015S43E, VFD02S21E, VFD02S43E                                                                                            |                         |                     |                            |                  |         |                  |            |                |              |         |     |
| Prote                             | ection                                                                                        |                                                                                                    | Self-testing, Over Voltage, Over Current, Under Voltage, Overload, Overheating, External Fault, Electronic thermal, Ground Fault.                                                                   |                         |                     |                            |                  |         |                  |            |                |              |         |     |
| Cooli                             | ing                                                                                           |                                                                                                    |                                                                                                    |                         |                     | ( <b>ONL)</b><br>21E 40    |                  |         |                  |            |                |              |         | );  |

Revision August 2006, SE08, SW V2.61

# Appendix A Specifications | VFD-S Series

|                                                                         | Installation Location | Altitude 1,000 m or below, keep from corrosive gasses, liquid and dust |  |  |  |
|-------------------------------------------------------------------------|-----------------------|------------------------------------------------------------------------|--|--|--|
| viroment                                                                | Pollution Degree      | 2                                                                      |  |  |  |
| E                                                                       | Ambient Temperature   | -10°C to 40°C (Non-Condensing and not frozen)                          |  |  |  |
| Νİ                                                                      | Storage Temperature   | -20 °C to 60 °C                                                        |  |  |  |
| Ē                                                                       | Ambient Humidity      | Below 90% RH (non-condensing)                                          |  |  |  |
| Vibration 9.80665m/s² (1G) less than 20Hz, 5.88m/s² (0.6G) at 20 to 50H |                       |                                                                        |  |  |  |

# Appendix B Accessories

# **B.1 All Brake Resistors & Brake Units Used in AC Motor Drives**

Note: Please only use DELTA resistors and recommended values. Other resistors and values will void Delta's warranty. Please contact your nearest Delta representative for use of special resistors. The brake unit should be at least 10 cm away from AC motor drive to avoid possible interference. Refer to the "Brake unit Module User Manual" for further details.

| Voltage             |     | licable<br>lotor | Full Load<br>Torque | Resistor value spec        | Brake Resistors<br>Model and No. |   | Braking<br>Torque | Min. Equivalent<br>Resistor Value for |
|---------------------|-----|------------------|---------------------|----------------------------|----------------------------------|---|-------------------|---------------------------------------|
| Vol                 | hp  | kW               | Nm                  | for each AC<br>Motor Drive | of Units Use                     |   | 10%ED             | each AC Motor Drive                   |
|                     | 1/4 | 0.2              | 0.110               | <b>80W 200</b> Ω           | BR080W200                        | 1 | 400               | <b>120</b> Ω                          |
| 115V/230V<br>Series | 1/2 | 0.4              | 0.216               | <b>80W 200</b> Ω           | BR080W200                        | 1 | 220               | <b>120</b> Ω                          |
| 5V/2<br>Serie       | 1   | 0.75             | 0.427               | 80W 200Ω                   | BR080W200                        | 1 | 125               | 80Ω                                   |
| 115                 | 2   | 1.5              | 0.849               | 300W 100 $\Omega$          | BR300W100                        | 1 | 125               | 55 Ω                                  |
|                     | 3   | 2.2              | 1.262               | 300W 70 $\Omega$           | BR300W70                         | 1 | 125               | <b>35</b> Ω                           |
|                     | 1/2 | 0.4              | 0.216               | 80W 750 $\Omega$           | BR080W750                        | 1 | 230               | 470Ω                                  |
| 460V<br>Series      | 1   | 0.75             | 0.427               | 80W 750 $\Omega$           | BR080W750                        | 1 | 125               | 260 Ω                                 |
| 46<br>Ser           | 2   | 1.5              | 0.849               | 300W 400 $\Omega$          | BR300W400                        | 1 | 125               | 190Ω                                  |
|                     | 3   | 2.2              | 1.262               | 300W 250 $\Omega$          | BR300W250                        | 1 | 125               | <b>145</b> Ω                          |

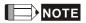

- Please select the brake unit and/or brake resistor according to the table.
- If damage to the drive or other equipment is due to the fact that the brake resistors and the braking modules in use are not provided by Delta, the warranty will be void.
- 3. Take into consideration the safety of the environment when installing the brake resistors.
- If the minimum resistance value is to be utilized, consult local dealers for the calculation of the power in Watt.
- Please select thermal relay trip contact to prevent resistor over load. Use the contact to switch power off to the AC motor drive!
- When using more than 2 brake units, equivalent resistor value of parallel brake unit can't
  be less than the value in the column "Minimum Equivalent Resistor Value for Each AC
  Drive" (the right-most column in the table).
- 7. Please read the wiring information in the user manual of the brake unit thoroughly prior to

installation and operation.

# **B.1.1 Dimensions and Weights for Brake resistors**

(Dimensions are in millimeter)

# Order P/N: BR080W200, BR080W750, BR300W70, BR300W100, BR300W250, BR300W400, BR400W150, BR400W040

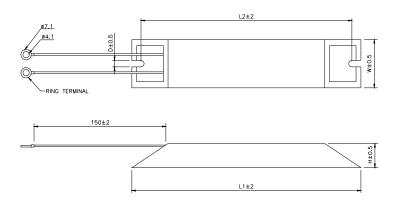

| Model no. | L1   | L2  | Н  | D          | W  | Max. Weight (g) |  |
|-----------|------|-----|----|------------|----|-----------------|--|
| BR080W200 | 4.40 | 405 | 00 | - 0        | 00 | 400             |  |
| BR080W750 | 140  | 125 | 20 | 5.3        | 60 | 160             |  |
| BR300W70  |      |     |    |            |    |                 |  |
| BR300W100 | 045  | 000 | 00 | 5.0        | 00 | 750             |  |
| BR300W250 | 215  | 200 | 30 | 5.3        | 60 | 750             |  |
| BR300W400 |      |     |    |            |    |                 |  |
| BR400W150 | 005  | 050 | 20 | <b>5</b> 0 | 00 | 000             |  |
| BR400W040 | 265  | 250 | 30 | 5.3        | 60 | 930             |  |

#### **B.2 FMI Filters**

The DELTA VFD-S Series 0.25-3HP, 115V, 230V, 460V AC drive uses DELTA EMI Filter. Use the table below to find the appropriate filter for your DELTA VFD-S drive.

| Model of AC Motor Drive                  | EMI Filter |
|------------------------------------------|------------|
| VFD002S21A/B, VFD004S21A/B, VFD007S21A/B | RF007S21AA |
| VFD015S21D/U, VFD022S21D/U               | RF022S21BA |
| VFD004S43A/B, VFD007S43A/B               | RF007S43AA |
| VFD002S11A/B, VFD004S11A/B               | 12DKT1W3S  |
| VFD002S23A, VFD004S23A, VFD007S23A       | 08TDT1W4S  |
| VFD007S11A/B                             | 22DRT1W3S  |

#### Installation

All electrical equipment, including AC motor drives, will generate high-frequency/low-frequency noise and will interfere with peripheral equipment by radiation or conduction when in operation. By using an EMI filter with correct installation, much interference can be eliminated. It is recommended to use DELTA EMI filter to have the best interference elimination performance.

We assure that it can comply with following rules when AC motor drive and EMI filter are installed and wired according to user manual:

- EN61000-6-4
- EN61800-3: 1996 + A11: 2000
- EN55011 (1991) Class A Group 1 (1<sup>st</sup> Environment, restricted distribution)

#### General precaution

- 1. EMI filter and AC motor drive should be installed on the same metal plate.
- Please install AC motor drive on footprint EMI filter or install EMI filter as close as possible to the AC motor drive
- Please wire as short as possible.
- Metal plate should be grounded.
- The cover of EMI filter and AC motor drive or grounding should be fixed on the metal plate and the contact area should be as large as possible.

#### Choose suitable motor cable and precautions

Improper installation and choice of motor cable will affect the performance of EMI filter. Be sure to observe the following precautions when selecting motor cable.

- 1. Use the cable with shielding (double shielding is the best).
- The shielding on both ends of the motor cable should be grounded with the minimum length and maximum contact area.
- 3. Remove any paint on metal saddle for good ground contact with the plate and shielding.

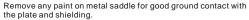

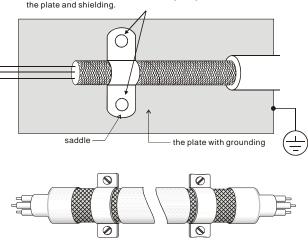

Saddle on both ends

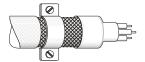

Saddle on one end

#### The length of motor cable

When motor is driven by an AC motor drive of PWM type, the motor terminals will experience surge voltages easily due to components conversion of AC motor drive and cable capacitance. When the motor cable is very long (especially for the 460V series), surge voltages may reduce insulation quality. To prevent this situation, please follow the rules below:

- Use a motor with enhanced insulation.
- Connect an output reactor (optional) to the output terminals of the AC motor drive
- The length of the cable between AC motor drive and motor should be as short as possible (10 to 20 m or less)
- For models 7.5hp/5.5kW and above:

| Insulation level of motor | 1000V          | 1300V          | 1600V          |
|---------------------------|----------------|----------------|----------------|
| 460VAC input voltage      | 66 ft (20m)    | 328 ft (100m)  | 1312 ft (400m) |
| 230VAC input voltage      | 1312 ft (400m) | 1312 ft (400m) | 1312 ft (400m) |

■ For models 5hp/3.7kW and less:

| Insulation level of motor | 1000V         | 1300V         | 1600V         |
|---------------------------|---------------|---------------|---------------|
| 460VAC input voltage      | 66 ft (20m)   | 165 ft (50m)  | 165 ft (50m)  |
| 230VAC input voltage      | 328 ft (100m) | 328 ft (100m) | 328 ft (100m) |

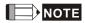

When a thermal O/L relay protected by motor is used between AC motor drive and motor, it may malfunction (especially for 460V series), even if the length of motor cable is only 165 ft (50m) or less. To prevent it, please use AC reactor and/or lower the carrier frequency (Pr. 02-03 PWM carrier frequency).

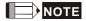

Never connect phase lead capacitors or surge absorbers to the output terminals of the AC motor drive.

#### Appendix B Accessories | VFD-S Series

- If the length is too long, the stray capacitance between cables will increase and may cause leakage current. It will activate the protection of over current, increase leakage current or not insure the correction of current display. The worst case is that AC motor drive may damage.
- If more than one motor is connected to the AC motor drive, the total wiring length is the sum of the wiring length from AC motor drive to each motor.

#### **B.2.1 Dimensions**

Dimensions are in millimeter and (inch)

#### Order P/N: RF007S21AA/ RF007S43AA

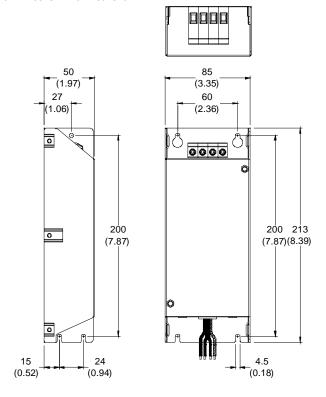

#### Order P/N: RF022S21BA

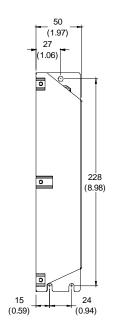

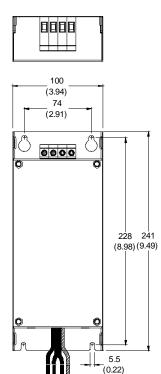

#### Order P/N: 12DKT1W3S

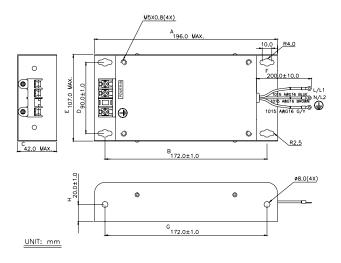

#### Order P/N: 08TDT1W4S

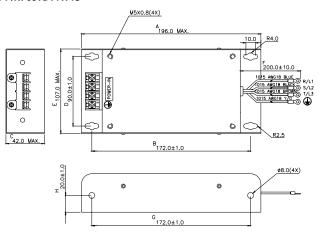

#### Order P/N: 22DRT1W3S

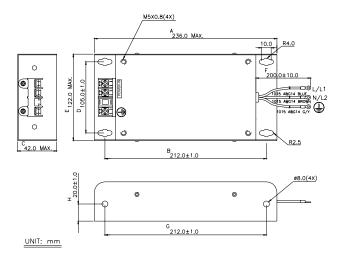

#### Order P/N: 35DRT1W3C

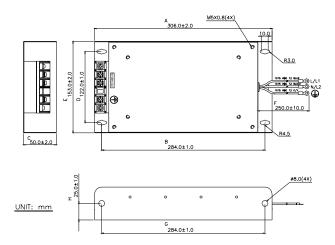

# **B.3 AC Reactor**

# **B.3.1 AC Input Reactor Recommended Value**

230V, 50/60Hz, 1-Phase

| 130/ | kW HP Fundamental Max. continue<br>Amps Amps |    | Max. continuous | Inductance (mH) |
|------|----------------------------------------------|----|-----------------|-----------------|
| KVV  |                                              |    | Amps            | 3~5% impedance  |
| 0.2  | 1/4                                          | 4  | 6               | 6.5             |
| 0.4  | 1/2                                          | 5  | 7.5             | 3               |
| 0.75 | 1                                            | 8  | 12              | 1.5             |
| 1.5  | 2                                            | 12 | 18              | 1.25            |
| 2.2  | 3                                            | 18 | 27              | 0.8             |

| kW   | HP  | Fundamental | ndamental Max. |              | nce (mH)     |
|------|-----|-------------|----------------|--------------|--------------|
| KVV  | ПР  | Amps        | Amps           | 3% impedance | 5% impedance |
| 0.4  | 1/2 | 2           | 3              | 20           | 32           |
| 0.75 | 1   | 4           | 6              | 9            | 12           |
| 1.5  | 2   | 4           | 6              | 6.5          | 9            |
| 2.2  | 3   | 8           | 12             | 5            | 7.5          |

# **B.3.2 AC Output Reactor Recommended Value**

115V/230V, 50/60Hz, 3-Phase

| kW   | HP  | Fundamental | Max.<br>continuous | Inductar     | nce (mH)     |
|------|-----|-------------|--------------------|--------------|--------------|
| KVV  | ПР  | Amps        | Amps               | 3% impedance | 5% impedance |
| 0.2  | 1/4 | 4           | 4                  | 9            | 12           |
| 0.4  | 1/2 | 6           | 6                  | 6.5          | 9            |
| 0.75 | 1   | 8           | 12                 | 3            | 5            |
| 1.5  | 2   | 8           | 12                 | 1.5          | 3            |
| 2.2  | 3   | 12          | 18                 | 1.25         | 2.5          |

460V, 50/60Hz, 3-Phase

| 14/4/ | kW HP Fundamental Max. continuous Amps Amps | Fundamental  |              | Inductance (mH) |     |  |
|-------|---------------------------------------------|--------------|--------------|-----------------|-----|--|
| KVV   |                                             | 3% impedance | 5% impedance |                 |     |  |
| 0.4   | 1/2                                         | 2            | 3            | 20              | 32  |  |
| 0.75  | 1                                           | 4            | 6            | 9               | 12  |  |
| 1.5   | 2                                           | 4            | 6            | 6.5             | 9   |  |
| 2.2   | 3                                           | 8            | 12           | 5               | 7.5 |  |

# **B.3.3 Applications for AC Reactor**

Connected in input circuit

| Application 1                                                                   | Question                                                                               |
|---------------------------------------------------------------------------------|----------------------------------------------------------------------------------------|
| When more than one AC motor drive is connected to the same mains power, and one | When applying power to one of the AC motor drive, the charge current of the capacitors |
| of them is ON during operation.                                                 | may cause voltage dip. The AC motor drive                                              |

| may be damaged when over current occurs |
|-----------------------------------------|
| during operation.                       |

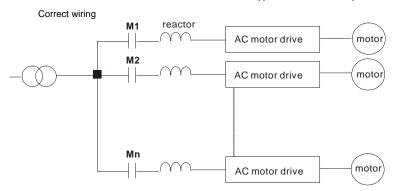

| Application 2                | Question                                                                                                    |
|------------------------------|----------------------------------------------------------------------------------------------------|
| connected to the same power. | Switching spikes will be generated when the silicon rectifier switches on/off. These spikes may damage the mains circuit. |

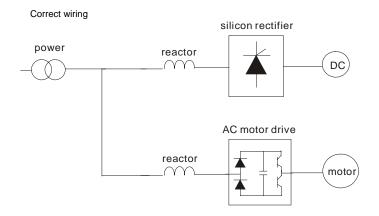

| Application 3                                                                                                    | Question                                                                                                    |
|----------------------------------------------------------------------------------------------------|----------------------------------------------------------------------------------------------------|
| Used to improve the input power factor, to reduce harmonics and provide protection from AC line disturbances <sub>₹</sub> (surges, switching spikes, short interruptions, etc.). The AC line reactor should be installed when the power supply capacity is 500kVA or more and exceeds 6 times the inverter capacity, or the mains wiring distance ≤ 10m. | When the mains power capacity is too large, line impedance will be small and the charge current will be too high. This may damage AC motor drive due to higher rectifier temperature. |

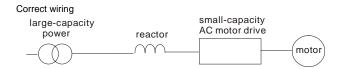

# **B.4 DC Choke Recommended Values**

## 230V DC Choke

| Input voltage | kW   | HP  | DC Amps | Inductance (mh) | MTE CAT. NO |
|---------------|------|-----|---------|-----------------|-------------|
|               | 0.2  | 1/4 | 2       | 20.00           | 2RB003      |
| 230Vac        | 0.4  | 1/2 | 4       | 15.00           | 4RB003      |
| 50/60Hz       | 0.75 | 1   | 9       | 7.50            | 9RB003      |
| 3-Phase       | 1.5  | 2   | 12      | 4.00            | 12RB003     |
|               | 2.2  | 3   | 18      | 2.75            | 18RB003     |
|               | 0.2  | 1/4 | 4       | 50.00           |             |
| 230Vac        | 0.4  | 1/2 | 9       | 25.00           |             |
| 50/60Hz       | 0.75 | 1   | 9       | 12.00           |             |
| 1-Phase       | 1.5  | 2   | 12      | 8.00            |             |
|               | 2.2  | 3   | 18      | 6.00            |             |

## 460V DC Choke

| Input voltage | kW   | HP  | DC Amps | Inductance (mh) | MTE CAT. NO |
|---------------|------|-----|---------|-----------------|-------------|
|               | 0.4  | 1/2 | 2       | 50.00           | 2RB004      |
| 460Vac        | 0.75 | 1   | 4       | 25.00           | 4RB004      |
| 50/60Hz       | 1.5  | 2   | 9       | 11.50           | 9RB004      |
| 3-Phase       | 2.2  | 3   | 9       | 11.50           | 9RB004      |

# B.5 Zero Phase Reactor (RF220X00A)

3

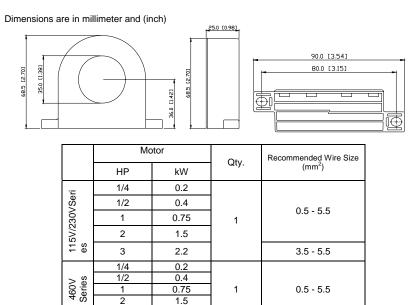

## Wiring Method

Please wind each wire 4 times around the core. The reactor must be put at inverter output as close as possible.

2.2

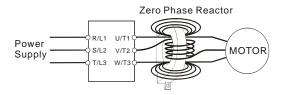

## B.6 Din Rail-DR01

### (Dimensions are in millimeter)

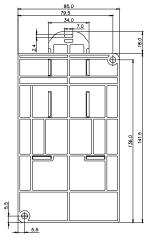

| Models         | Screw Size |
|----------------|------------|
| VFD002S11A/B   | M4*22      |
| VFD002S21A/B/E | M4*22      |
| VFD002S23A/B   | M4*22      |
| VFD004S11A/B   | M4*12      |
| VFD004S21A/B/E | M4*12      |
| VFD004S23A/B   | M4*12      |
| VFD004S43A/B/E | M4*12      |
| VFD007S21A/B/E | M4*12      |
| VFD007S23A/B   | M4*12      |
| VFD007S43A/B/E | M4*12      |
| VFD015S23D     | M4*12      |

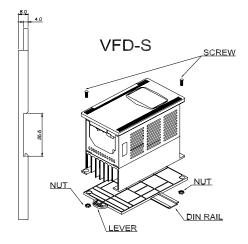

- To install the Din Rail Adapter use the specified screws for different models. Refer to the above chart.
- To mount the drive on a Din Rail, place the drive on the rail and push the lever toward the rail.

### **B.7 Remote Controller RC-01**

(Dimensions are in millimeter)

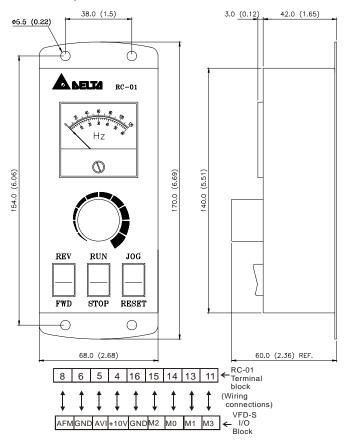

VFD-S Programming

Pr. 2-00 and Pr. 2-01 set to d01

Pr. 4-04 set to d02 (M0, M1 set at RUN/STOP and FWD/REV)

Pr. 4-05 set to d06 (M2 set for reset)

Pr. 4-06 set to d10 (M3 set for jog operation)

# **B.8 Conduit Bracket (BK-S)**

(Dimensions are in millimeter)

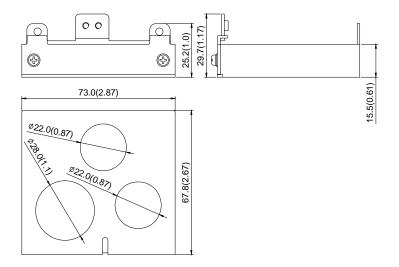

#### B.9 Non-fuse Circuit Breaker Chart

Per UL 508C, paragraph 45.8.4, part a:

- For 1-phase drives, the current rating of the breaker shall be 4 times maximum input current rating.
- 2. For 3-phase drives, the current rating of the breaker shall be 4 times maximum output current rating.

(Refer to Appendix A for rated input/output current)

|                      |                      | ′              |                      |  |
|----------------------|----------------------|----------------|----------------------|--|
| 1-                   | phase                | 3-phase        |                      |  |
|                      | Recommended          |                | Recommended          |  |
| Model                | non-fuse breaker (A) | Model          | non-fuse breaker (A) |  |
| VFD002S11A/B         | 15                   | VFD002S23A     | 5                    |  |
| VFD002S21A/B/E 10 VF |                      | VFD004S23A     | 5                    |  |
| VFD004S11A/B         | /FD004S11A/B 20 VF   |                | 5                    |  |
| VFD004S21A/B/E       | 15                   | VFD007S23A     | 10                   |  |
| VFD007S11A/B         | 30                   | VFD007S43A/B/E | 5                    |  |
| VFD007S21A/B/E       | 20                   | VFD015S23D     | 20                   |  |
| VFD015S21D/E         | 30                   | VFD015S43D/E/U | 10                   |  |
| VFD022S21D/E/U 50    |                      | VFD022S23D     | 30                   |  |
|                      |                      | VFD022S43D/E/U | 15                   |  |

#### **Fuse Specification Chart**

Smaller fuses than those shown in the table are permitted.

| Model          | I (input)(A)  | I (output)(A) | Line Fuse |              |  |
|----------------|---------------|---------------|-----------|--------------|--|
| Wodel          | i (iliput)(A) | i (output)(A) | I (A)     | Bussmann P/N |  |
| VFD002S11A/B   | 6             | 1.6           | 15        | JJN-15       |  |
| VFD002S21A/B/E | 4,9           | 1.6           | 10        | JJN-10       |  |
| VFD002S23A     | 2.4           | 1.6           | 5         | JJN-6        |  |
| VFD004S11A/B   | 9             | 2.5           | 20        | JJN-20       |  |
| VFD004S21A/B/E | 6.5           | 2.5           | 15        | JJN-15       |  |
| VFD004S23A     | 3.0           | 2.5           | 5         | JJN-6        |  |
| VFD004S43A/B/E | 1.9           | 1.5           | 5         | JJN-5        |  |
| VFD007S11A/B   | 18            | 4.2           | 30        | JJN-30       |  |
| VFD007S21A/B/E | 9.7           | 4.2 20        |           | JJN-20       |  |
| VFD007S23A     | 5.1           | 4.2           | 10        | JJN-10       |  |
| VFD007S43A/B/E | 3.2           | 2.5           | 5 JJN-5   |              |  |
| VFD015S21D/E   | 15.7          | 7.5           | 30 JJN-30 |              |  |
| VFD015S23D     | 9.0           | 7.5           | 20        | JJN-20       |  |
| VFD015S43D/E/U | 4.3           | 4.2           | 10        | JJN-10       |  |
| VFD022S21D/E/U | 24            | 11.0          | 50 JJN-50 |              |  |
| VFD022S23D     | 15            | 11.0          | 30 JJN-30 |              |  |
| VFD022S43D/E/U | 7.1           | 5.5           | 15        | JJN-15       |  |

# Appendix C How to Select the Right AC Motor Drive

The choice of the right AC motor drive for the application is very important and has great influence on its lifetime and the performance. If the capacity of AC motor drive is too large, it cannot offer complete protection to the motor and it may be damaged. If the capacity of AC motor drive is too small, it cannot offer the required performance and the AC motor drive may be damaged due to overloading.

But by simply selecting the AC motor drive of the same capacity as the motor, user application requirements cannot always be fully met. Therefore, a designer should consider all the conditions, including load type, load speed, load characteristic, operation method, rated output, rated speed, power and the change of load capacity. The following table lists the factors you need to consider, depending on your requirements.

| Item                                                                                                    |                                                                                                    | Related Specification            |                 |                   |                    |  |  |
|----------------------------------------------------------------------------------------------------|----------------------------------------------------------------------------------------------------|----------------------------------|-----------------|-------------------|--------------------|--|--|
|                                                                                                    |                                                                                                    | Speed and torque characteristics | Time<br>ratings | Overload capacity | Starting<br>torque |  |  |
| Load type                                                                                                    | Friction load and weight load<br>Liquid (viscous) load<br>Inertia load<br>Load with power transmission | •                                |                 |                   | •                  |  |  |
| Load speed and torque characteristics                                                                                                    | Constant torque Constant output Decreasing torque Decreasing output                                    | •                                | •               |                   |                    |  |  |
| Load Characteristics Constant load Shock load Repetitive load High starting torque Low starting torque                                           |                                                                                                    | •                                | •               | •                 | •                  |  |  |
|                                                                                                    | eration, Short-time operation at medium/low speeds                                                     |                                  | •               | •                 |                    |  |  |
|                                                                                                    | Maximum output current (instantaneous) Constant output current (continuous)                            |                                  |                 | •                 |                    |  |  |
| Maximum frequ                                                                                                    | iency, Base frequency                                                                                  | •                                |                 |                   |                    |  |  |
| Power supply transformer capacity or percentage impedance Voltage fluctuations and unbalance Number of phases, single phase protection Frequency |                                                                                                    |                                  |                 | •                 | •                  |  |  |
| Mechanical friction, losses in wiring                                                                                                    |                                                                                                    |                                  |                 | •                 | •                  |  |  |
| Duty cycle modification                                                                                                    |                                                                                                    |                                  | •               |                   |                    |  |  |

# **C.1 Capacity Formulas**

1. When one AC motor drive operates one motor

The starting capacity should be less than 1.5x rated capacity of AC motor drive The starting capacity is

$$\frac{k \times N}{973 \times \eta \times \cos \varphi} \left( T_L + \frac{GD^2}{375} \times \frac{N}{t_A} \right) \le 1.5 \times the \_capacity \_of \_AC \_motor \_drive(kVA)$$

#### 2. When one AC motor drive operates more than one motor

- 2.1 The starting capacity should be less than the rated capacity of the AC motor drive
  - Acceleration time ≤60 seconds

The starting capacity is

$$\frac{k \times N}{\eta \times \cos \varphi} \Big[ n_r + n_s \big( k_{s-1} \big) \Big] = Pc_1 \left[ 1 + \frac{n_s}{n_r} \big( k_{s-1} \big) \right] \leq 1.5 \times the \_capacity\_of\_AC\_motor\_drive(kVA)$$

■ Acceleration time ≥60 seconds

The starting capacity is

$$\frac{k \times N}{\eta \times \cos \varphi} \left[ n_r + n_s \left( k_{s-1} \right) \right] = Pc_1 \left[ 1 + \frac{n_s}{n_r} \left( k_{s-1} \right) \right] \le the\_capacity\_of\_AC\_motor\_drive(kVA)$$

- 2.2 The current should be less than the rated current of the AC motor drive(A)
  - Acceleration time ≤60 seconds

$$n_T + I_M \left[ 1 + \frac{n_S}{n_T} (k_S - 1) \right] \le 1.5 \times the \_rated \_current \_of \_AC \_motor \_drive(A)$$

■ Acceleration time ≥60 seconds

$$n_T + I_M \Big[ 1 + \frac{n_S}{n_T} (k_S - 1) \Big] \le the \_rated \_current \_of \_AC \_motor \_drive(A)$$

#### 2.3 When it is running continuously

 The requirement of load capacity should be less than the capacity of the AC motor drive(kVA)

The requirement of load capacity is

$$\frac{k \times P_M}{n \times \cos \varphi} \le the \_capacity\_of \_AC\_motor\_drive(kVA)$$

■ The motor capacity should be less than the capacity of AC motor drive

$$k \times \sqrt{3} \times V_M \times I_M \times 10^{-3} \le the\_capacity\_of\_AC\_motor\_drive(kVA)$$

■ The current should be less than the rated current of AC motor drive(A)

$$k \times I_M \le the\_rated\_current\_of\_AC\_motor\_drive(A)$$

### Symbol explanation

*P<sub>M</sub>*: Motor shaft output for load (kW)

 $^{\eta}$ : Motor efficiency (normally, approx. 0.85)  $\cos \varphi$ : Motor power factor (normally, approx. 0.75)

 $V_M$ : Motor rated voltage (V)

 $I_M$ : Motor rated current (A), for commercial power

k : Correction factor calculated from current distortion factor (1.05-1.1, depending on

PWM method)

 $P_{C1}$  : Continuous motor capacity (kVA)  $k_S$  : Starting current/rated current of motor

 $n_T$ : Number of motors in parallel

*ns* : Number of simultaneously started motors

GD<sup>2</sup> : Total inertia (GD<sup>2</sup>) calculated back to motor shaft (kg m<sup>2</sup>)

 $T_L$ : Load torque

t<sub>A</sub>: Motor acceleration time

N : Motor speed

#### C.2 General Precautions

#### Selection Note

- A. When the AC Motor Drive is connected directly to a large-capacity power transformer (600kVA or above) or when phase lead capacitors are switched, excess peak currents may occur in the power input circuit and the rectifier section might be damaged. To avoid this, use an AC input reactor (optional) before AC Motor Drive mains input to reduce the current and improve the input power efficiency.
- B. When a special motor is used or more than one motor is driven in parallel with a single AC Motor Drive, select the AC Motor Drive current ≥1.25x(Sum of the motor rated currents).
- C. The starting and accel./decel. characteristics of a motor are limited by the rated current and the overload protection of the AC Motor Drive. Compared to running the motor D.O.L. (Direct On-Line), a lower starting torque output with AC Motor Drive can be expected. If higher starting torque is required (such as for elevators, mixers, tooling machines, etc.) use an AC Motor Drive of higher capacity or increase the capacities for both the motor and the AC Motor Drive.
- D. When an error occurs on the drive, a protective circuit will be activated and the AC Motor Drive output is turned off and the motor will coast to stop. For an emergency stop, an external mechanical brake is needed to quickly stop the motor.

#### **Parameter Settings Note**

- A. The AC Motor Drive can be driven at an output frequency up to 400Hz (less for some models). Setting errors may create a dangerous situation. For safety, the use of the upper limit frequency function is strongly recommended.
- B. High DC braking operating voltages and long operation time (at low frequencies) may cause overheating of the motor. In that case, forced external motor cooling is recommended.
- Motor accel./decel. time is determined by motor rated torque, load torque, and load inertia

D. If the stall prevention function is activated, the accel./decel. time is automatically extended to a length that the AC Motor Drive can handle. If the motor needs to decelerate within a certain time with high load inertia that can't be handled by the AC Motor Drive in the required time, either use an external brake resistor and/or brake unit, depending on the model, (to shorten deceleration time only) or increase the capacity for both the motor and the AC Motor Drive.

#### C.3 How to Choose a Suitable Motor

#### Standard motor

When using the AC Motor Drive to control a standard 3-phase induction motor, take the following precautions:

- A. The motor losses are greater than for an inverter duty motor.
- B. Avoid running the motor at low speed for a long time. Under this condition, the motor temperature may rise above the motor rating due to limited airflow produced by the motor's fan. Consider external forced motor cooling.
- C. When the standard motor operates at low speed for long time, the output load must be decreased.
- D. The load tolerance of a standard motor is as follows:

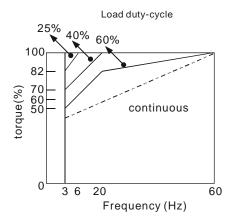

#### Appendix D CE | VFD-S Series

- E. If 100% continuous torque is required at low speed, it may be necessary to use a special inverter duty motor.
- F. Motor dynamic balance and rotor endurance should be considered if the operating speed exceeds the rated speed (60Hz) of a standard motor.
- G. Motor torque characteristics vary when an AC Motor Drive instead of commercial power supply drives the motor. Check the load torque characteristics of the machine to be connected.
- H. Because of the high carrier frequency PWM control of the VFD series, pay attention to the following motor vibration problems:
  - Resonant mechanical vibration: anti-vibration (damping) rubbers should be used to mount equipment that runs at varying speed.
  - Motor imbalance: special care is required for operation at 50 or 60 Hz and higher frequency.
  - To avoid resonances, use the Skip frequencies.
- I. The motor fan will be very noisy when the motor speed exceeds 50 or 60Hz.

#### Special motors:

A. Pole-changing (Dahlander) motor:

The rated current is different from that of a standard motor. Please check before operation and select the capacity of the AC motor drive carefully. When changing the pole number the motor needs to be stopped first. If over current occurs during operation or regenerative voltage is too high, please let the motor free run to stop (coast).

B. Submersible motor:

The rated current is higher than that of a standard motor. Please check before operation and choose the capacity of the AC motor drive carefully. With long motor cable between AC motor drive and motor, available motor torque is reduced.

C. Explosion-proof (Ex) motor:

Needs to be installed in a safe place and the wiring should comply with the (Ex) requirements. Delta AC Motor Drives are not suitable for (Ex) areas with special precautions.

#### D Gear reduction motor:

The lubricating method of reduction gearbox and speed range for continuous operation will be different and depending on brand. The lubricating function for operating long time at low speed and for high-speed operation needs to be considered carefully.

### E. Synchronous motor:

The rated current and starting current are higher than for standard motors. Please check before operation and choose the capacity of the AC motor drive carefully. When the AC motor drive operates more than one motor, please pay attention to starting and changing the motor.

#### Power Transmission Mechanism

Pay attention to reduced lubrication when operating gear reduction motors, gearboxes, belts and chains, etc. over longer periods at low speeds. At high speeds of 50/60Hz and above, lifetime reducing noises and vibrations may occur.

### Motor torque

The torque characteristics of a motor operated by an AC motor drive and commercial mains power are different.

Below you'll find the torque-speed characteristics of a standard motor (4-pole, 15kW):

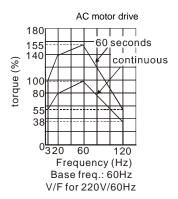

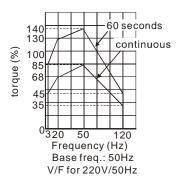

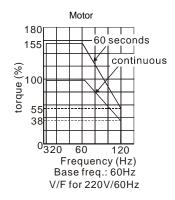

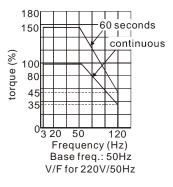

# Appendix D CE

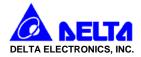

### **EC Declaration of Conformity**

According to the Low Voltage Directive 73/23/EEC and the Amendment Directive 93/68/EEC

For the following equipment:

AC Motor Drive

(Product Name)

VFD002S11A/B, VFD004S11A/B, VFD007S11A/B, VFD002S23B, VFD004S23B, VFD007S23A/B, VFD002S23A/B/D, VFD004S43A/B/E, VFD007S43A/B/E, VFD015S43A/B/D/E/U, VFD022S43A/B/D/E/U, VFD015S21A/B/D/E/U, VFD022S21A/B/D/E/U, VFD007S21A/B/E, VFD004S21A/B/E, VFD015S23A/B/D

(Model Name)

is herewith confirmed to comply with the requirements set out in the Council Directive 73/23/EEC for electrical equipment used within certain voltage limits and the Amendment Directive 93/68/EEC. For the evaluation of the compliance with this Directive, the following standard was applied:

#### EN 50178

The following manufacturer/importer is responsible for this declaration:

Delta Electronics, Inc.

(Company Name)

31-1, Shien Pan Road, Kuei San Industrial Zone, Taoyuan Shien, Taiwan 333

(Company Address)

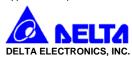

#### **EC Declaration of Conformity**

According to the Low Voltage Directive 89/336/EEC and the Amendment Directive 93/68/EEC

AC Motor Drive

(Product Name)

VFD002S11A/B, VFD004S11A/B, VFD007S11A/B, VFD002S23B, VFD002S23B, VFD004S23B, VFD007S23A/B, VFD002S23A/B/D, VFD004S43A/B/E, VFD007S43A/B/E, VFD015S43A/B/D/E/U, VFD02S43A/B/D/E/U, VFD015S21A/B/D/E/U, VFD02S21A/B/D/E/U, VFD007S21A/B/E, VFD004S21A/B/E, VFD015S23A/B/D

(Model Name)

is herewith confirmed to comply with the requirements set out in the Council Directive 89/336/EEC for electrical equipment used within certain voltage limits and the Amendment Directive 93/68/EEC. For the evaluation of the compliance with this Directive, the following standard was applied:

EN61800-3, EN55011, EN61000-6-1, EN61000-6-2, EN61000-4-2, EN61000-4-3, EN61000-4-4, EN61000-4-5, EN61000-4-6, EN61000-4-8

The following manufacturer/importer is responsible for this declaration:

Delta Electronics, Inc.

(Company Name)

31-1, Shien Pan Road, Kuei San Industrial Zone, Taoyuan Shien, Taiwan 333

(Company Address)

Free Manuals Download Website

http://myh66.com

http://usermanuals.us

http://www.somanuals.com

http://www.4manuals.cc

http://www.manual-lib.com

http://www.404manual.com

http://www.luxmanual.com

http://aubethermostatmanual.com

Golf course search by state

http://golfingnear.com

Email search by domain

http://emailbydomain.com

Auto manuals search

http://auto.somanuals.com

TV manuals search

http://tv.somanuals.com